#### **BAB III**

#### **ANALISIS DAN PERANCANGAN SISTEM**

Proses pembuatan sistem informasi penilaian kinerja karyawan ini menggunakan tahap *Software Development Life Cycle* (SDLC) model *waterfall*  yang dimulai dari analisis sistem sampai uji tahap sistem *(testing).* Sedangkan untuk tahapan *maintenance system* tidak dilakukan. Gambar 3.1 merupakan penjelasan dari tahapan SDLC yang digunakan pada sistem ini.

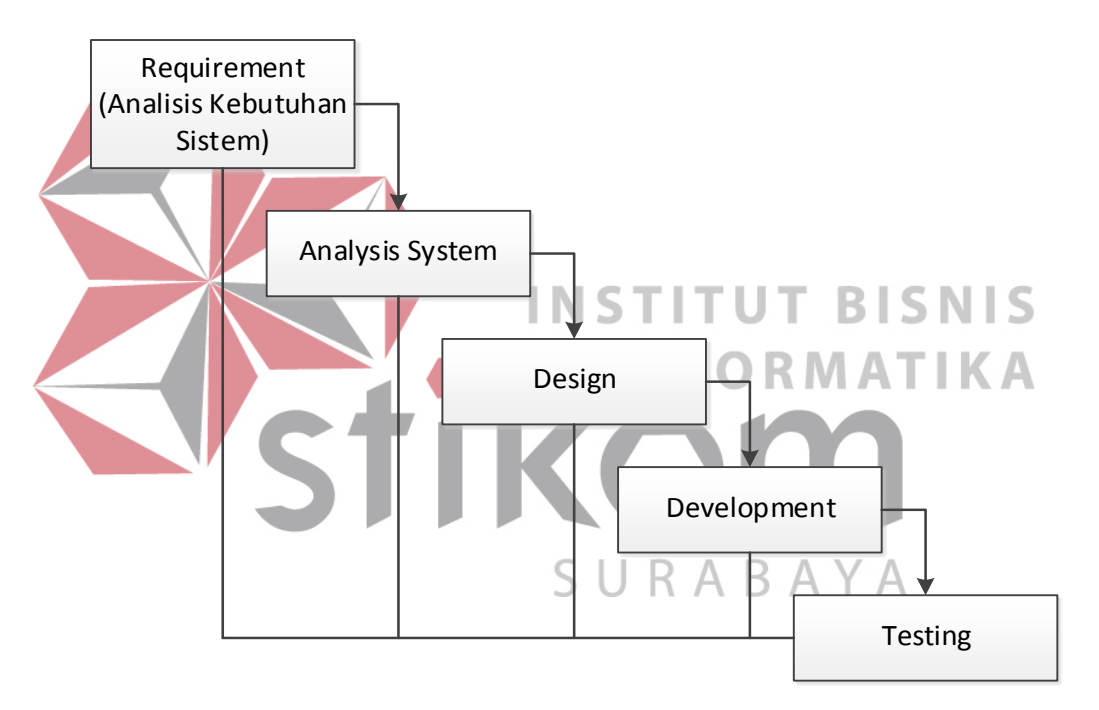

Gambar 3.1 Tahap SDLC Pada Sistem Informasi Penilaian Kinerja Karyawan

Model *Waterfall* digunakan pada tahapan ini karena pada model ini proses dalam pengembangan sistemnya terstruktur dan berurutan. Proses awal yang digunakan dalam perancangan sistem ini yaitu melakukan analisis kebutuhan sistem yang dimulai dengan melakukan wawancara atau observasi sistem yang telah digunakan saat ini. Setelah melakukan analisis kebutuhan sistem, proses yang dilakukan selanjutnya yaitu melakukan analisis sistem dimana hasil dari

observasi atau wawancara tersebut dianalisis untuk mengetahui kebutuhankebutuhan yang diperlukan untuk proses selanjutnya yaitu perancangan atau *design system. Design system* dilakukan agar dalam proses pembuatan sistem atau *development* bisa berjalan dengan baik sehingga sistem yang dihasilkan nantinya dapat digunakan sesuai dengan kebutuhan yang telah dianilisis sebelumnya.

#### **3.1 Analisis Sistem**

Analisis sistem merupakan langkah pertama yang akan dilakukan dalam pembuatan sistem informasi penilaian kinerja karyawan. Tahapan ini bertujuan untuk melihat sistem yang sudah dijalankan oleh pihak PSDM saat ini yang meliputi pengelompokan *form* penilaian kinerja, menyebarkan *form* tersebut kepada penilai untuk dilakukannya proses penilaian kinerja sampai membuat kesimpulan hasil penilaian. Dari hasil analisis tersebut dapat diperoleh gambaran sistem yang ada serta kelemahan atau kendala yang dialami oleh bagian PSDM, sehingga akan dilakukan identifikasi permasalahan yang kemudian akan melakukan analisis kebutuhan sistem yang menghasilkan perancangan sistem.

#### *3.1.1 Identifikasi Permasalahan*

Dalam proses pengembangan sistem informasi ini, dilakukan proses identifikasi terhadap struktur setiap bagian yang ada pada PSDM, masalah yang dihadapi saat ini dan tujuan yang akan dicapai selanjutnya. Identifikasi tersebut dilakukan melalui beberapa proses yaitu wawancara, kemudian hasil dari wawancara tersebut dilakukan pengamatan atau observasi serta pengumpulan data-data atau dokumen yang berhubungan terhadap proses penilaian kinerja pada PSDM Stikom saat ini.

Stikom Surabaya memiliki struktur organisasi yang memiliki beberapa bagian tersendiri sesuai dengan pekerjaan dan kompetensi yang dimilikinya seperti pada Gambar 3.2. Adapun bagian-bagian yang terdapat pada Stikom Surabaya adalah:

- 1. Pimpinan meliputi Rektor, Wakil Rektor I, Wakil Rektor II, dan Wakil Rektor III.
- 2. Staf Ahli.
- 3. Penjaminan Mutu (P3M).
- 4. Pusat Kerja Sama (PKS).
- 5. Penelitian & Pengabdian Masyarakat (PPM).
- 6. Pusat Pengembangan Pendidikan & Aktivitas Institut (P3AI)
- 7. Administrasi Akademik Kemahasiswaan (AAK).
- 8. Perpustakaan.

9. Pengembangan & Penerapan Teknologi Informasi (PPTI).

- 10. Fakultas Teknologi Informasi.
- 11. Fakultas Ekonomi Bisnis.
- 12. *Public Relationship*
- 13. *Marketing*
- 14. Administrasi Umum
- 15. Kepegawaian (PSDM).
- 16. Keuangan.
- 17. Kemahasiswaan.
- 18. *Stikom Career Center* (SCC)

**BISNIS** 

т

SURABAYA

**NFORMATIKA** 

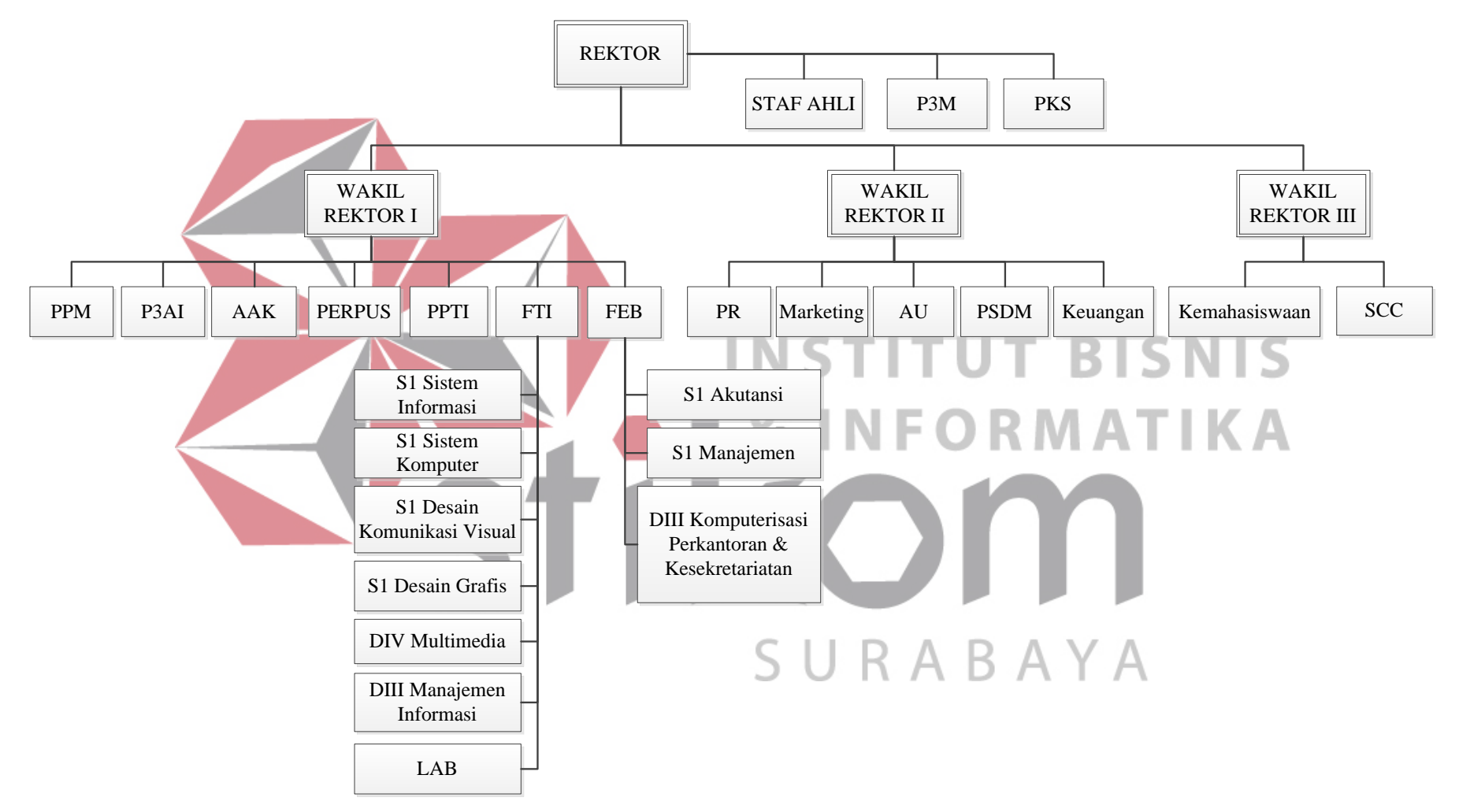

Gambar 3.2 Struktur Organisasi Stikom Surabaya

Penilaian kinerja karyawan dilakukan oleh dua tingkat penilai yaitu atasan langsung dan atasan tidak langsung. Hasil dari penilaian yang ditentukan dengan menjumlahkan nilai dari dua penilai dengan melihat bobot penilaian masingmasing penilai. Sebelum penilai melakukan penilaian, bagian PSDM melakukan pengelompokkan jenis *form* penilaian terlebih dahulu yang disesuaikan dengan kategori masing-masing karyawan. Kategori tersebut dibedakan menjadi: pejabat, pejabat mengajar, dosen prodi, dosen non prodi dan karyawan. PSDM merekap terlebih dahulu data-data yang dibutuhkan dalam proses penilaian seperti data absensi, data angket, data pengumpulan soal, serta data penunjang penilaian lainnya dengan dibantu oleh bagian PPTI. Setelah itu, bagian PSDM akan mengirimkan dokumen *form* yang sudah dikelompokkan dalam format *excel* dan hasil rekapitulasi data penunjang penilaian ke masing-masing penilai.

Pokok permasalahan yang terjadi pada proses penilaian kinerja karyawan saat ini adalah proses penilaian yang tidak obyektif, pemantauan penilaian kinerja tidak maksimal, serta belum adanya sistem informasi penilaian kinerja yang dapat meningkatkan obyektifitas penilaian. Selain itu, menurut hasil wawancara dan observasi yang telah dilakukan dengan kepala bagian PSDM, selama ini proses penilaian kinerja karyawan masih kurang objektif dan proses evaluasi penilaian masih lamban apabila ada kesenjangan hasil penilaian dari dua penilai tersebut. Kesenjangan hasil penilaian yang berbeda tersebut dapat mengakibatkan ketidakpastian *range* nilai kinerja karyawan tersebut apakah memiliki kinerja baik atau buruk. Selain itu, PSDM belum bisa melakukan pemantauan (*monitoring*) penilaian secara langsung dari bagian yang belum melakukan penilaian.

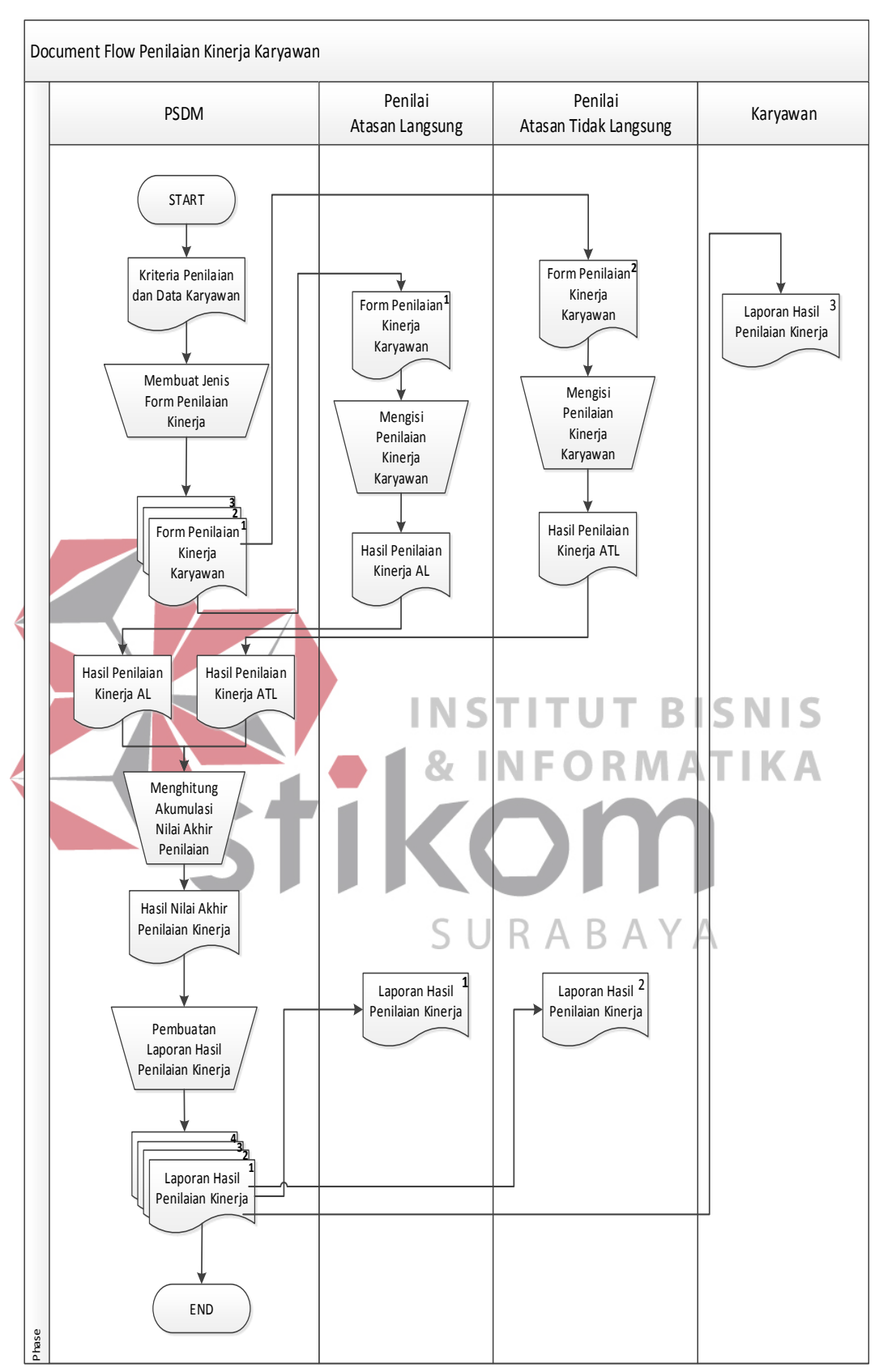

Gambar 3.3 *Document Flow* Penilaian Kinerja Karyawan

## *3.1.2 Analisis Permasalahan*

Dari identifikasi permasalahan yang telah dijelaskan diatas, dapat diketahui kebutuhan-kebutuhan *user* yaitu pemantauan proses penilaian kinerja saat ini masih belum maksimal. Oleh karena itu, PSDM membutuhkan suatu sistem yang bisa menampilkan data-data bagian mana saja yang sudah dan belum melakukan penilaian terhadap karyawannya sehingga PSDM dapat memantau secara langsung proses penilaian kinerja karyawan.

Selain itu, proses penilaian saat ini yang dinilai kurang objektif dikarenakan masih terdapat kesenjangan nilai diantara kedua penilai. Hal ini dapat menyulitkan PSDM dalam melihat objektifitas penilaian, sehingga PSDM membutuhkan sistem yang mana penilai atasan tidak langsung dapat melihat hasil penilaian dari atasan langsung sebagai acuan untuk menilai karyawannya. Acuan tersebut diharapkan dapat mengurangi kesenjangan nilai yang terlalu jauh diantara kedua penilai sehingga dapat meningkatkan objektifitas hasil penilaian.

Permasalahan yang terjadi berikutnya yaitu hasil penilaian kinerja karyawan belum memudahkan PSDM untuk melakukan evaluasi dikarenakan hasil penilaian karyawan masih berupa dokumen yang belum terorganisir. Dari permasalahan tersebut, dibutuhkan suatu sistem yang bisa menampilkan informasi atau laporan-laporan hasil penilaian yang dibedakan berdasarkan kategori sesuai kebutuhan sehingga dapat membantu PSDM dalam melakukan evaluasi hasil penilaian. Evaluasi tersebut dapat dilakukan dengan cara memberi tindakan untuk pengembangan setiap karyawannya sehingga bisa meningkatkan atau mempertahankan kinerjanya.

Dari hasil analisis diatas, dibutuhkan suatu sistem informasi yang tepat untuk menyelesaikan masalah penilaian kinerja karyawan secara obyektif yaitu sistem informasi penilaian kinerja karyawan berbasis web. Sistem ini juga membutuhkan suatu *input* yang nantinya dapat diproses sehingga dapat menghasilkan *output* sesuai dengan yang diharapkan. Sistem menggunakan web dikarenakan Stikom Surabaya memiliki struktur organisasi dengan banyak bagian. Selain itu, Stikom Surabaya yang memiliki kondisi setiap bagian dengan letak berjauhan sudah memiliki sarana jaringan yang mendukung untuk bisa mengakses web. Oleh karena itu, dengan adanya sistem yang berbasis web diharapkan dalam penggunaan sistem nantinya dapat memudahkan *user* untuk menjalankan proses penilaian kinerja yang hanya mengoperasikan secara online. Pihak PSDM juga dapat memantau secara langsung proses penilaian kinerja karyawan yang dilakukan penilai kapanpun dan dimana saja sehingga proses pemantauan lebih efektif. Adapun penjelasan kebutuhan dalam menjalankan Sistem Informasi Penilaian Kinerja Karyawan terdapat pada Tabel 3.1.

| No.          | Pengguna    | Kebutuhan                          | Laporan yang<br><b>Dihasilkan</b> |
|--------------|-------------|------------------------------------|-----------------------------------|
| $\mathbf{1}$ | <b>PSDM</b> | • Dapat menginputkan data periode  | periode<br>$\blacksquare$ Laporan |
|              |             | penilaian                          | penilaian                         |
|              |             | Dapat menginputkan data kategori   | Laporan<br>kategori<br>٠          |
|              |             | penilaian                          | penilaian                         |
|              |             | • Dapat menginputkan data kriteria | kriteria<br>Laporan<br>٠          |
|              |             | penilaian                          | penilaian                         |
|              |             | Dapat menginputkan data struktur   | struktur<br>Laporan<br>п          |
|              |             | organisasi                         | organisasi                        |
|              |             | • Dapat menginputkan data skala    | skala<br>Laporan<br>٠             |
|              |             | penilaian                          | penilaian                         |
|              |             | • Dapat mengubah data kategori dan | Laporan kategori dan<br>п         |
|              |             | struktur karyawan                  | struktur<br>organisasi            |

Tabel 3.1 Analisis Kebutuhan Sistem Informasi Penilaian Kinerja Karyawan

Tabel 3.1 (Lanjutan)

| No.           | Pengguna | Kebutuhan                                                                                                    | Laporan yang<br><b>Dihasilkan</b>                                                                        |  |
|---------------|----------|----------------------------------------------------------------------------------------------------|----------------------------------------------------------------------------------------------------|--|
|               |          | • Dapat mengatur data <i>form</i> penilaian<br>atau materi penilaian<br>• Dapat menyetujui hasil penilaian<br>kinerja karyawan | karyawan<br>Data <i>form</i> penilaian<br>п<br>hasil<br>٠<br>Laporan<br>kinerja<br>penilaian<br>karyawan |  |
| $\mathcal{D}$ | Penilai  | nilai<br>menginputkan<br>data<br>$\blacksquare$ Dapat<br>kinerja karyawan yang dinilai                                         | penilaian<br>Laporan<br>kinerja<br>karyawan<br>yang dinilai                                              |  |

Model sistem yang akan dibangun untuk sistem informasi penilaian kinerja karyawan ini dapat dilihat pada blok Gambar 3.4.

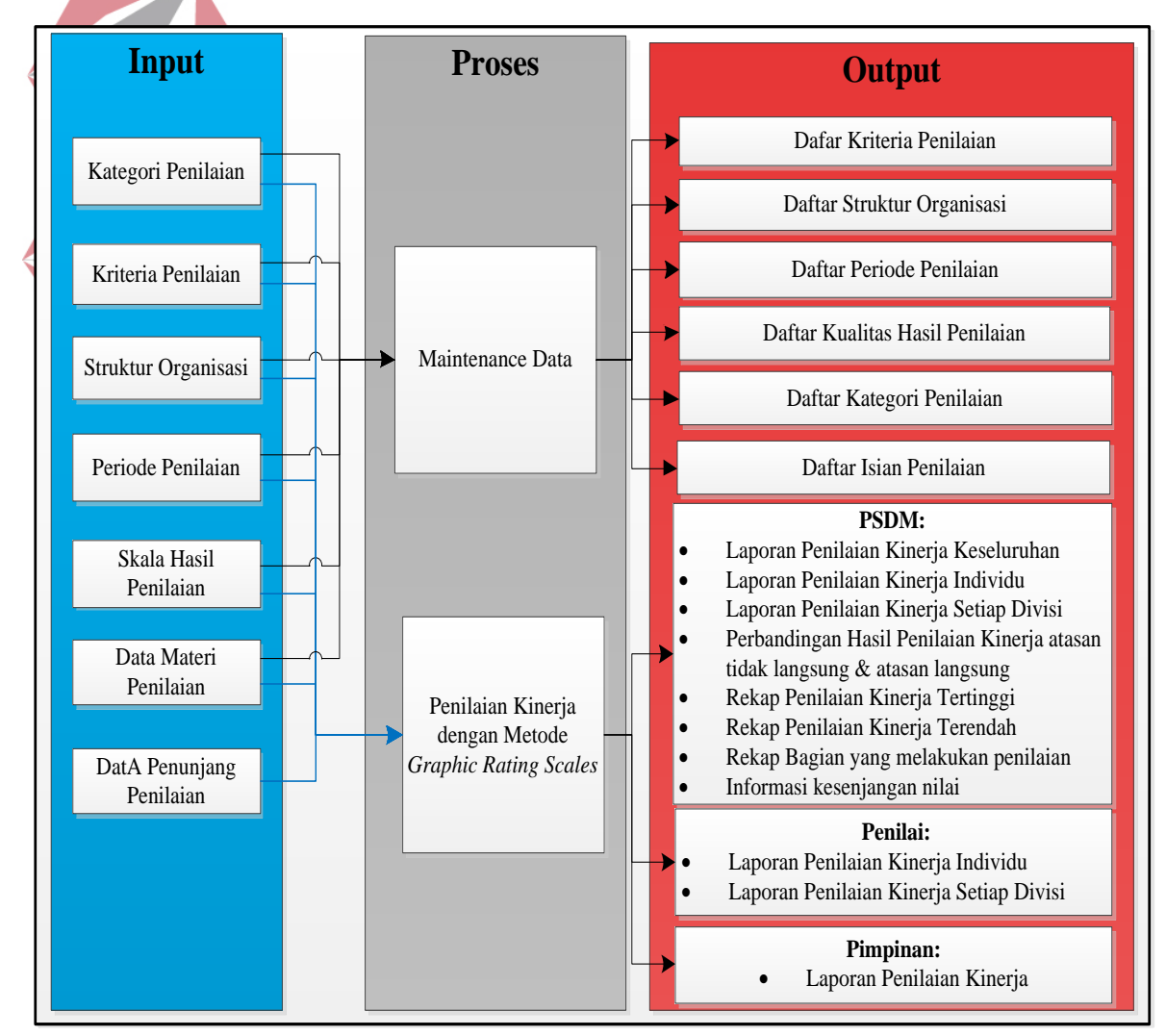

Gambar 3.4 Blok Diagram Sistem

Pada blok diagram sistem di Gambar 3.4, terdapat penjelasan untuk setiap komponen dari sistem yang akan dibangun yaitu:

1. *Input* (Masukan)

Masukan (*input*) pada sistem ini merupakan data-data master atau data pendukung yang digunakan sebagai penunjang data penilaian kinerja karyawan. Data-data tersebut meliputi kategori penilaian, kriteria penilaian, struktur organisasi, periode penilaian, skala hasil penilaian, serta data penunjang penilaian. Data-data tersebut akan diolah kembali untuk bisa mendapatkan daftar materi penilaian dimana daftar materi tersebut digunakan sebagai bahan untuk melakukan proses penilaian kinerja karyawan.

Data penunjang penilaian merupakan data-data pendukung yang berisi data olahan dari sistem kepegawaian. Data tersebut berupa data kehadiran atau absen setiap karyawan, data jadwal mengajar untuk setiap dosen, data angket, serta data ketepatan jadwal pengumpulan soal ujian.

2. Proses

Proses yang ada di dalam sistem ini terdiri dari proses *maintenance data* dan proses penilaian kinerja karyawan. Proses *maintenance data* merupakan proses yang akan dilakukan oleh PSDM untuk menginputkan data-data master yaitu data kategori, kriteria, periode, skala penilaian, dan struktur organisasi. Proses selanjutnya yaitu proses penilaian kinerja karyawan akan dilakukan oleh masing-masing penilai untuk mengisi nilai kinerja karyawannya sesuai dengan materi penilaian yang telah disediakan.

Proses penilaian kinerja karyawan dilakukan oleh dua penilai yaitu penilai atasan langsung dan atasan tidak langsung. Daftar materi penilaian yang telah diolah akan ditampilkan oleh sistem ke masing-masing penilai untuk menilai setiap karyawan yang akan dinilai. Setiap kriteria akan diinputkan nilainya oleh penilai, namun ada beberapa kriteria yang nilainya akan tampil secara otomatis dari sistem seperti data absen, data angket, serta data penunjang penilaian lainnya.

3. *Output* (keluaran)

*Output* yang akan dihasilkan oleh sistem ini berupa laporan-laporan hasil penilaian kinerja yang didapat dari proses penilaian kinerja serta daftar data-data master yang telah di-*input-*kan.

Penilai-penilai yang telah melakukan proses penilaian bisa dilihat status penilaiannya oleh pihak PSDM. Apabila semua penilai sudah melakukan proses penilaian, pihak PSDM bisa melakukan proses perekapan data hasil penilaian dengan pengolahan data dari sistem. Rekap data tersebut akan menjadi laporan yang berisi informasi hasil penilaian sesuai dengan kebutuhan pihak PSDM. Adapun laporan-laporan yang akan menjadi *output* dari sistem seperti laporan untuk semua karyawan, laporan penilaian yang dibedakan dalam bagian masingmasing, laporan penilaian secara individu sehingga nilai setiap kriterianya bisa dilihat. Laporan yang dihasilkan oleh sistem bisa melihat hasil penilaian dari kedua penilai. Laporan tersebut akan digunakan bahan evaluasi serta kesimpulan baik buruknya kinerja setiap karyawan yang telah dinilai.

#### **3.2 Perancangan Sistem**

Perancangan sistem merupakan langkah selanjutnya setelah proses analisis sistem yang bertujuan untuk mengetahui kebutuhan-kebutuhan fungsional dalam Sistem Informasi Penilaian Kinerja Karyawan ini. Proses perancangan sistem memiliki langkah-langkah yang harus dilakukan yaitu sebagai berikut:

- a. Desain Arsitektur Global Sistem
- b. Kebutuhan Fungsional
- c. *System Flow.*
- d. Diagram *HIPO (Hirarchy Input Process Output).*
- e. *Data Flow Diagram (*DFD*)* yang meliputi *Context Diagram,* DFD *Level 0,*  dan DFD *Level 1.*
- f. *Entity Relationship Diagram (*ERD*)* yang meliputi *Conceptual Data Model (*CDM*)* dan *Physical Data Model (*PDM*)*.
- g. *Data Dictionary.*
- h. *Desain Input Output.*

## **INSTITUT BISNIS 3.2.1** *Desain Arsitektur Global Sistem*

Arsitektur global sistem merupakan penjelasan gambaran integrasi setiap komponen dari suatu sistem sebagai rancangan sistem informasi yang akan dibangun. Pada arsitektur global sistem ini akan dijelaskan alur atau gambaran data yang diperoleh setiap *user* pada sistem ini. Pada sistem ini memiliki tiga *user*  yang memiliki hak akses berbeda yaitu bagian PSDM yang bertindak sebagai *admin,* penilai baik atasan langsung maupun atasan tidak langsung, serta karyawan yang dinilai. Desain arsitektur global sistem pada sistem ini terdapat pada Gambar 3.5.

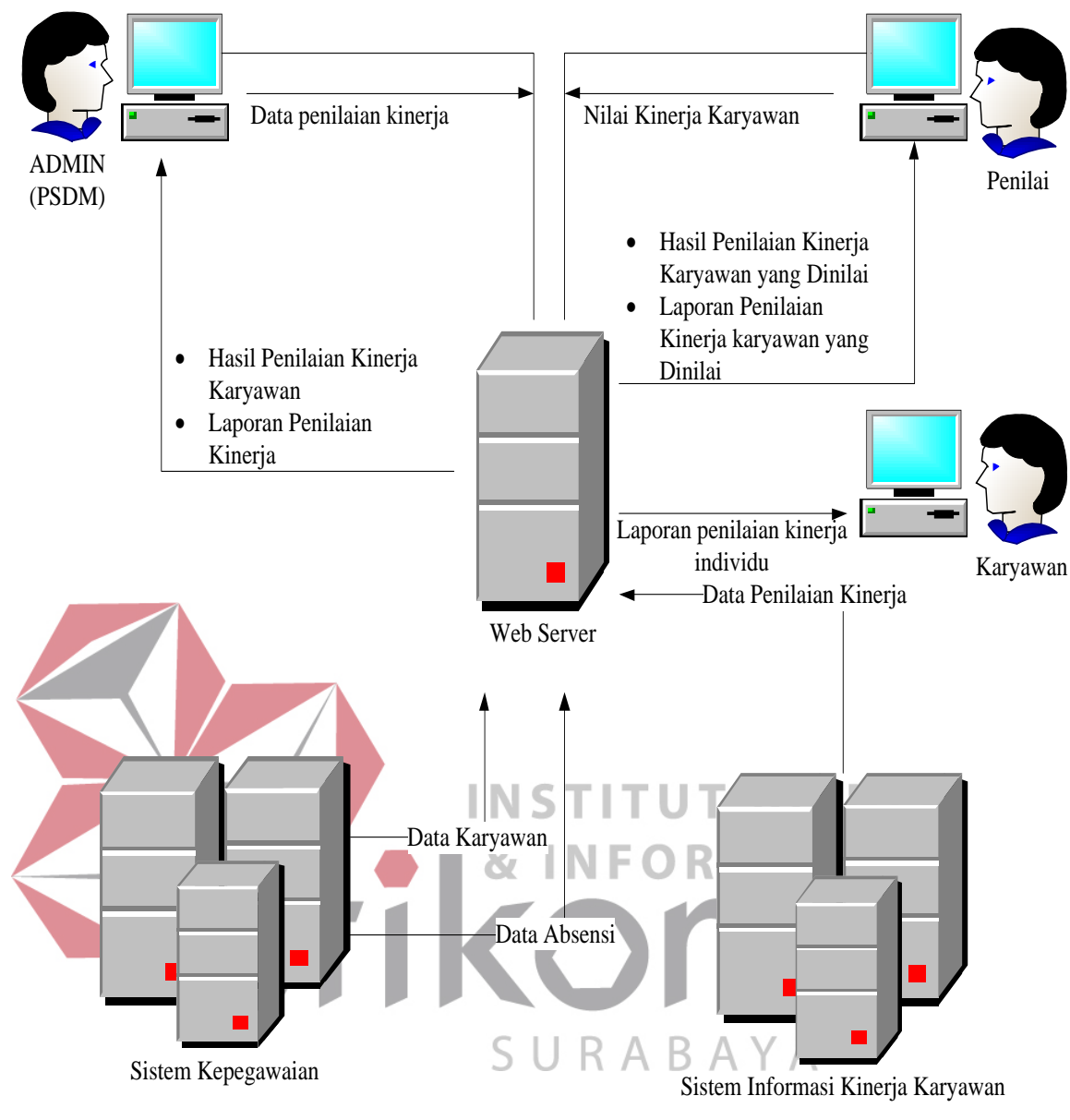

Gambar 3.5 Desain Arsitektur Global Sistem Informasi Penilaian Kinerja Karyawan

## **3.2.2** *Kebutuhan Fungsional*

Kebutuhan fungsional merupakan dasar dari penyusunan fungsi-fungsi yang akan digunakan dalam membangun perangkat lunak. Berikut ini merupakan kebutuhan fungsional yang digunakan untuk membuat Sistem Informasi Penilaian Kinerja Karyawan.

| Nama Fungsi          | Menyimpan data periode penilaian            |                                                   |  |  |
|----------------------|---------------------------------------------|---------------------------------------------------|--|--|
| <b>User</b>          | <b>PSDM</b>                                 |                                                   |  |  |
| <b>Deskripsi</b>     |                                             | Fungsi ini dilakukan untuk menyimpan data periode |  |  |
|                      | penilaian                                   |                                                   |  |  |
| <b>Kondisi Awal</b>  | Data periode penilaian masih kosong.        |                                                   |  |  |
|                      | <b>Aksi Pengguna</b>                        | <b>Respon Sistem</b>                              |  |  |
|                      | Memilih menu periode                        | Sistem<br>menampilkan                             |  |  |
|                      | penilaian                                   | periode<br>halaman                                |  |  |
|                      |                                             | penilaian<br>beserta form                         |  |  |
|                      |                                             | periode penilaian<br>yang                         |  |  |
|                      |                                             | didalamnya terdapat id                            |  |  |
|                      |                                             | periode, nama periode,                            |  |  |
|                      |                                             | jatuh tempo, periode, dan                         |  |  |
| <b>Alur Normal</b>   |                                             | hari kerja.                                       |  |  |
|                      | User menginputkan data                      | menyimpan<br><b>Sistem</b><br>$\blacksquare$      |  |  |
|                      | periode<br>penilaian                        | data periode ke dalam                             |  |  |
|                      | kemudian<br>menekan                         | tabel periode                                     |  |  |
|                      | tombol "simpan"                             | <b>Sistem</b><br>akan                             |  |  |
|                      |                                             | menampilkan data                                  |  |  |
|                      |                                             | periode yang<br>telah                             |  |  |
|                      |                                             | tersimpan di bawah                                |  |  |
|                      |                                             | form input-an periode                             |  |  |
|                      | <b>Aksi Pengguna</b>                        | <b>Respon Sistem</b>                              |  |  |
|                      | User tidak menginputkan                     | <b>Sistem</b><br>menampilkan                      |  |  |
| <b>Alur Ekspresi</b> | salah satu data pada form                   | diisi" dan<br>"data harus                         |  |  |
|                      | periode                                     | data tidak akan tersimpan                         |  |  |
|                      | ke tabel periode                            |                                                   |  |  |
| <b>Kondisi Akhir</b> | Fungsi ini menyimpan data periode penilaian |                                                   |  |  |

Tabel 3.2 Kebutuhan Fungsional menyimpan data periode

Tabel 3.3 Kebutuhan Fungsional menyimpan data kategori penilaian

| Nama Fungsi         | Menyimpan data kategori penilaian                               |                              |  |  |  |
|---------------------|-----------------------------------------------------------------|------------------------------|--|--|--|
| <b>User</b>         | <b>PSDM</b>                                                     |                              |  |  |  |
| <b>Deskripsi</b>    | Fungsi ini dilakukan untuk menyimpan data kategori<br>penilaian |                              |  |  |  |
| <b>Kondisi Awal</b> | Data periode penilaian masih kosong.                            |                              |  |  |  |
|                     | Aksi Pengguna                                                   | <b>Respon Sistem</b>         |  |  |  |
| <b>Alur Normal</b>  | Memilih menu kategori                                           | menampilkan<br>Sistem        |  |  |  |
|                     | penilaian                                                       | halaman<br>kategori          |  |  |  |
|                     |                                                                 | penilaian<br>beserta<br>form |  |  |  |

Tabel 3.3 (Lanjutan)

|                      | User menginputkan data<br>kategori penilaian<br>kemudian<br>menekan<br>tombol "simpan" | kategori penilaian yang<br>didalamnya terdapat id<br>kategori, nama kategori,<br>dan keterangan.<br>$\blacksquare$<br>Sistem<br>menyimpan<br>kategori ke<br>data<br>dalam tabel kategori<br>Sistem<br>akan<br>menampilkan<br>data<br>kategori yang telah<br>tersimpan di bawah<br><i>form input-an</i><br>kategori |
|----------------------|----------------------------------------------------------------------------------------|----------------------------------------------------------------------------------------------------|
|                      | Aksi Pengguna                                                                          | <b>Respon Sistem</b>                                                                                                    |
|                      | User tidak field nama                                                                  | Sistem<br>menampilkan                                                                                                    |
| <b>Alur Ekspresi</b> | kategori                                                                               | "data harus diisi" dan                                                                                                    |
|                      |                                                                                        | data tidak akan tersimpan                                                                                                    |
|                      |                                                                                        | ke tabel kategori                                                                                                    |
| <b>Kondisi Akhir</b> | Fungsi ini menyimpan data kategori penilaian                                           |                                                                                                    |
|                      |                                                                                        |                                                                                                    |

# **INSTITUT BISNIS**

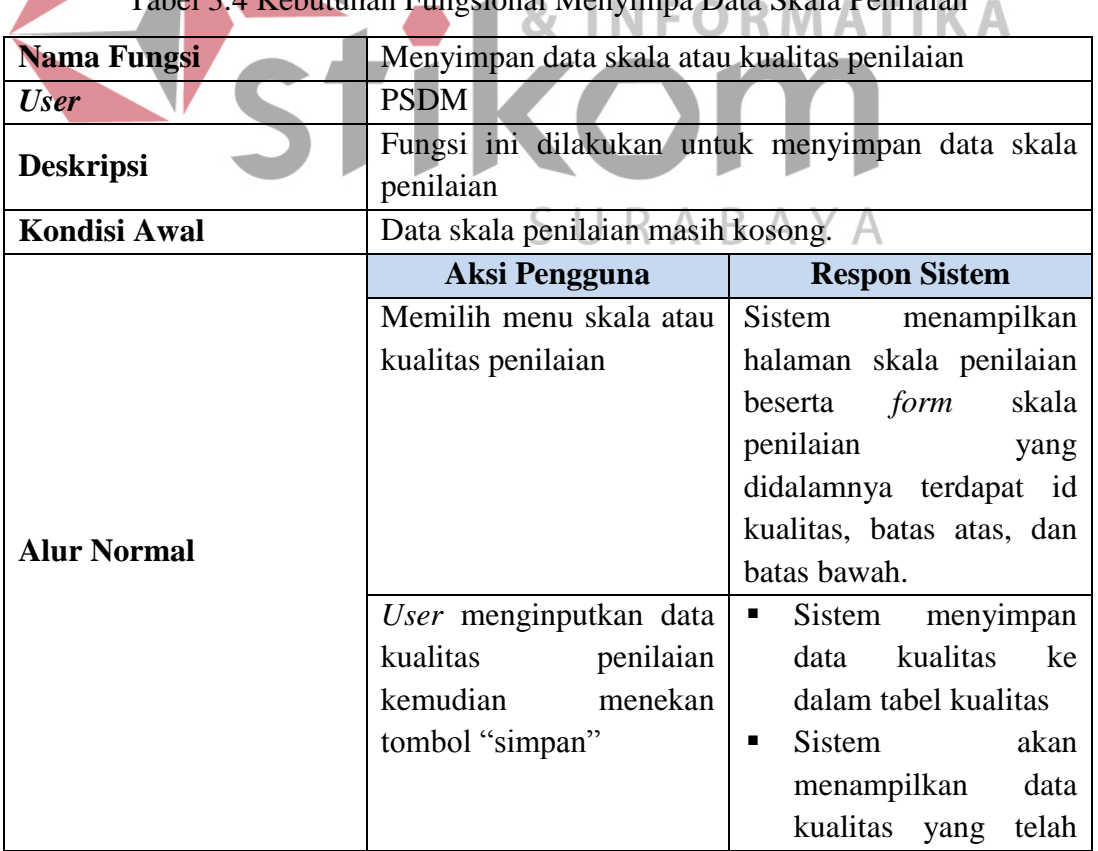

Tabel 3.4 Kebutuhan Fungsional Menyimpa Data Skala Penilaian

|                      |                            | tersimpan di bawah        |  |
|----------------------|----------------------------|---------------------------|--|
|                      | form input-an kualitas     |                           |  |
|                      | Aksi Pengguna              | <b>Respon Sistem</b>      |  |
|                      | User tidak menginputkan    | Sistem<br>menampilkan     |  |
| <b>Alur Ekspresi</b> | salah satu data pada field | "data harus diisi"<br>dan |  |
|                      | kualitas<br>pada<br>form   | data tidak akan tersimpan |  |
|                      | penilaian                  | ke tabel kualitas.        |  |
| Kondisi Akhir        | Fungsi ini<br>menyimpan    | data skala atau kualitas  |  |
|                      | penilaian.                 |                           |  |

Tabel 3.5 Kebutuhan Fungsional Menyimpan Data Kriteria Penilaian

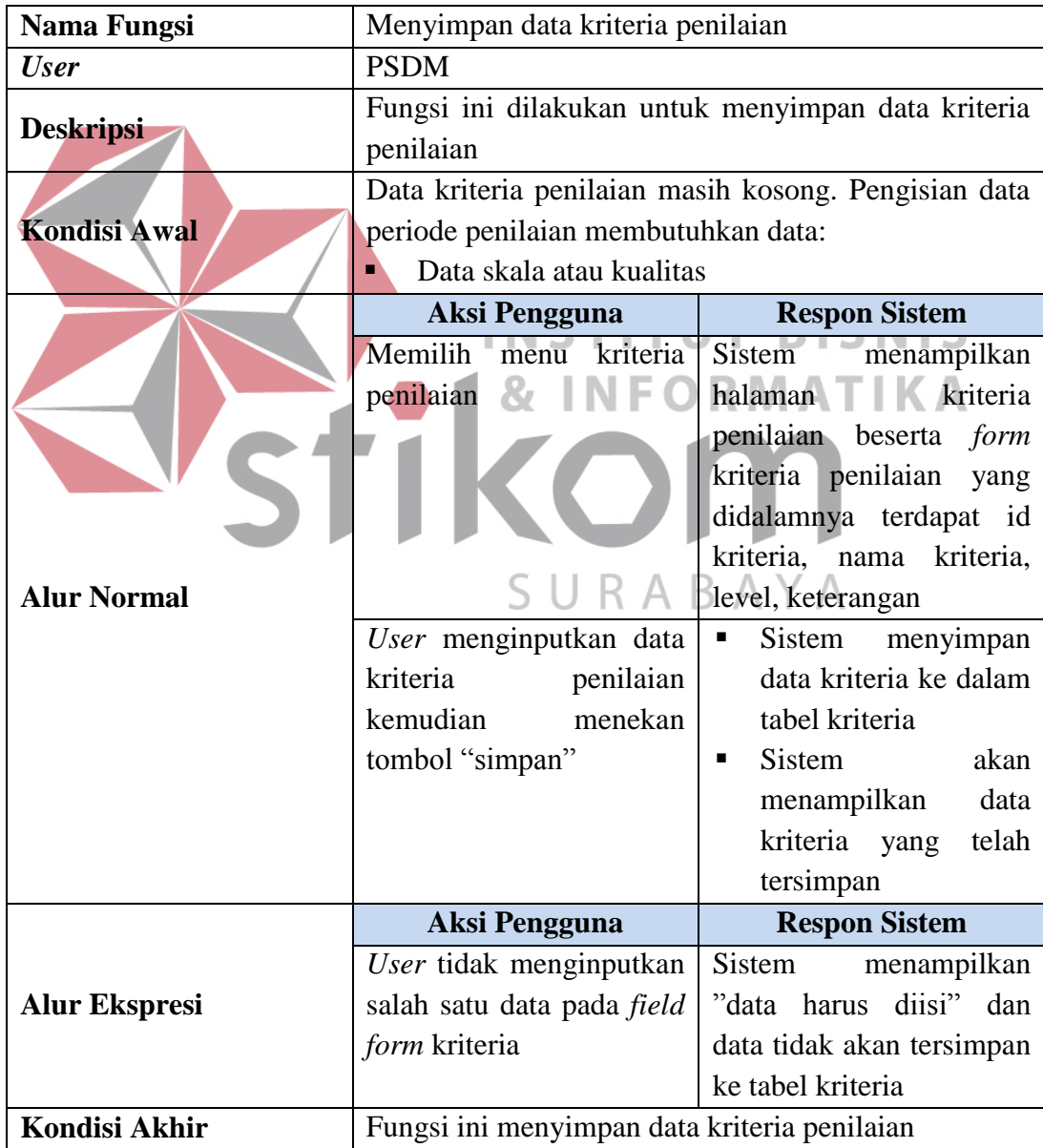

| <b>Nama Fungsi</b>   | Menyimpan data struktur organisasi                 |                                     |  |  |  |
|----------------------|----------------------------------------------------|-------------------------------------|--|--|--|
| <b>User</b>          | <b>PSDM</b>                                        |                                     |  |  |  |
| <b>Deskripsi</b>     | Fungsi ini dilakukan untuk menyimpan data struktur |                                     |  |  |  |
|                      | organisasi                                         |                                     |  |  |  |
| <b>Kondisi Awal</b>  | Data struktur organisasi masih kosong.             |                                     |  |  |  |
|                      | <b>Aksi Pengguna</b>                               | <b>Respon Sistem</b>                |  |  |  |
|                      | Memilih menu struktur                              | <b>Sistem</b><br>menampilkan        |  |  |  |
|                      | organisasi                                         | struktur<br>halaman                 |  |  |  |
|                      |                                                    | organisasi beserta form             |  |  |  |
|                      |                                                    | struktur organisasi yang            |  |  |  |
|                      |                                                    | didalamnya terdapat id              |  |  |  |
|                      |                                                    | struktur, nama struktur,            |  |  |  |
|                      |                                                    | atasan langsung, atasan             |  |  |  |
| <b>Alur Normal</b>   |                                                    | tidak langsung.                     |  |  |  |
|                      | User menginputkan data                             | Sistem<br>menyimpan                 |  |  |  |
|                      | organisasi<br>struktur                             | struktur<br>data                    |  |  |  |
|                      | kemudian<br>menekan                                | organisasi ke dalam                 |  |  |  |
|                      | tombol "simpan"                                    | tabel<br>struktur                   |  |  |  |
|                      |                                                    | organisasi<br><b>Sistem</b><br>akan |  |  |  |
|                      |                                                    | menampilkan data                    |  |  |  |
|                      |                                                    | struktur<br>organisasi              |  |  |  |
|                      |                                                    | yang telah tersimpan                |  |  |  |
|                      | <b>Aksi Pengguna</b>                               | <b>Respon Sistem</b>                |  |  |  |
|                      | User tidak menginputkan                            | <b>Sistem</b><br>menampilkan        |  |  |  |
| <b>Alur Ekspresi</b> | salah satu data pada field                         | "data harus diisi" dan              |  |  |  |
|                      | form kriteria                                      | data tidak akan tersimpan           |  |  |  |
|                      |                                                    | struktur<br>tabel<br>ke             |  |  |  |
|                      |                                                    | organisasi                          |  |  |  |
| <b>Kondisi Akhir</b> | Fungsi ini menyimpan data struktur organisasi      |                                     |  |  |  |

Tabel 3.6 Kebutuhan Fungsional Menyimpan Data Struktur Organisasi

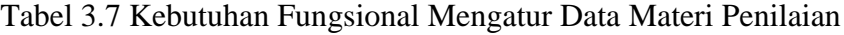

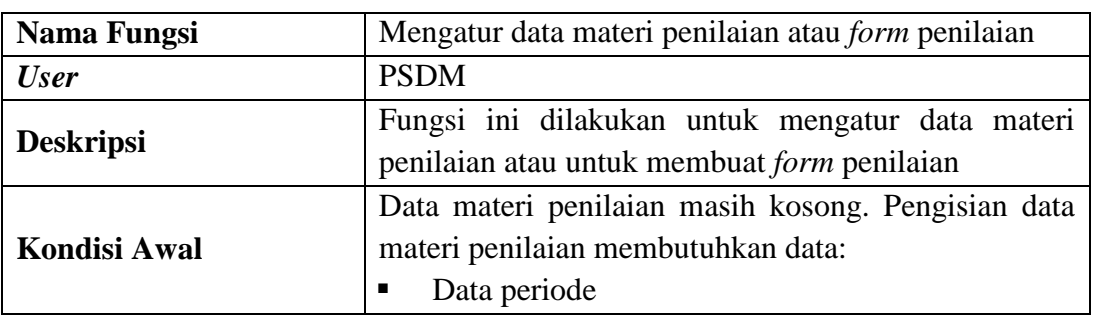

Tabel 3.7 (Lanjutan)

|                      | Data kategori<br>π                                                                                                    |                                                                                                    |  |
|----------------------|----------------------------------------------------------------------------------------------------|----------------------------------------------------------------------------------------------------|--|
|                      | Data kriteria<br>٠                                                                                                    |                                                                                                    |  |
|                      | <b>Aksi Pengguna</b>                                                                                                    | <b>Respon Sistem</b>                                                                                                    |  |
|                      | Memilih<br>menu<br>materi<br>penilaian                                                                                      | Sistem menampilkan<br>٠<br>periode,<br>data<br>kategori, dan kriteria<br>penilaian<br>Sistem menampilkan<br>halaman<br>materi<br>penilaian<br>beserta    |  |
| <b>Alur Normal</b>   |                                                                                                    | form materi penilaian<br>didalamnya<br>yang<br>periode,<br>terdapat<br>kriteria, kategori, dan<br>bobot untuk masing-<br>masing kriteria yang<br>dipilih |  |
|                      | <b>User</b><br>menginputkan<br>bobot<br>untuk<br>setiap<br>dipilih<br>kriteria<br>yang<br>kemudian tekan tombol<br>"simpan" | <b>Sistem</b><br>menyimpan<br>٠<br>data materi penilaian<br>ke dalam tabel isian<br>penilaian<br>Sistem<br>akan                                          |  |
|                      |                                                                                                    | data<br>menampilkan<br>telah<br>materi<br>yang<br>tersimpan                                                                                              |  |
|                      | <b>Aksi Pengguna</b>                                                                                                    | <b>Respon Sistem</b>                                                                                                    |  |
| <b>Alur Ekspresi</b> | <b>User</b><br>menginputkan<br>keseluruhan<br>bobot<br>dengan total 100%                                                    | Tombol checkbox field<br>bobot setiap kriteria yang<br>belum diisi akan menjadi<br>disabled                                                              |  |
| <b>Kondisi Akhir</b> | Fungsi ini menyimpan data materi penilaian                                                                                  |                                                                                                    |  |

Tabel 3.8 Kebutuhan Fungsional Menyimpan Hasil Akhir Penilaian

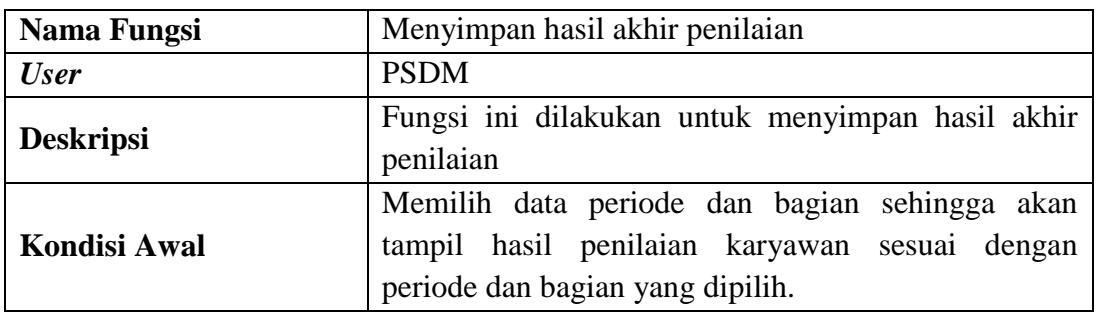

Tabel 3.8 (Lanjutan)

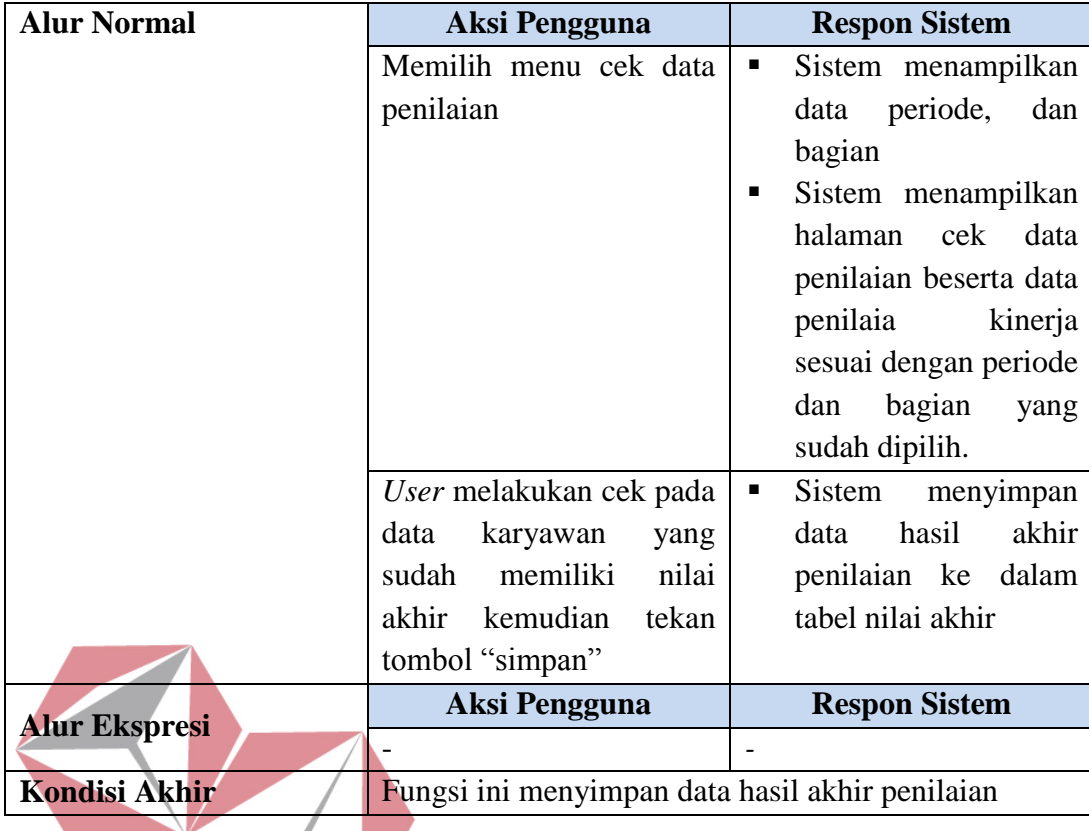

# INSTITUT BISNIS

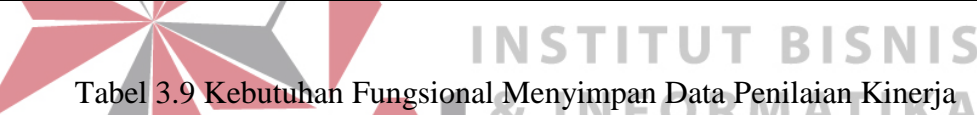

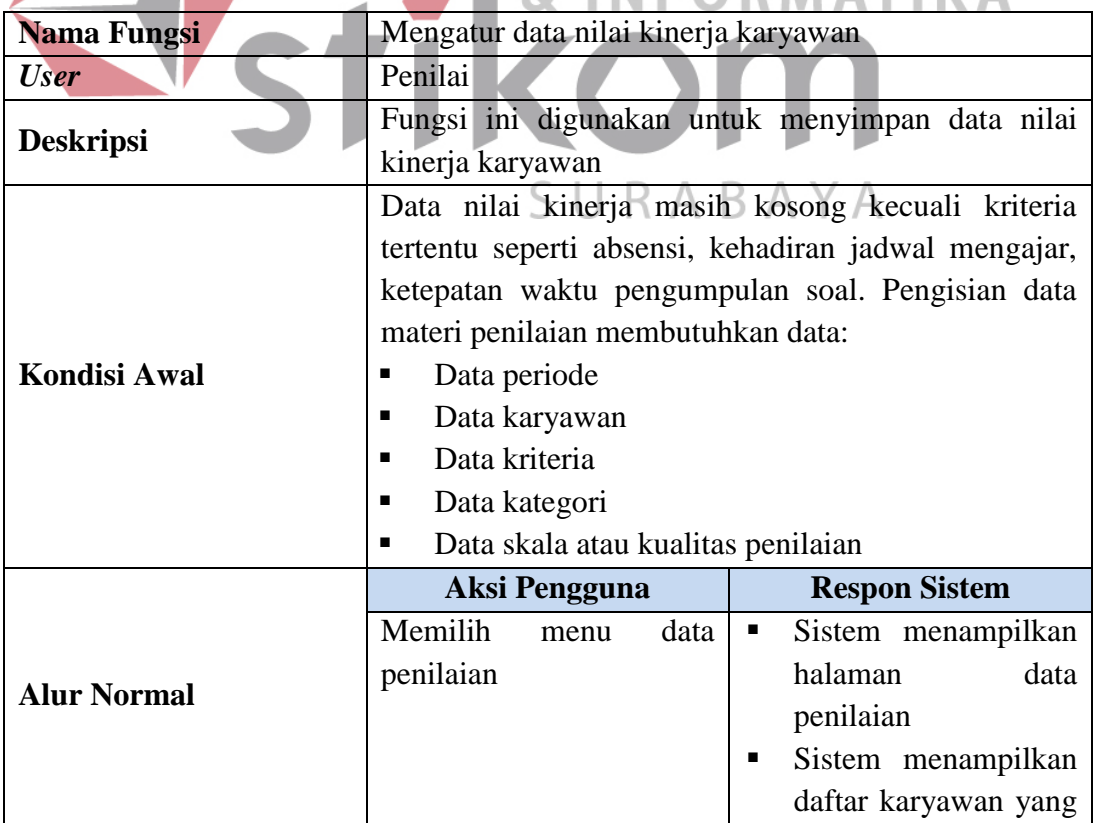

Tabel 3.9 (Lanjutan)

|                      |                                                   | akan dinilai                                    |  |  |
|----------------------|---------------------------------------------------|-------------------------------------------------|--|--|
|                      | Memilih data karyawan                             | Sistem menampilkan<br>п                         |  |  |
|                      | dinilai<br>akan<br>yang                           | data karyawan yang                              |  |  |
|                      | kemudian pilih<br>tombol                          | dipilih<br>dan                                  |  |  |
|                      | "nilai"                                           | kategorinya                                     |  |  |
|                      |                                                   | Sistem menampilkan<br>٠                         |  |  |
|                      |                                                   | halaman<br>penilaian                            |  |  |
|                      |                                                   | beserta form materi                             |  |  |
|                      |                                                   | penilaian<br>sesuai                             |  |  |
|                      |                                                   | dengan<br>kategori                              |  |  |
|                      |                                                   | karyawan<br>masing-                             |  |  |
|                      |                                                   | masing<br>yang                                  |  |  |
|                      |                                                   | didalamnya<br>terdapat                          |  |  |
|                      |                                                   | kriteria dan field nilai                        |  |  |
|                      |                                                   | untuk setiap kriteria                           |  |  |
|                      | User menginputkan nilai                           | Sistem<br>menyimpan<br>п                        |  |  |
|                      | untuk setiap kriteria yang                        | data hasil penilaian                            |  |  |
|                      | tekan tombol "simpan"                             | ke dalam tabel hasil                            |  |  |
|                      |                                                   | nilai kinerja                                   |  |  |
|                      | INSTITU                                           | <b>Sistem</b><br>akan                           |  |  |
|                      |                                                   | $m$ enampilkan<br>data                          |  |  |
|                      |                                                   | nilai kinerja yang                              |  |  |
|                      |                                                   | telah disimpan                                  |  |  |
|                      | <b>Aksi Pengguna</b><br>Ξ                         | <b>Respon Sistem</b><br>Ξ                       |  |  |
|                      | menginputkan<br>User<br>data nilai kurang dari 2  | Tampil dialog<br>box<br>'nilai harus lebih dari |  |  |
|                      | dan lebih dari 10                                 | 2 dan kurang dari                               |  |  |
|                      |                                                   | sama dengan 10"                                 |  |  |
|                      | menginputkan<br>User                              | Tampil <i>dialog</i> box<br>ш                   |  |  |
| <b>Alur Ekspresi</b> | data nilai dengan huruf                           | "nilai harus berupa                             |  |  |
|                      | symbol<br>(bukan<br>atau                          | angka"                                          |  |  |
|                      | angka)                                            |                                                 |  |  |
|                      |                                                   | Kemudian<br>data<br>tidak                       |  |  |
|                      |                                                   | akan tersimpan ke dalam                         |  |  |
|                      |                                                   | tabel hasil nilai                               |  |  |
| Kondisi Akhir        | Fungsi ini menyimpan data nilai kinerja karyawan. |                                                 |  |  |

## **3.2.3 System Flow**

*System flow* merupakan gambaran aliran dokumen yang ada dalam sistem dan proses kerja dalam sistem. *System flow* juga merupakan gambaran kelanjutan aliran data dari document flow. Dibawah ini merupakan gambaran *system flow* yang ada pada Sistem Informasi Penilaian Kinerja Karyawan yaitu sebagai berikut:

#### a. *System Flow Maintenance Data* Master

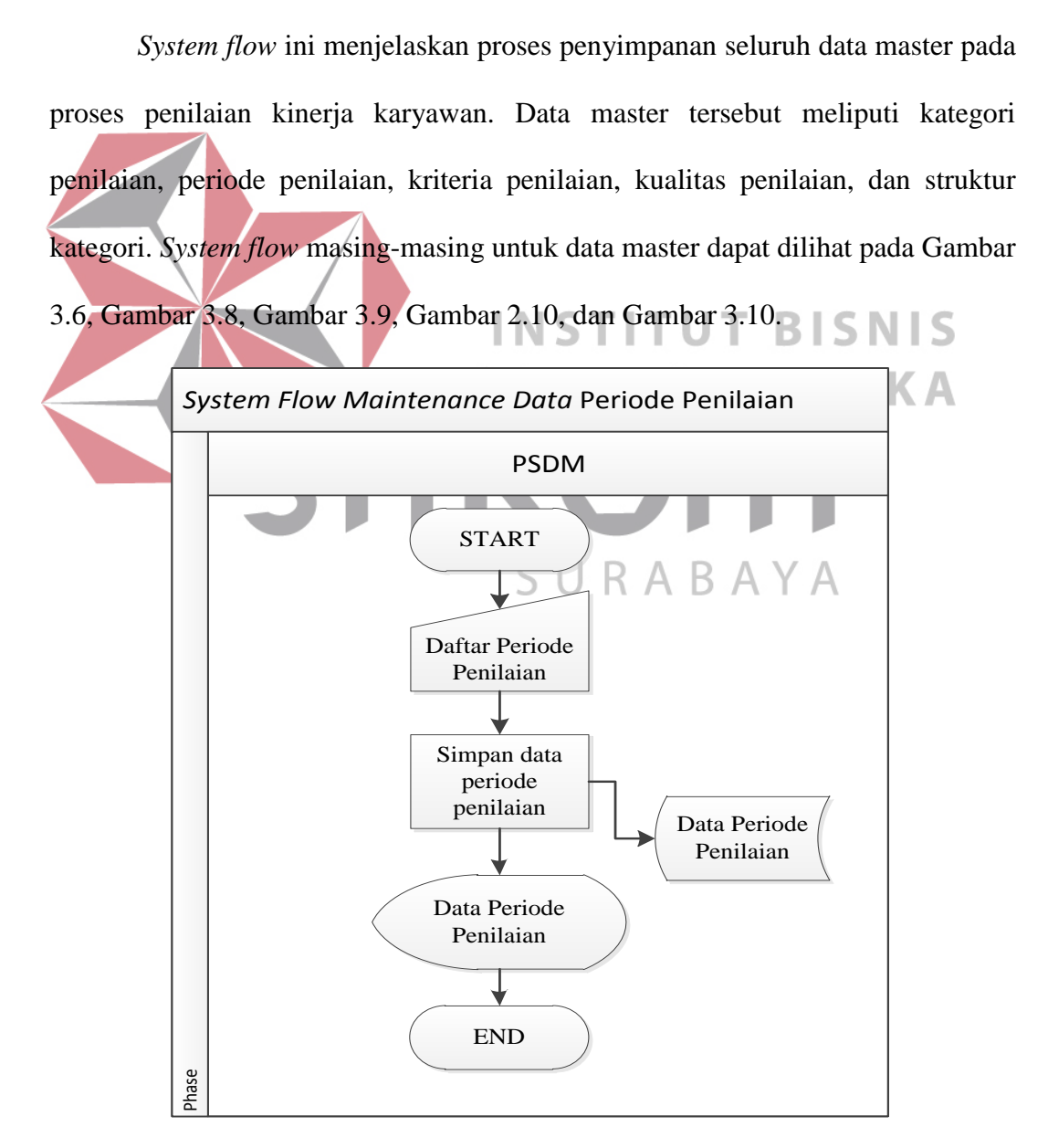

Gambar 3.6 *Sysflow Maintenance Data* Periode Penilaian

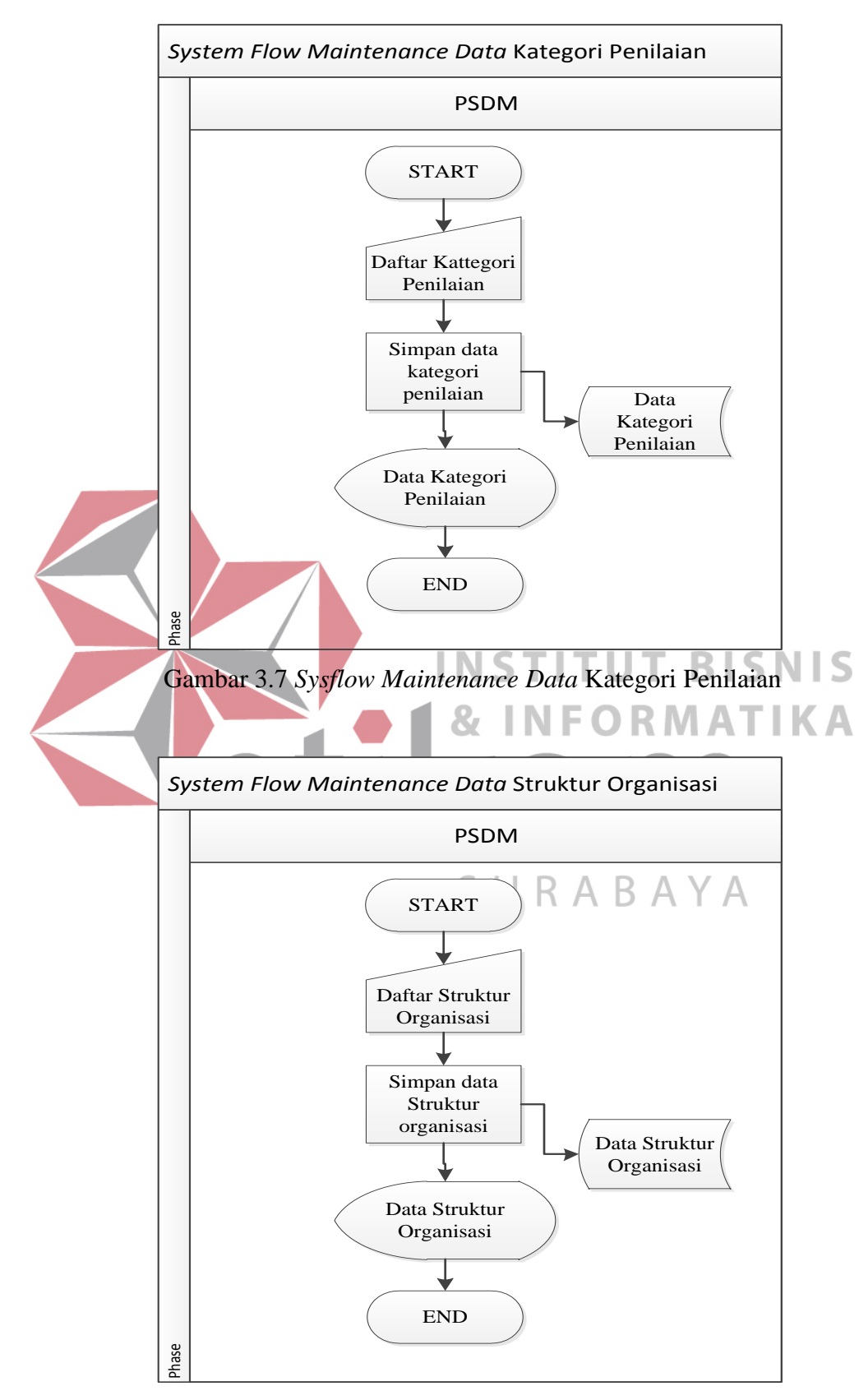

Gambar 3.8 *Sysflow Maintenance Data* Struktur Organisasi

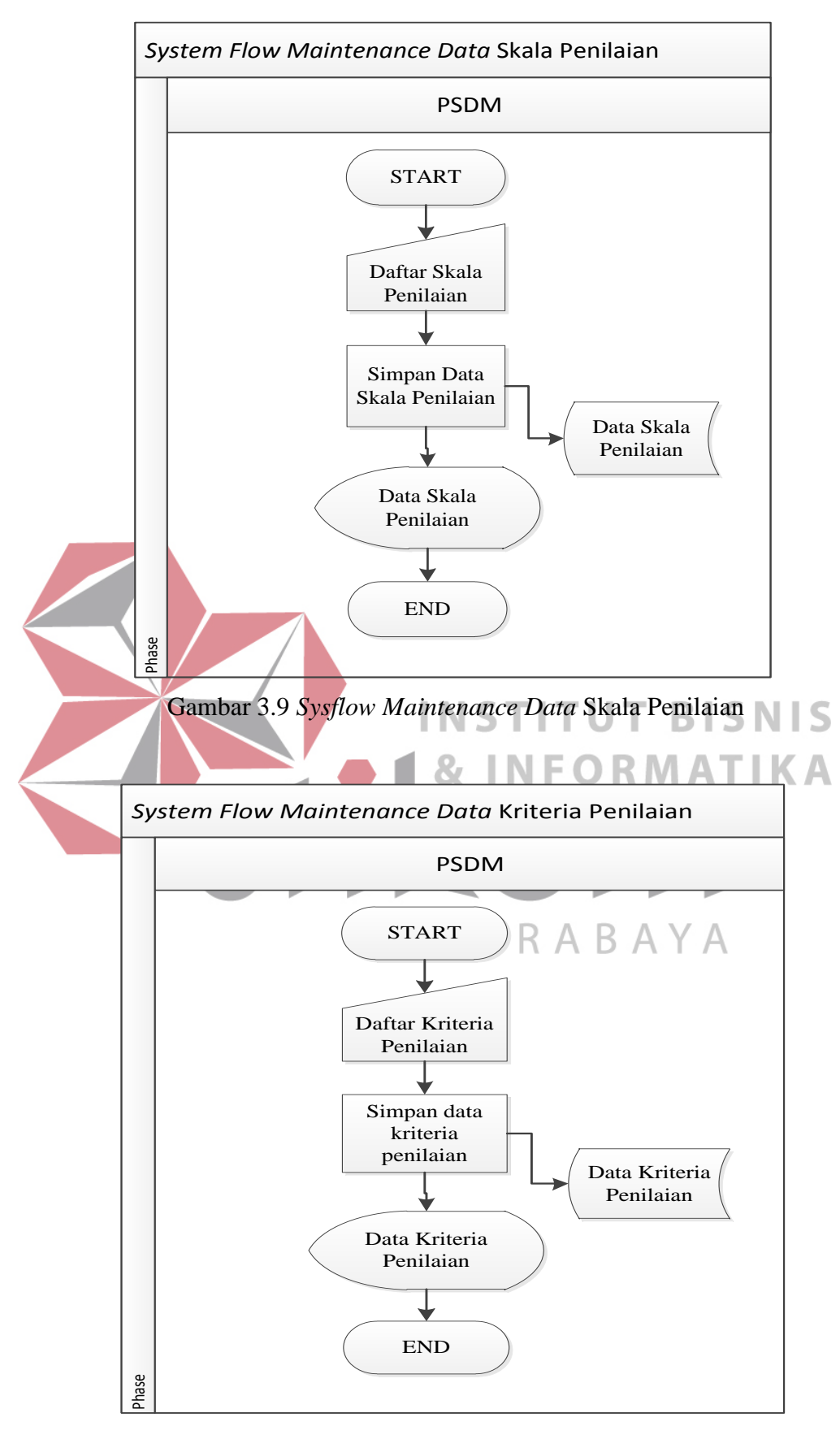

Gambar 3.10 *Sysflow Maintenance Data* Kriteria Penilaian

#### b. *System Flow* Proses Penilaian Kinerja Karyawan

*System flow* ini menjelaskan proses penilaian kinerja karyawan yang dimulai dari bagian PSDM dengan menentukan materi penilaian terlebih dahulu sehingga penilai bisa melakukan penilaian sesuai dengan materi penilaian yang telah diatur oleh PSDM. Adapun *system flow* dari proses penilaian kinerja karyawan terdapat pada Gambar 3.11 dan Gambar 3.12.

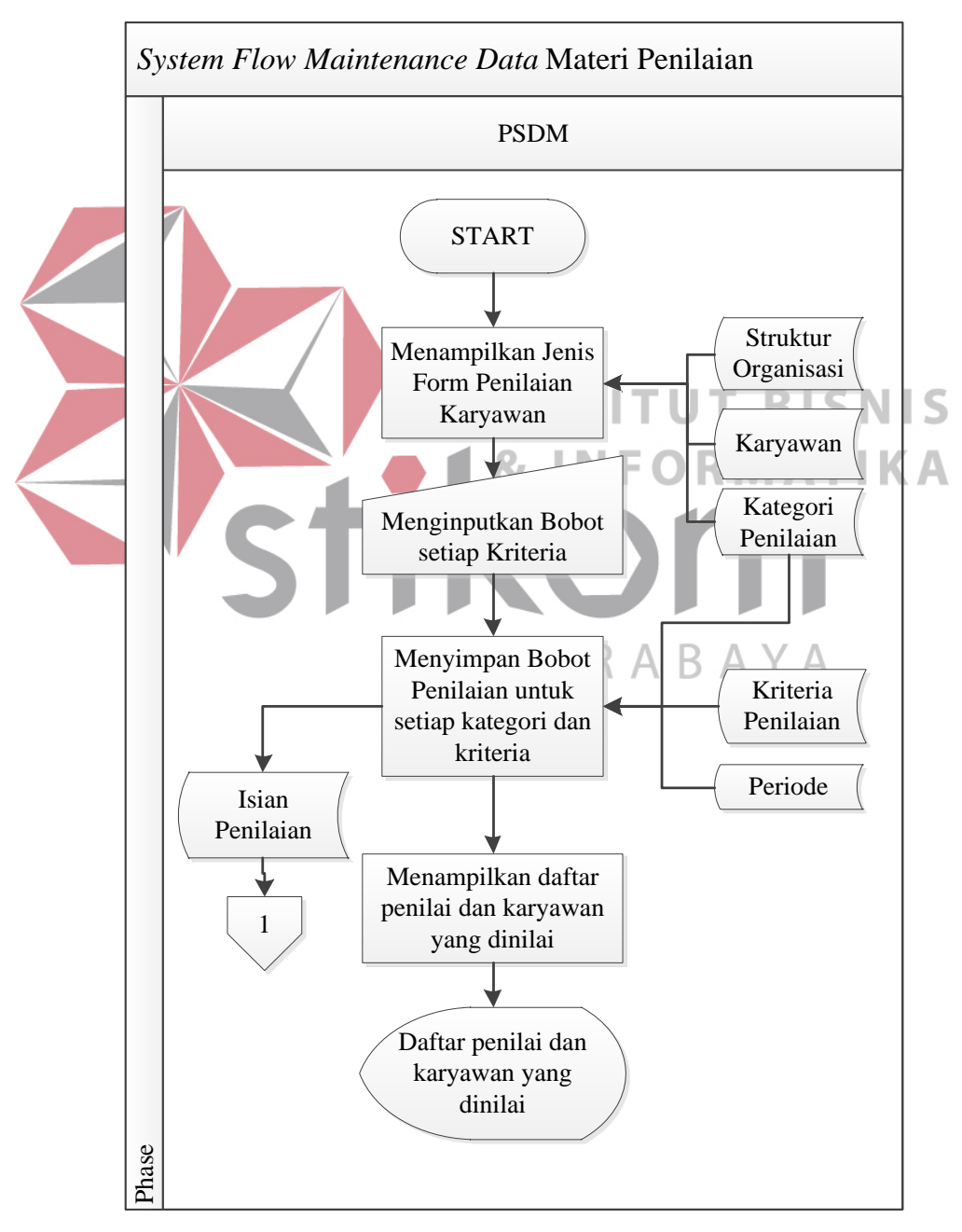

Gambar 3.11 Alur sistem proses penentuan materi penilaian

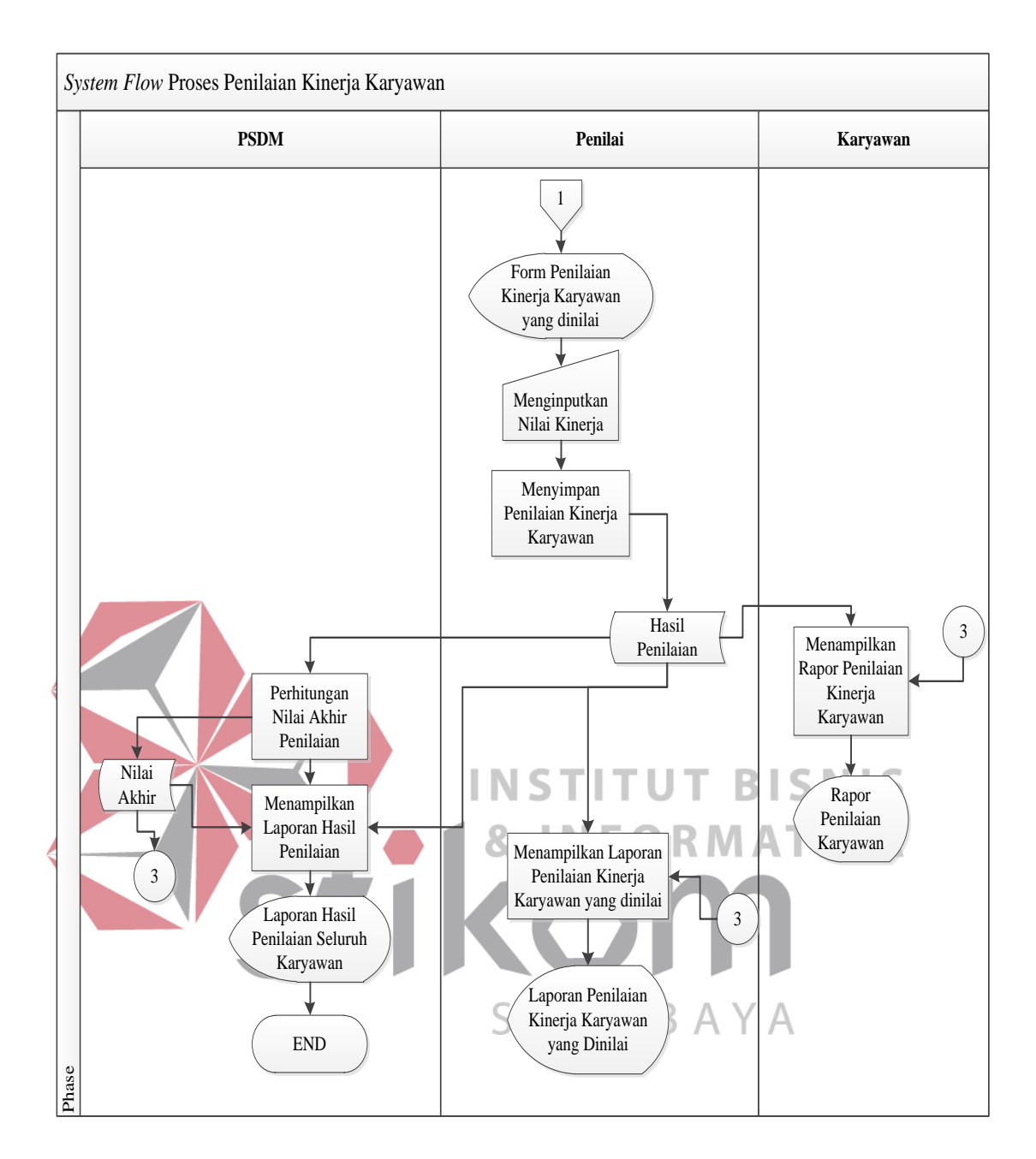

Gambar 3.12 Alur Sistem Proses Penilaian Kinerja Karyawan

## **3.2.4** *Diagram* **HIPO**

Diagram HIPO merupakan gambaran berjenjang yang memiliki hubungan dari modul-modul dalam suatu sistem. Diagram HIPO Sistem Informasi Penilaian Kinerja Karyawan ini nantinya akan digunakan sebagai pedoman dalam pembuatan *Data Flow Diagram* (DFD). Gambaran diagram HIPO pada sistem informasi penilaian kinerja karyawan ini memiliki tiga proses utama yaitu *Maintenance Data Master,* Proses Penilaian Kinerja Karyawan, dan Pembuatan Laporan yang dapat dilihat pada Gambar 3.6.

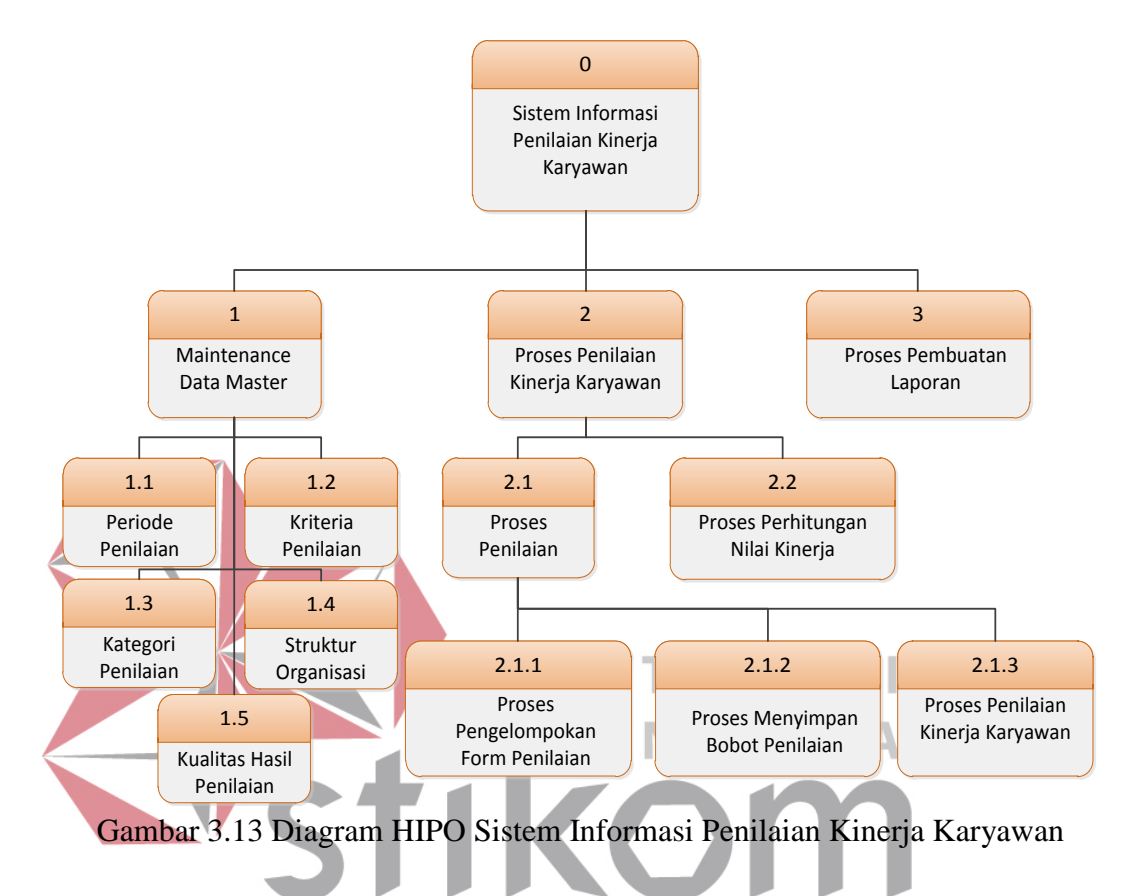

#### **3.2.5 Data Flow Diagram** SURABAYA

*Data Flow Diagram (DFD)* merupakan gambaran aliran data yang terdapat dalam sistem. Diagram ini menjelaskan secara lebih detail tentang proses yang terdapat pada diagram *HIPO* dengan alur data yang terjadi pada setiap prosesnya masing-masing. *DFD* ini berfungsi untuk menggambarkan proses aliran data yang terjadi di dalam sistem mulai dari yang paling tinggi sampai yang paling rendah, sehingga nantinya akan dimungkinkan proses dekomposisi, partisi, atau pembagian sistem ke dalam bagian-bagian yang lebih kecil dan lebih sederhana. Adapun gambaran dari *DFD* tersebut dapat dilihat sebagai berikut :

#### **A. Context Diagram**

*Context Diagram* merupakan diagram pertama dalam rangkaian *DFD* yang menunjukkan entitas-entitas yang berhubungan langsung dengan sistem. Diagram ini juga akan menggambarkan secara umum tentang *input-output* ke dalam sistem. Adapun tampilan *context diagram* yang dapat dilihat pada Gambar 3.14.

Pada *context diagram* Gambar 3.14 proses dimulai dari penginputan datadata master yang dilakukan oleh kabag PSDM. Data-data master tersebut meliputi periode penilaian, kriteria penilaian, kualitas penilaian, struktur otrganisasi, dan kategori penilaian. Dari data- data master tersebut akan diolah yang akan menghasilkan data materi penilaian atau form penilaian. Form penilaian tersebut digunakan oleh penilai untuk melakukan proses penilaian kinerja karyawan. Pada proses penilaian kinerja karyawan terdapat data penunjang penilaian yang akan tampil secara otomatis tanpa menginputkan nilai setiap karyawannya secara manual. Data penunjang tersebut meliputi data kehadiran atau absen setiap karyawan, data kehadiran mengajar dosen, serta data ketepatan jadwal pengumpulan soal ujian dan mengajar dosen. Data tersebut akan tampil secara otomatis yang diambil dari sistem kepegawaian yang berupa nilai sesuai dengan kriteria masing-masing karyawannya.

#### **B. DFD Level 0**

DFD Level 0 dibuat berdasarkan context diagram sebelumnya dimana dalam DFD Level 0 memiliki tiga proses utama dalam sistem yaitu *Maintenance Data Master,* Proses Penilaian Kinerja Karyawan, dan Pembuatan Laporan. Gambaran DFD Level 0 pada sistem informasi penilaian kinerja karyawan ini dapat dilihat pada Gambar 3.15.

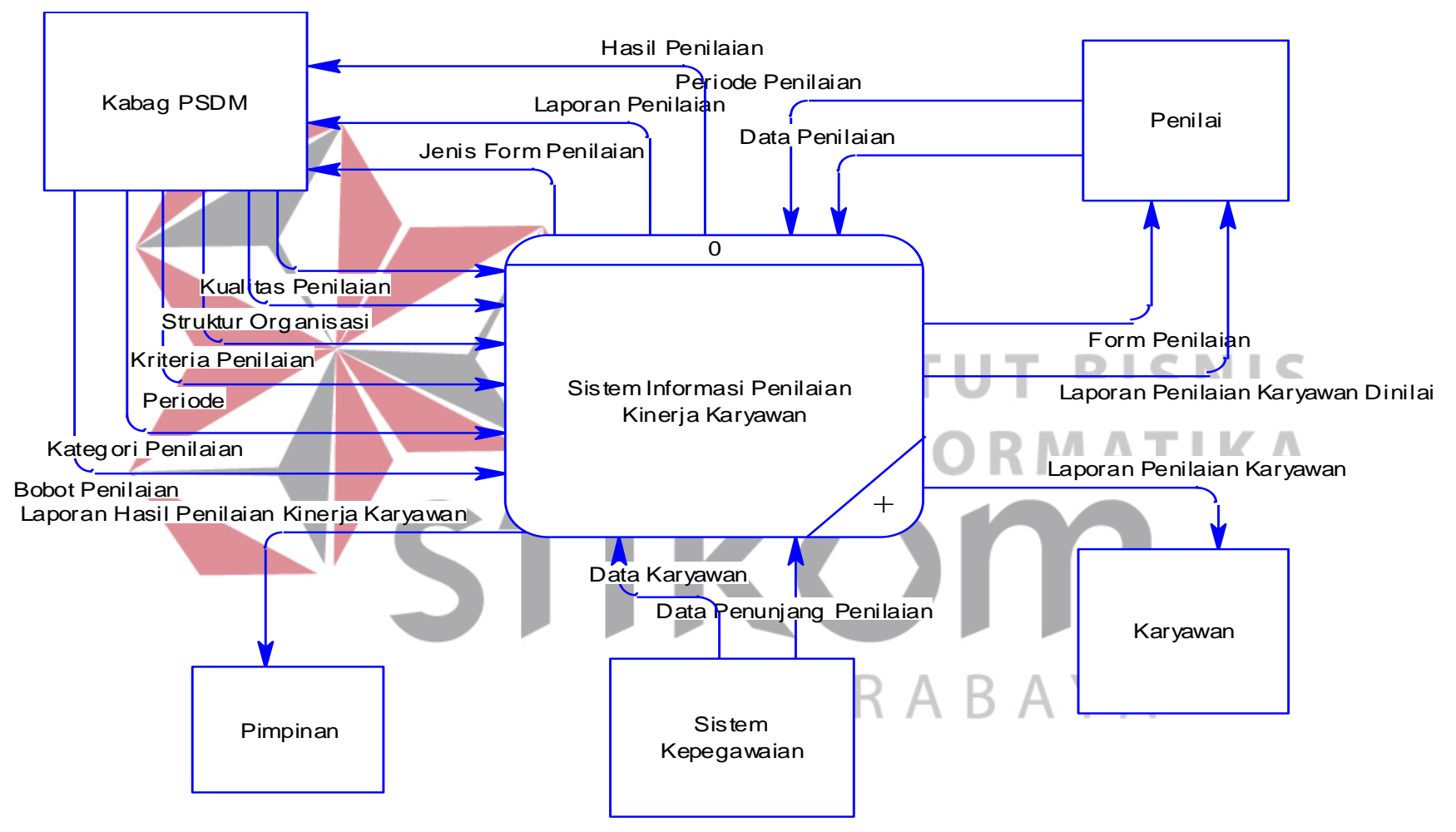

Gambar 3.14 *Diagram Context* Sistem Informasi Penilaian Kinerja Karyawan

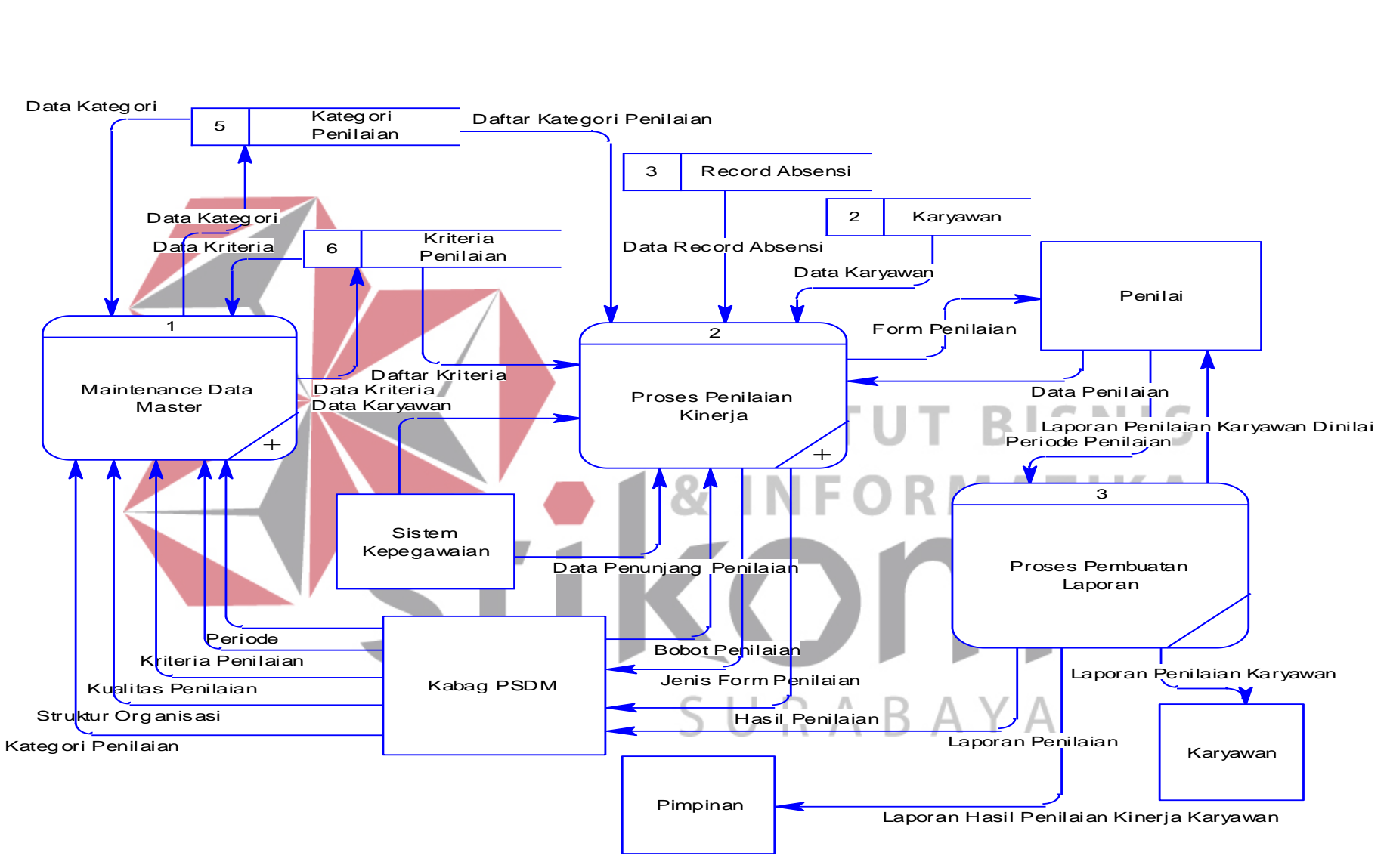

Gambar 3.15 DFD Level 0 Sistem Informasi Penilaian Kinerja Karyawan

#### **C.** *DFD Level 1* **Maintenance Data Master**

DFD Level 1 *Maintenance Data Master* merupakan susunan data-data master yang digunakan sebagai bahan materi dalam proses penilaian kinerja pada sistem ini. Data-data master yang dibutuhkan untuk bahan materi proses penilaian kinerja karyawan yaitu kriteria penilaian, kategori penilaian, detail kriteria penilaian, bobot penilaian, kualitas hasil penilaian, dan data isian penilain. DFD Level 1 ini dapat dilihat pada Gambar 3.16.

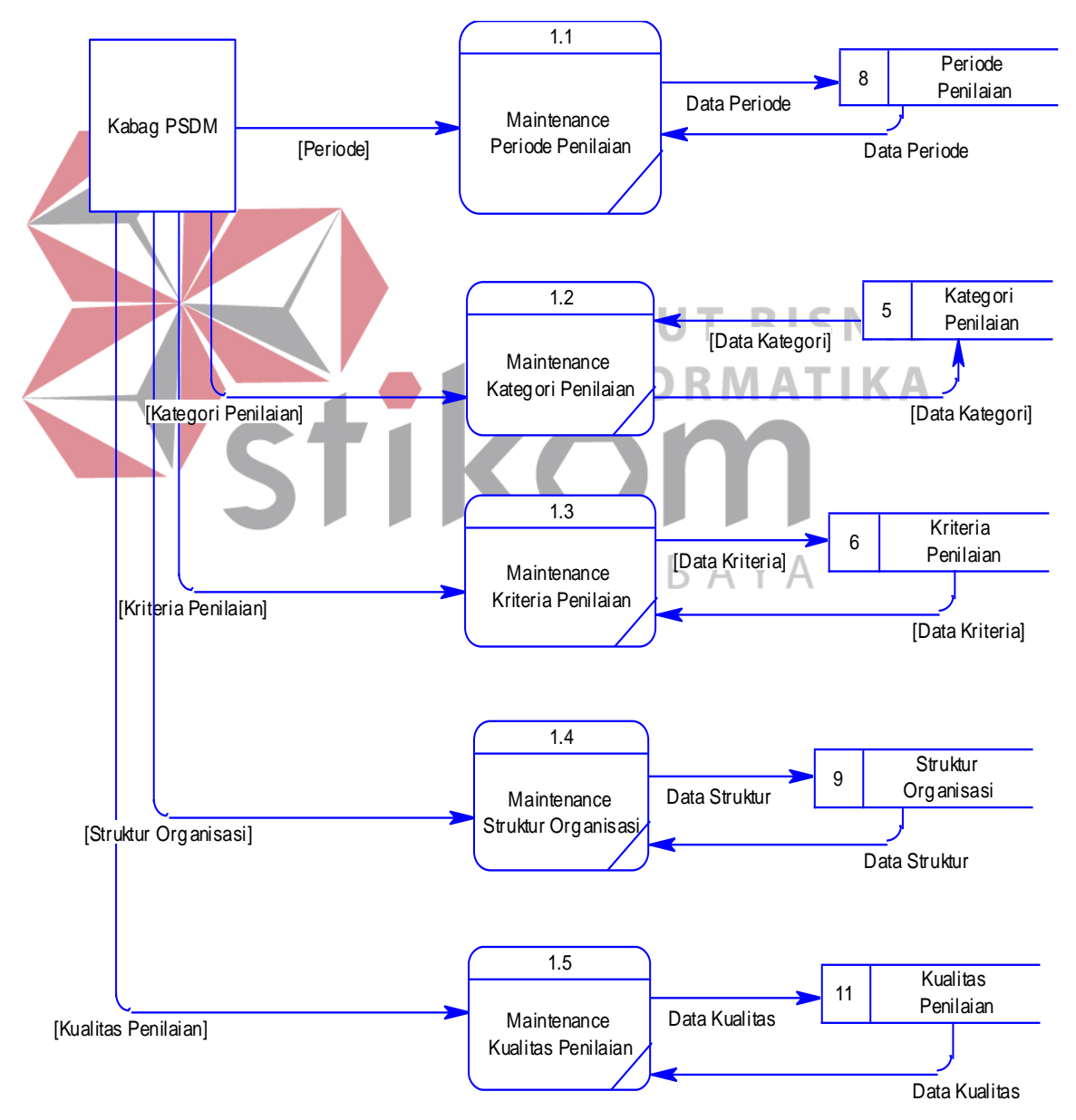

Gambar 3.16 DFD Level 1 *Maintenance* Data Master

#### **D.** *DFD Level 1* **Proses penilaian kinerja karyawan**

DFD Level 1 Proses penilaian kinerja karyawan menjelaskan proses penilaian yang akan dilakukan oleh penilai dengan memberikan nilai pada form penilaian kinerja yang telah ditampilkan pada sistem. Setelah penilai melakukan proses penilaian pada sistem, sistem akan menghitung hasil akhir dari penilaian kinerja karyawan yang kemudian akan disimpan kembali ke data isian penilaian. DFD Level 1 proses penilaian kinerja karyawan dapat dilihat pada Gambar 3.17.

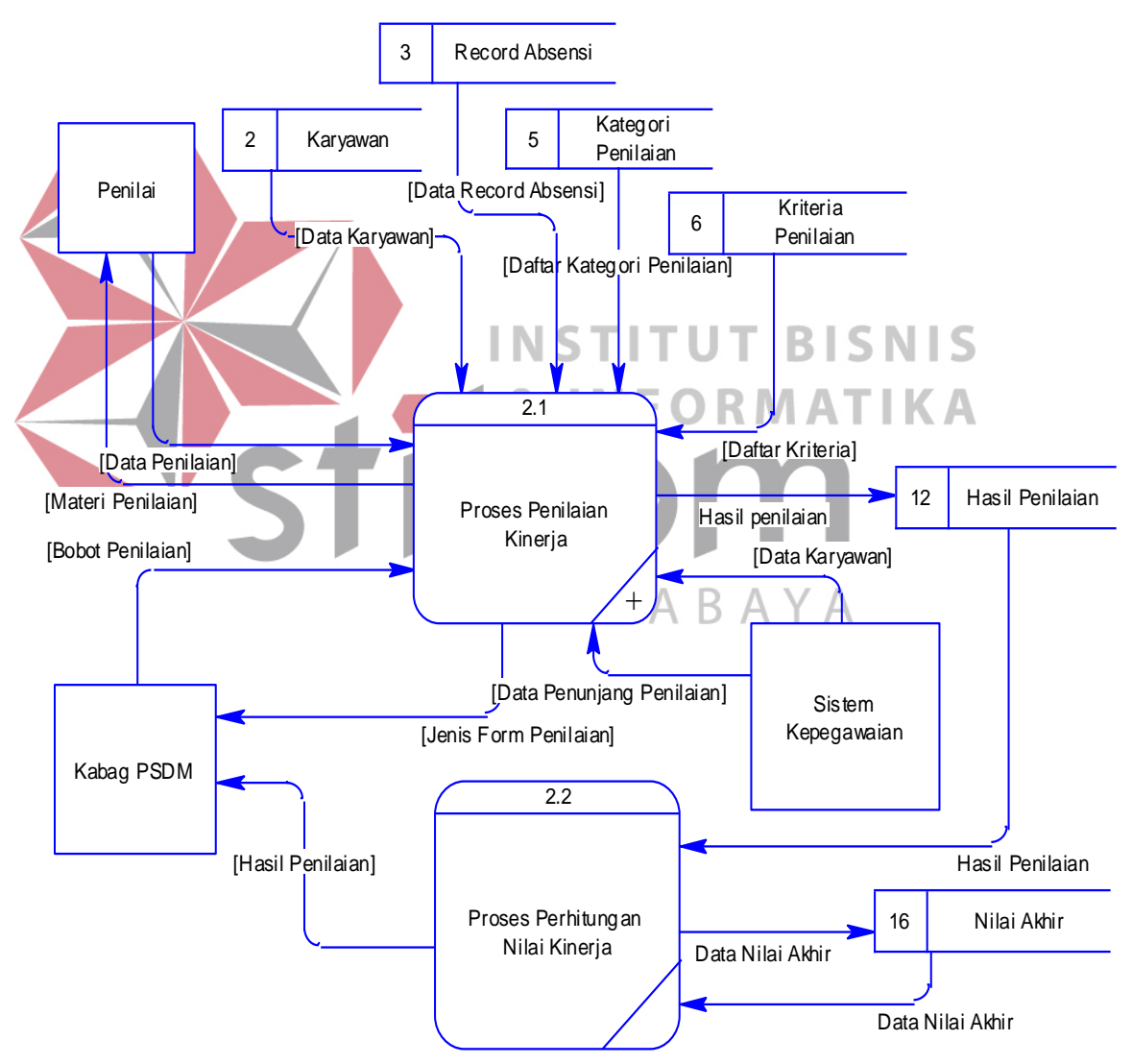

Gambar 3.17 DFD Level 1 Proses Penilaian Kinerja

## **E. DFD Level 2 Proses Penilaian Kinerja**

DFD level dua proses penilaian kinerja memiliki dua proses yaitu pengelompokkan jenis *form* atau materi penilaian dan proses penilaian kinerja karyawan. Sebelum melakukan proses penilaian kinerja, sistem melakukan pembagian *form* penilaian terlebih dahulu karena setiap karyawan memiliki jenis form penilaian yang berbeda sesuai dengan kategori karyawan tersebut.

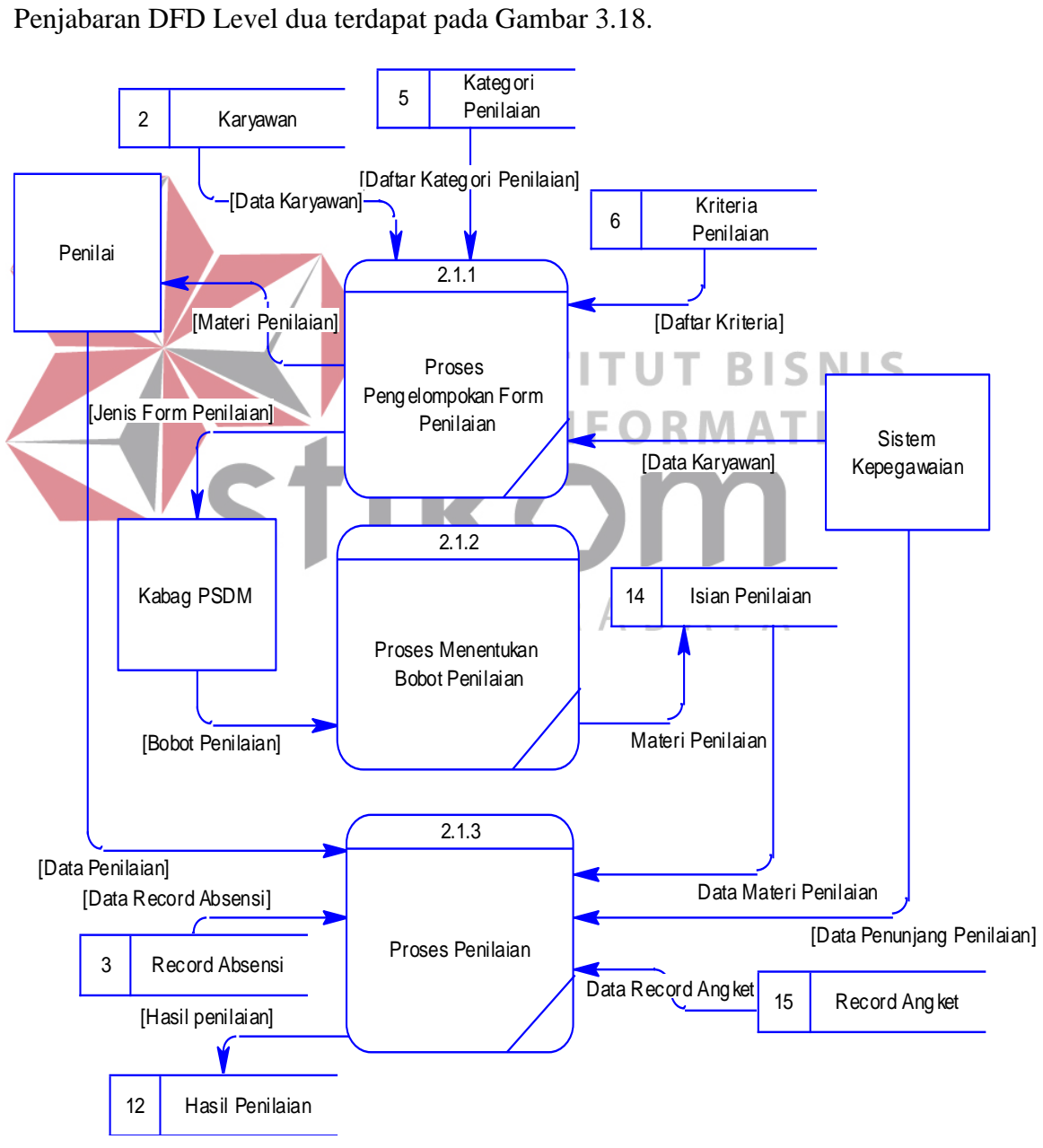

Gambar 3.18 DFD Level 2 Proses Penilaian Kinerja

## **3.2.6 Entity Relationship Diagram**

*Entity Relationship Diagram* atau biasa disingkat ERD adalah suatu desain sistem yang digunakan untuk menggambarkan, menentukan, dan mendokumentasikan kebutuhan tabel-tabel *database* dalam sistem. Tabel ini akan digambarkan dalam bentuk *entity* dan memiliki atribut serta saling berhubungan atau relasi satu sama lain. Penggambaran ERD pada sistem informasi penilaian kinerja karyawan ini dijelaskan dalam bentuk *Conceptual Data Model* dan *Physical Data Model.*

## **A.** *Conceptual Data Model*

*Conceptual Data Model* atau biasa disebut dengan CDM menggambarkan secara keseluruhan konsep struktur basis data yang dirancang untuk suatu sistem. Pada CDM ini sudah dimasukkan beberapa atribut penyusun tiap tabelnya, gunanya menampung data yang terkait didalamnya. CDM pada sistem informasi penilaian kinerja karyawan ini dapat dilihat pada Gambar 3.19.

## **B.** *Physical Data Model*

SURABAYA

*Physical Data Model (PDM)* menggambarkan secara detail tentang konsep struktur basis data yang dirancang untuk suatu sistem, yang mana hasil *generate* dari *CDM*. Pada *PDM* ini juga sudah tergambar jelas relasi antar tabelnya, dengan ditunjukkan *primary key* dan *foreign key* nya masing-masing. Nantinya *PDM* ini akan digenerate untuk menghasilkan *database* dalam *Database Management System (DBMS).* Adapun PDM pada Sistem Informasi Penilaian Kinerja Karyawan dapat dilihat pada Gambar 3.20.

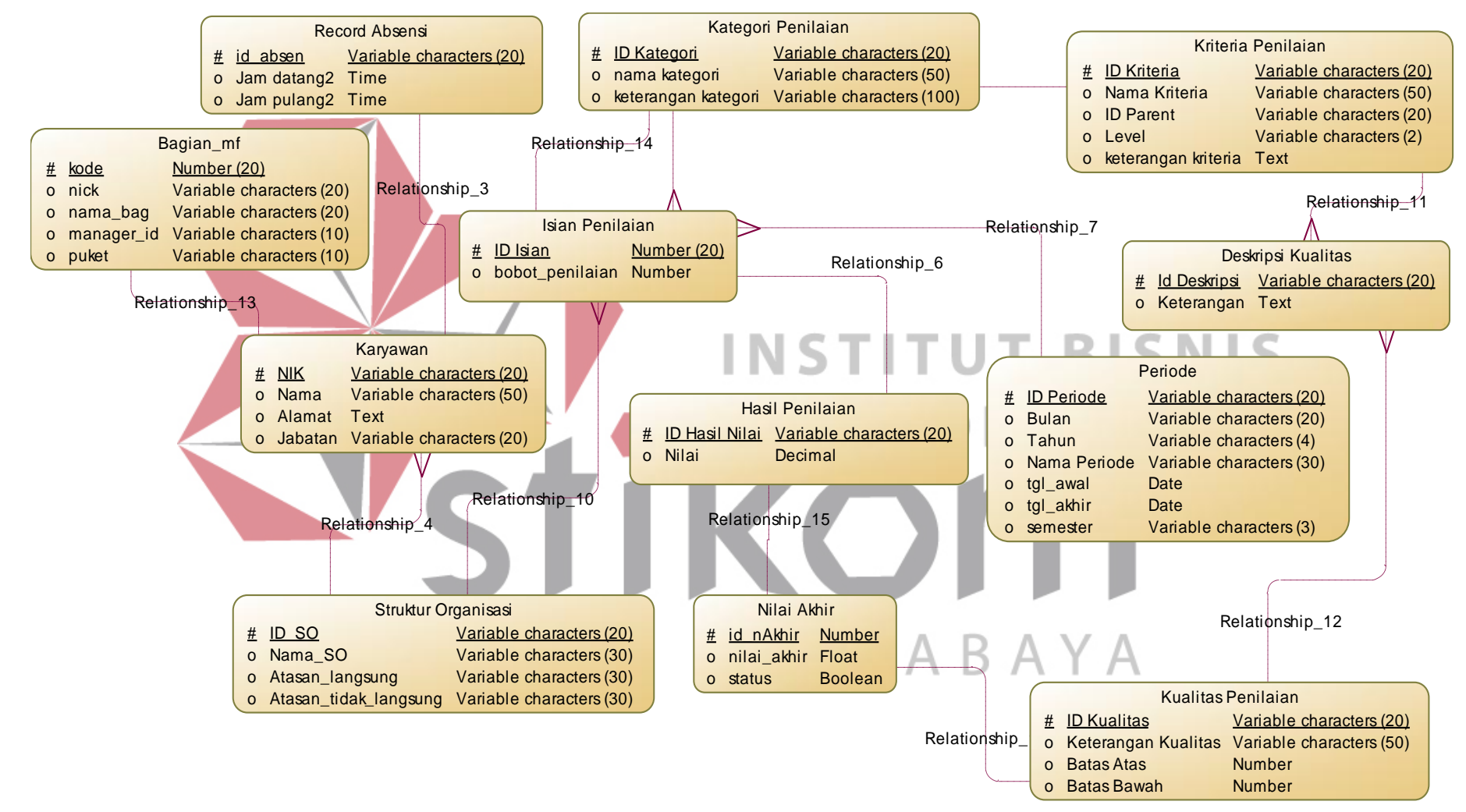

Gambar 3.19 *Conceptual Data Model*

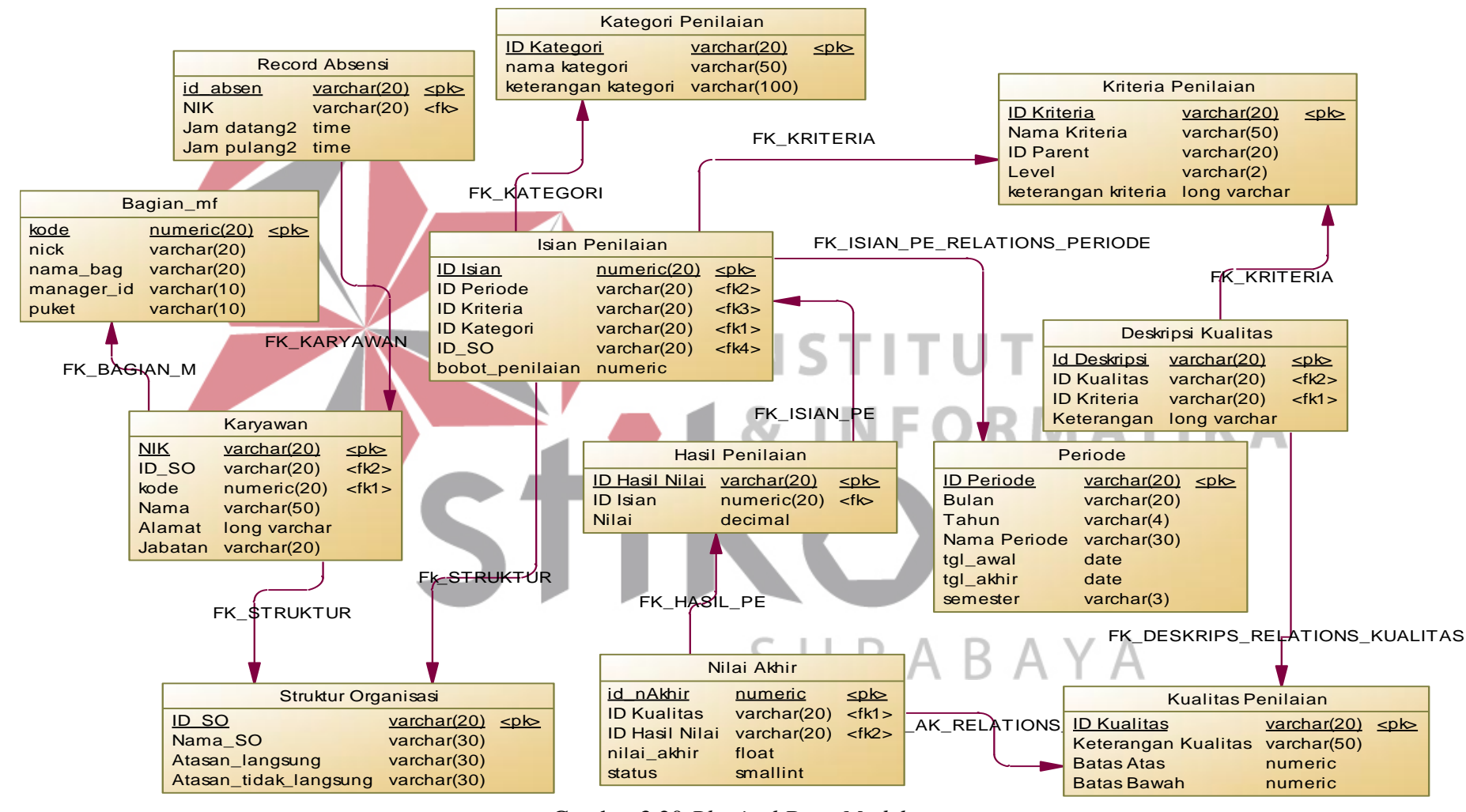

Gambar 3.20 *Physical Data Model*

## **3.2.7** *Struktur Tabel*

Struktur tabel ini menjelaskan tentang tabel-tabel yang digunakan untuk memenuhi kebutuhan dalam membuat sistem informasi ini. Berikut akan dijelaskan mengenai detail dari setiap tabel yang digunakan.

A. Tabel Bobot Penilaian

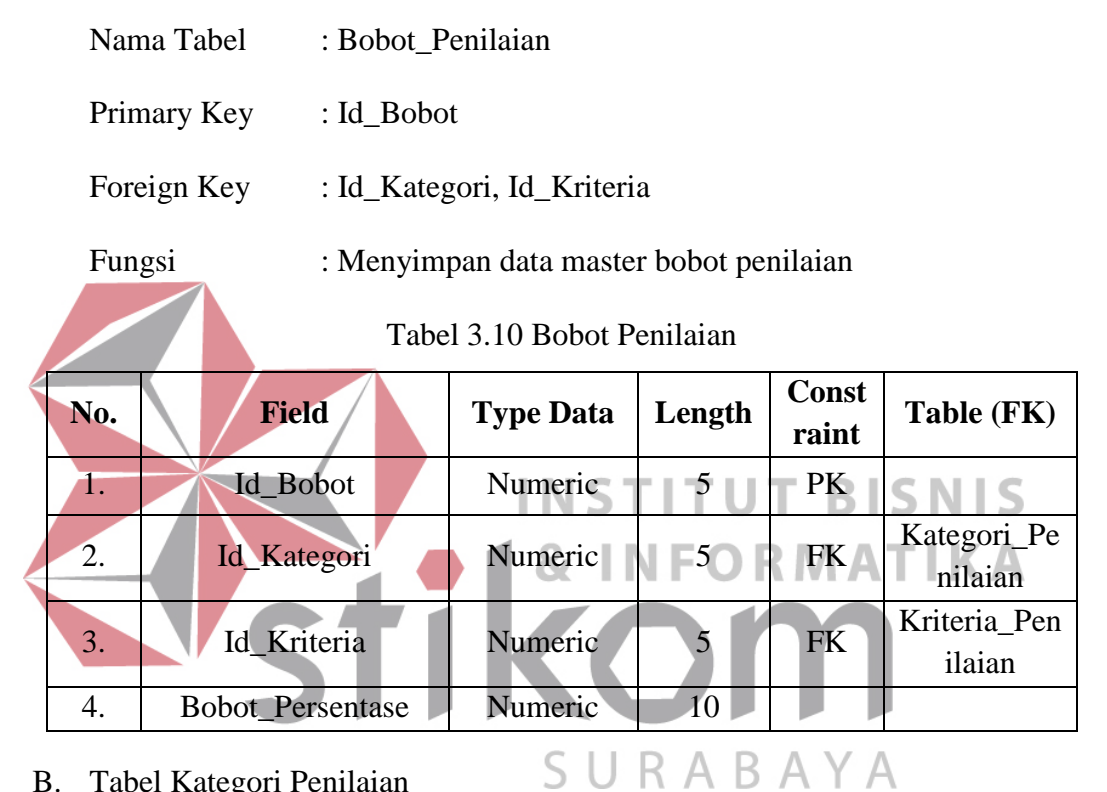

- B. Tabel Kategori Penilaian
	- Nama Tabel : Kategori\_Penilaian

Primary Key : Id\_Kategori

Fungsi : untuk menyimpan data master kategori penilaian kinerja

Tabel 3.11 Kategori Penilaian

| No. | <b>Field</b>        | <b>Type Data</b> | Length | Const<br>raint | Table (FK) |
|-----|---------------------|------------------|--------|----------------|------------|
|     | Id_Kategori         | Numeric          |        | PK             |            |
| 2.  | Nama_Kategori       | Varchar          | 50     |                |            |
| 3.  | Keterangan_Kategori | Varchar          | 100    |                |            |
C. Tabel Kriteria Penilaian

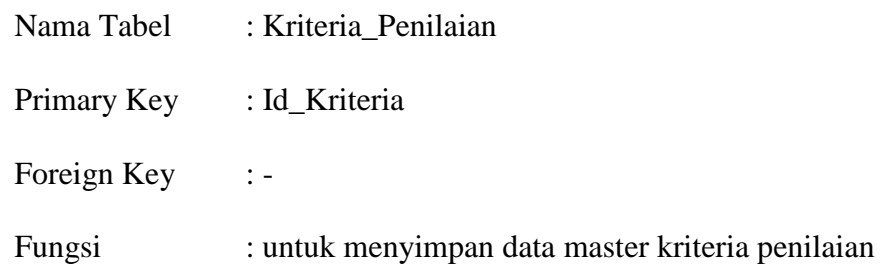

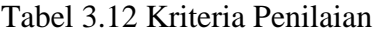

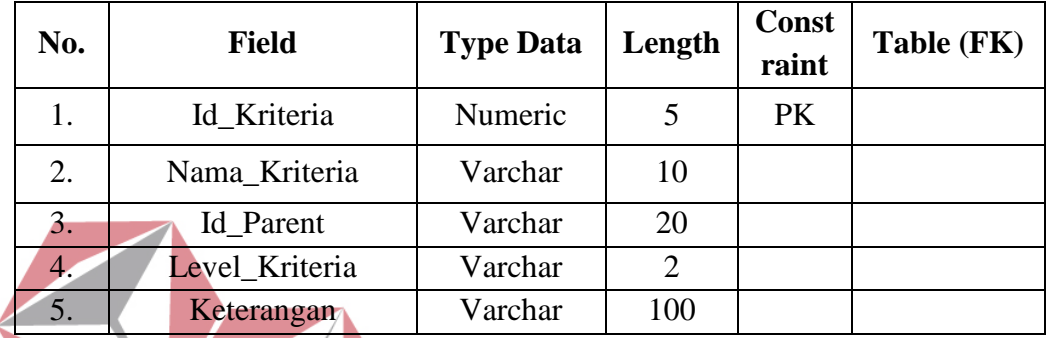

D. Tabel Kualitas Penilaian

**TUT BISNIS** Nama Tabel : Kualitas\_Penilaian STI **NFORMATIKA** 87 -1 Primary Key : Id\_Kualitas Foreign Key

Fungsi : untuk menyimpan data master kualitas penilaian

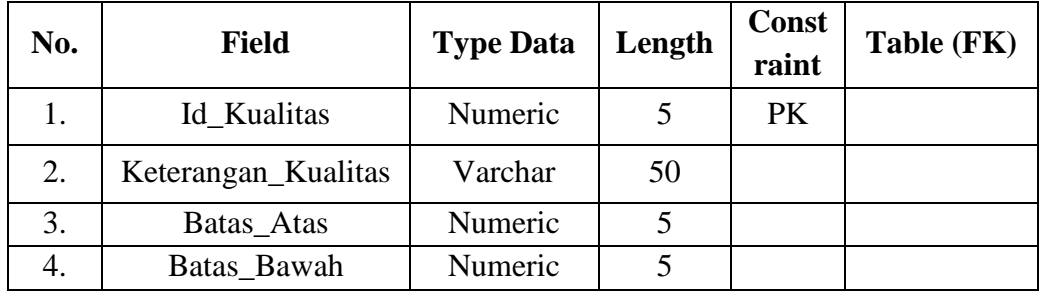

E. Tabel Periode

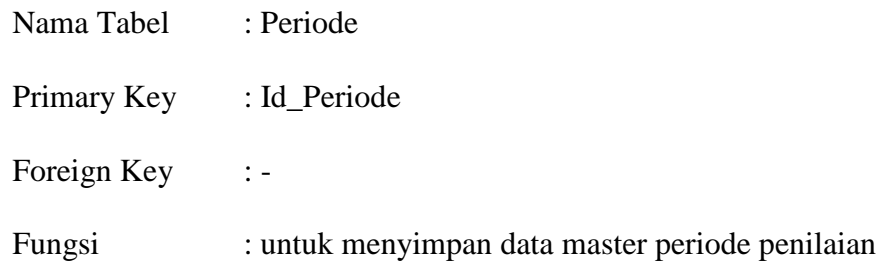

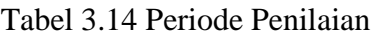

|                                                                  | No.            | <b>Field</b>                                                                                | <b>Type Data</b>      | Length         | <b>Const</b><br>raint | Table (FK) |
|------------------------------------------------------------------|----------------|---------------------------------------------------------------------------------------------|-----------------------|----------------|-----------------------|------------|
|                                                                  | 1.             | Id_Periode                                                                                  | Numeric               | 5              | PK                    |            |
|                                                                  | 2.             | Bulan                                                                                       | Varchar               | 20             |                       |            |
|                                                                  | 3.             | Tahun                                                                                       | Varchar               | $\overline{4}$ |                       |            |
|                                                                  | $\overline{4}$ | Nama_Periode                                                                                | Varchar               | 50             |                       |            |
|                                                                  | 5.             | Tgl_Awal                                                                                    | Date                  |                |                       |            |
|                                                                  | 6.             | Tgl_Akhir                                                                                   | Date                  |                |                       |            |
|                                                                  | 7.             | Semester                                                                                    | Varchar               | 3              |                       |            |
| $F$ .                                                            |                | Tabel Struktur Organisasi<br>Nama Tabel<br>$Id$ <sub>SO</sub><br>Primary Key<br>Foreign Key | : Struktur_Organisasi | SURABAYA       |                       | IFORMATIKA |
| Fungsi<br>menyimpan data master struktur<br>: untuk<br>penilaian |                |                                                                                             |                       |                | organisasi            |            |

Tabel 3.15 Struktur Organisasi

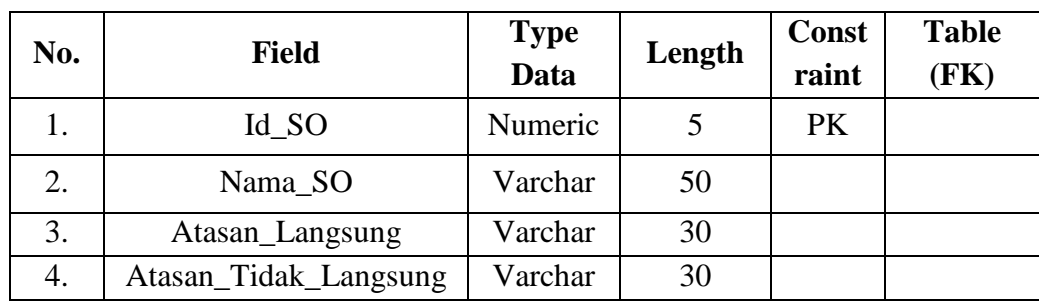

G. Tabel Isian Penilaian

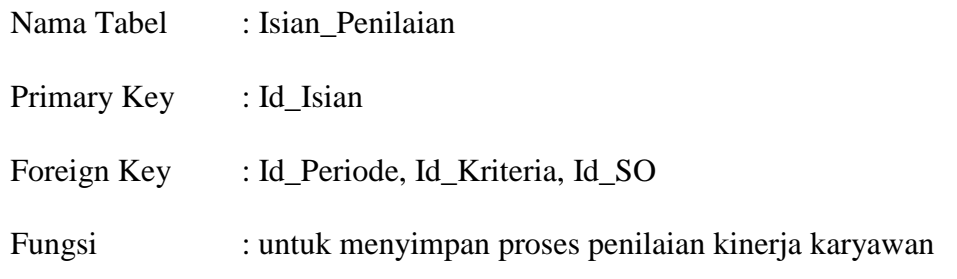

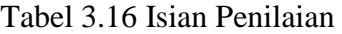

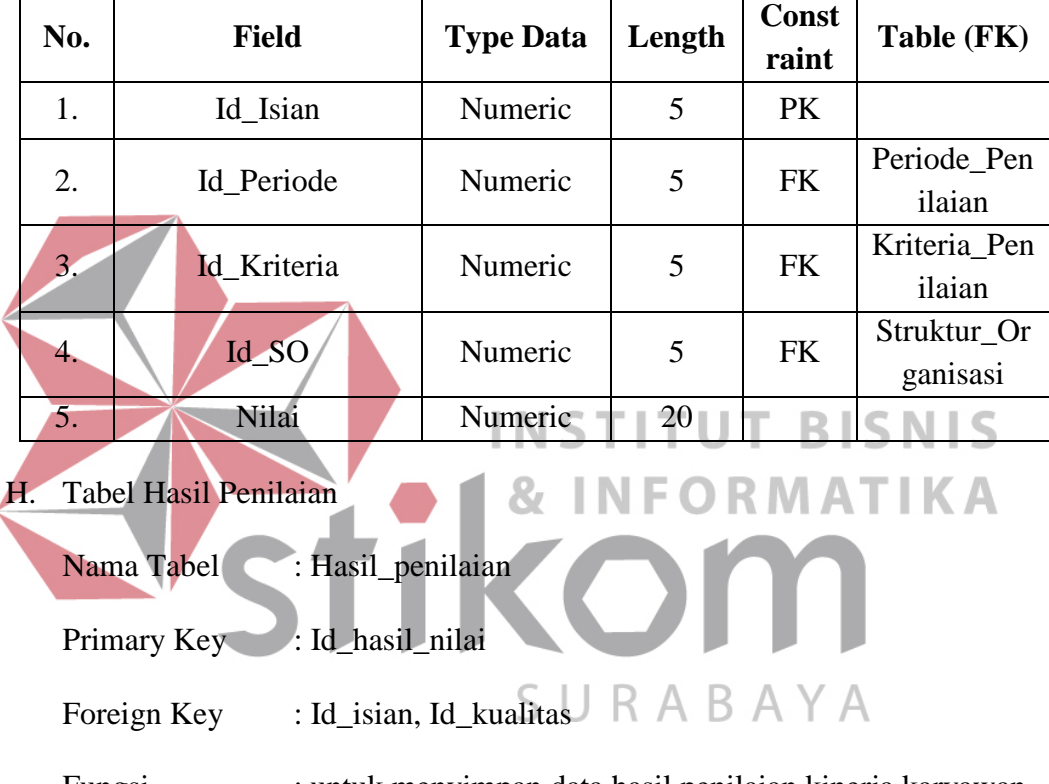

Fungsi : untuk menyimpan data hasil penilaian kinerja karyawan

Tabel 3.17 Hasil Penilaian

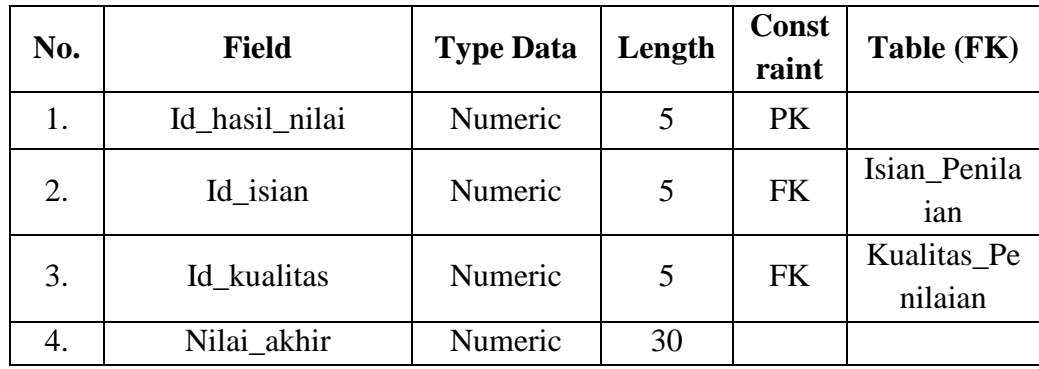

I. Tabel Nilai Akhir

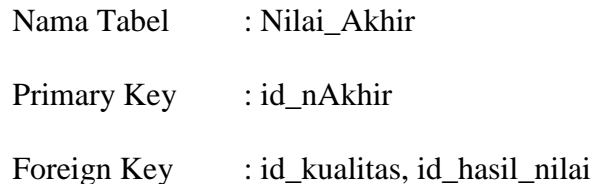

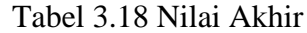

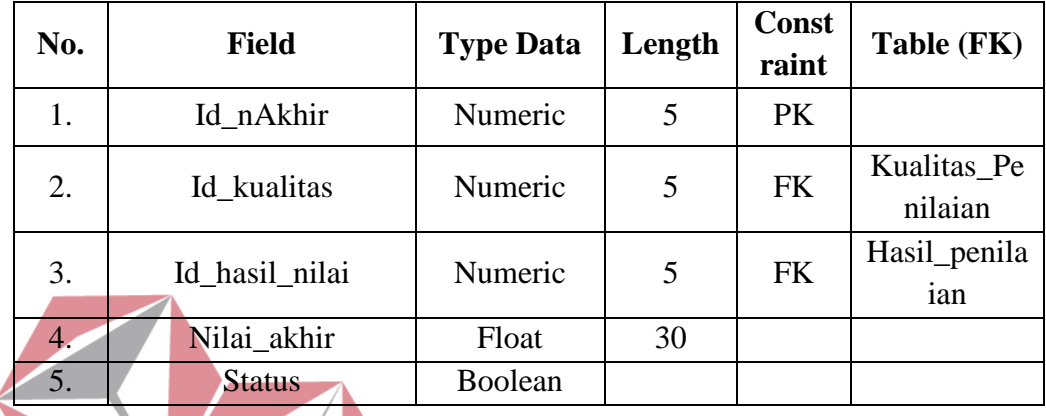

J. Tabel Deskripsi Kualitas

Nama Tabel : Deskripsi\_Kualitas STITUT BISNIS **INFORMATIKA** 87 Primary Key : Id\_Deskripsi

Foreign Key : Id\_Kualitas, Id\_Kriteria

Fungsi : untuk menyimpan data deskripsi setiap kualitas penilaian R A B A Y A

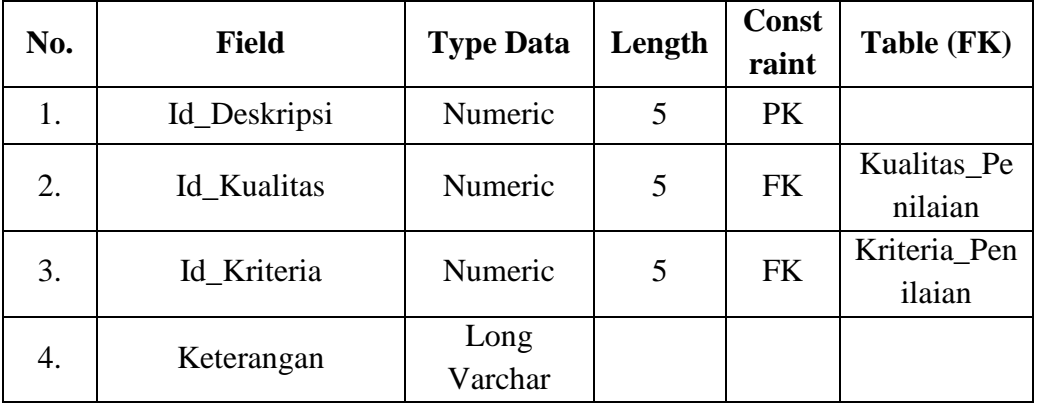

Tabel 3.19 Deskripsi Kualitas Penilaian

K. Tabel Detail Kategori

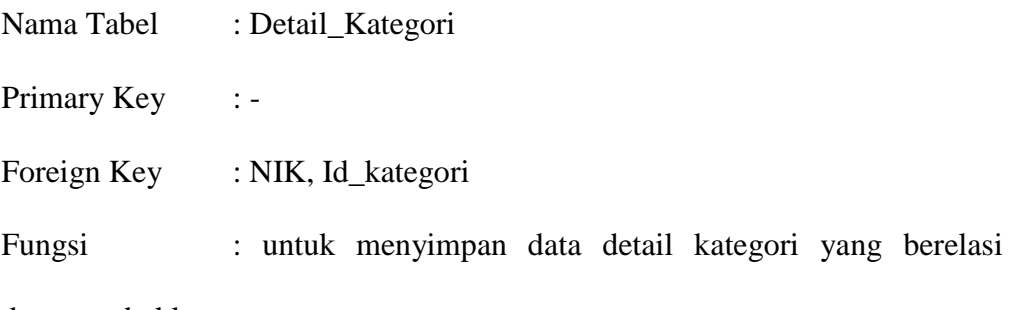

dengan tabel karyawan

| No.              | <b>Field</b>                                                                                                    | <b>Type Data</b> | Length | <b>Const</b> | Table (FK)                                                                                                    |
|------------------|----------------------------------------------------------------------------------------------------|------------------|--------|--------------|----------------------------------------------------------------------------------------------------|
|                  |                                                                                                    |                  |        | raint        |                                                                                                    |
| 1.               | Id_Kategori                                                                                                    | Numeric          | 5      | <b>FK</b>    | Kategori_Pe<br>nilaian                                                                                         |
| $\overline{2}$ . | <b>NIK</b>                                                                                                    | Numeric          |        | <b>FK</b>    | Kar_mf                                                                                                    |
| Ъ.<br>Fungsi     | Tabel Detail Struktur Organisasi<br>Nama Tabel<br>: Detail_SO<br><b>Primary Key</b><br>$:$ Id_SO, NIK<br>Foreign Key<br>dengan data karyawan |                  |        | ABAYA        | <b>INSTITUT BISNIS</b><br><b>&amp; INFORMATIKA</b><br>: untuk menyimpan data struktur organisasi yang berelasi |

Tabel 3.20 Detail Kategori Penilaian

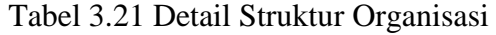

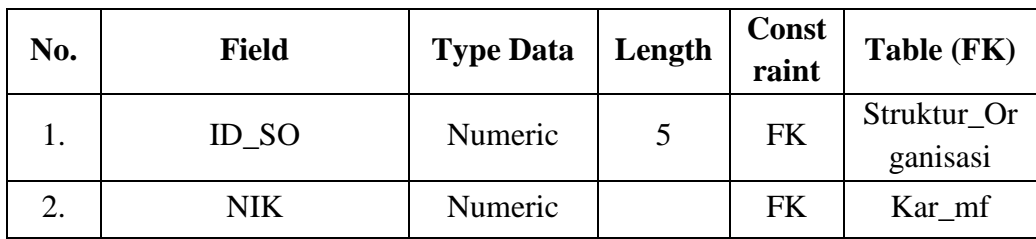

## **3.2.8** *Desain* **Input Output**

Desain *input output* merupakan rancangan *interface* yang akan digunakan ke dalam sistem serta berfungsi sebagai interaksi antar pengguna dengan sistem. Adapun gambaran dari desain *input output* yang akan digunakan sebagai berikut:

## **A. Desain** *Input*

Desain *input* merupakan gambaran form-form yang digunakan untuk penginputan data pada sistem. *User* yang dapat melakukan proses penginputan data yaitu *user* yang mempunyai hak akses sebagai *admin* dan penilai.

1. Desain *Form Login*

*User* sebelum masuk ke dalam sistem harus *login* terlebih dahulu menggunakan hak akses masing-masing yang telah ditentukan. *Form login* ini digunakan sebagai keamanan sistem agar sistem tidak digunakan oleh user yang tidak memiliki hak akses terhadap sistem. Desain *form login* yang akan digunakan ke dalam sistem dapat dilihat pada Gambar 3.21.

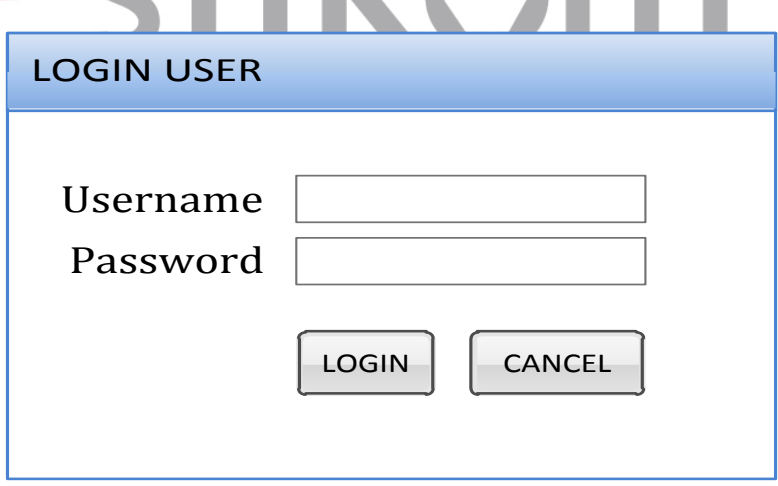

Gambar 3.21 Desain Form Login

Fungsi-fungsi komponen yang digunakan dalam *form login* tersebut terdapat pada Tabel 3.22.

| No. | Nama Komponen   | <b>Tipe Komponen</b> | Fungsi                                                                                 |
|-----|-----------------|----------------------|----------------------------------------------------------------------------------------|
|     | <i>Username</i> | <b>Textbox</b>       | Diisi dengan <i>username</i> yang<br>telah ditentukan                                  |
| 2.  | <i>Password</i> | <b>Textbox</b>       | Diisi dengan <i>password</i> masing-<br>masing setiap user                             |
| 3.  | Login           | <b>Button</b>        | Digunakan untuk masuk ke<br>dalam sistem setelah username<br>dan <i>password</i> diisi |
|     | Cancel          | <b>Button</b>        | Digunakan apabila user tidak<br>jadi masuk ke dalam sistem                             |

Tabel 3.22 Fungsi komponen *form login*

## 2. Desain *Form* Kategori Penilaian

*User* yang memiliki hak akses *admin* setelah melakukan *login* akan mengakses salah satu *form master* yaitu form kategori penilaian. *Form* kategori penilaian memiliki fungsi untuk memasukkan data *master* kategori penilaian seperti pejabat, pejabat mengajar, dosen, dan lain-lain. Desain *form* kategori penilaian dapat dilihat pada Gambar 3.22. STITUT BISNIS

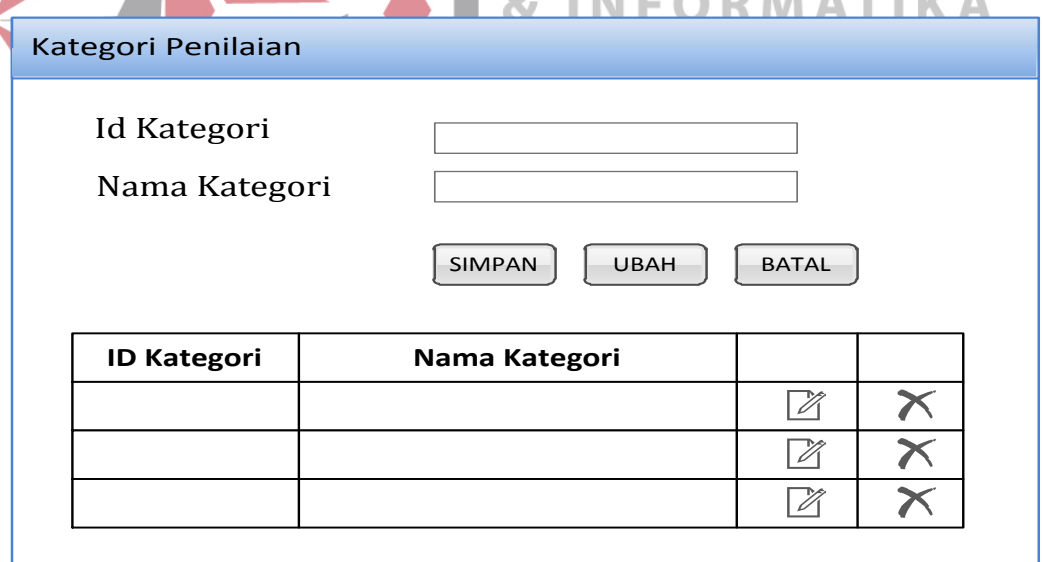

Gambar 3.22 Desain *Form* Kategori Penilaian

Penjelasan komponen-kompoenen yang digunakan pada *form* kategori penilaian dapat dilihat pada Tabel 3.23.

| No.     | Nama Komponen          | <b>Tipe Komponen</b> | Fungsi                                                                                        |
|---------|------------------------|----------------------|-----------------------------------------------------------------------------------------------|
| $1_{-}$ | Id Kategori            | <b>Textbox</b>       | Diisi dengan id kategori yang<br>telah otomatis muncul dari<br>sistem                         |
| 2.      | Nama Kategori          | Textbox              | Diisi dengan<br>dari<br>nama<br>kategori penilaian                                            |
| 3.      | Simpan                 | <b>Button</b>        | Digunakan untuk menyimpan<br>data kategori yang telah diisi<br>ke dalam sistem                |
| 4.      | Ubah                   | <b>Button</b>        | Digunakan untuk mengubah<br>data kategori yang<br>telah<br>disimpan                           |
| 5.      | <b>Batal</b>           | <b>Button</b>        | Digunakan apabila user tidak<br>jadi menyimpan data kategori<br>yang telah diisi pada textbox |
|         | 6. Tabel data kategori | Grid View            | Menampilkan<br>data-data<br>kategori penilaian yang telah<br>diinputkan dan disimpan user     |

Tabel 3.23 Fungsi Komponen *Form* Kategori Penilaian

3. Desain *Form* Kualitas Penilaian

*Form* kualitas penilaian merupakan salah satu form yang dapat diakses oleh *user* dengan hak akses *admin* setelah melakukan *login* ke dalam sistem. *Form* ini digunakan untuk menyimpan kualitas dari penilaian yang memiliki batas atas dan batas bawah. Desain *form* kualitas penilaian terdapat pada Gambar 3.23.

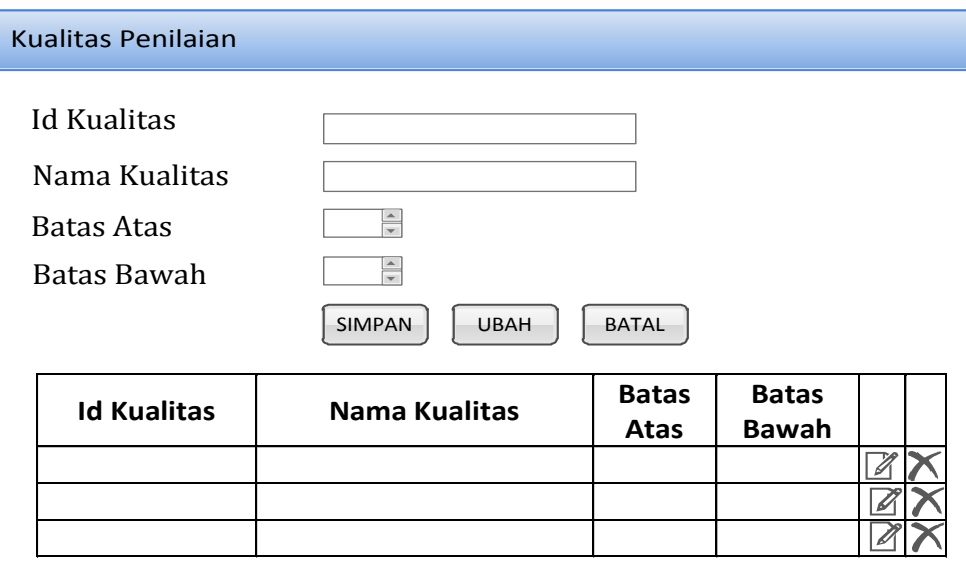

Gambar 3.23 Desain *Form* Kualitas Penilaian

Fungsi setiap komponen yang ada pada *form* kualitas penilaian dapat dilihat pada Tabel 3.24.

| No. | Nama Komponen                    | <b>Tipe Komponen</b> | Fungsi                                                                                            |
|-----|----------------------------------|----------------------|---------------------------------------------------------------------------------------------------|
| 1.  | <b>Id Kualitas</b>               | Textbox              | Diisi dengan id kualitas yang<br>telah otomatis muncul dari<br>sistem                             |
| 2.  | Nama Kualitas                    | <b>Textbox</b>       | Diisi dengan nama dari kualitas<br>penilaian                                                      |
| 3.  | <b>Batas Atas</b>                | Up/down button       | Memiliki value yang telah<br>ditentukan sebagai batas atas<br>dari kualitas yaitu 1-10            |
| 4.  | <b>Batas Bawah</b>               | Up/down button       | Memiliki value yang telah<br>ditentukan sebagai batas bawah<br>dari kualitas yaitu 1-10           |
| 5.  | Simpan                           | <b>Button</b>        | Digunakan untuk menyimpan<br>data kualitas penilaian yang<br>telah diisi ke dalam sistem          |
| 6.  | <b>Ubah</b>                      | <b>Button</b>        | Digunakan untuk mengubah<br>data kualitas penilaian yang<br>telah disimpan                        |
| 7.  | <b>Batal</b>                     | <b>Button</b>        | Digunakan apabila user tidak<br>jadi menyimpan data kualitas<br>penilaian yang telah diisi        |
| 8.  | Tabel data kualitas<br>penilaian | <b>Grid View</b>     | Menampilkan<br>data-data<br>kualitas penilaian yang telah<br>diinputkan dan disimpan oleh<br>user |

Tabel 3.24 Fungsi komponen *form* kualitas penilaian

#### 4. Desain *Form* Periode Penilaian

*Form* periode penilaian merupakan salah satu *form* yang dapat diakses oleh *user* dengan hak akses *admin. Form* ini memiliki fungsi untuk menyimpan data periode penilaian yang akan digunakan untuk melakukan penilaian kinerja dua kali setiap tahunnya. Desain *form* periode penilaian dapat dilihat pada Gambar 3.24.

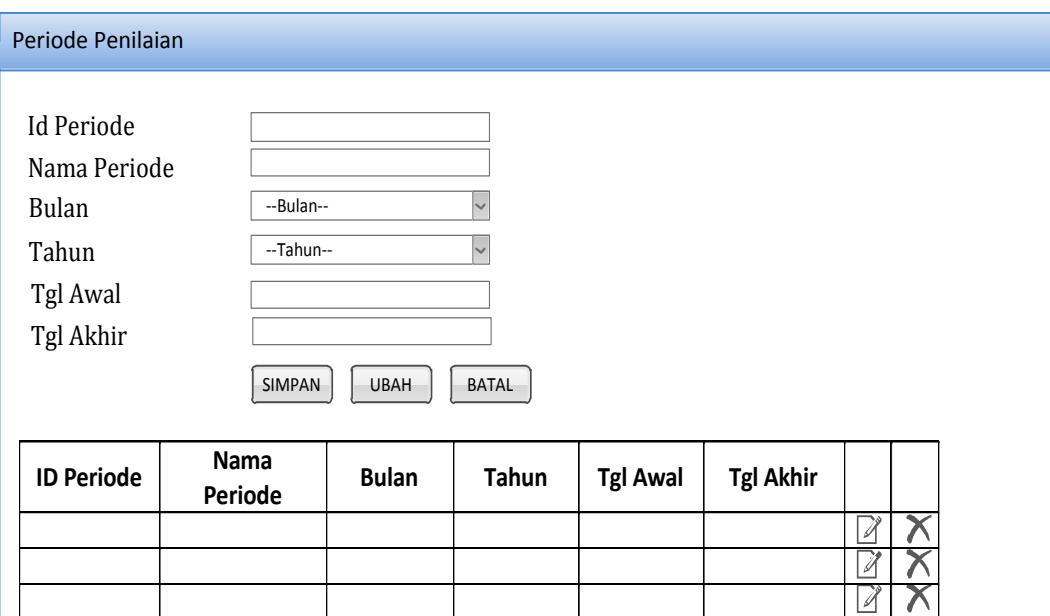

Gambar 3.24 Desain *Form Periode Penilaian*

Fungsi setiap komponen desain form periode penilaian dijelaskan secara rinci pada Tabel 3.25.

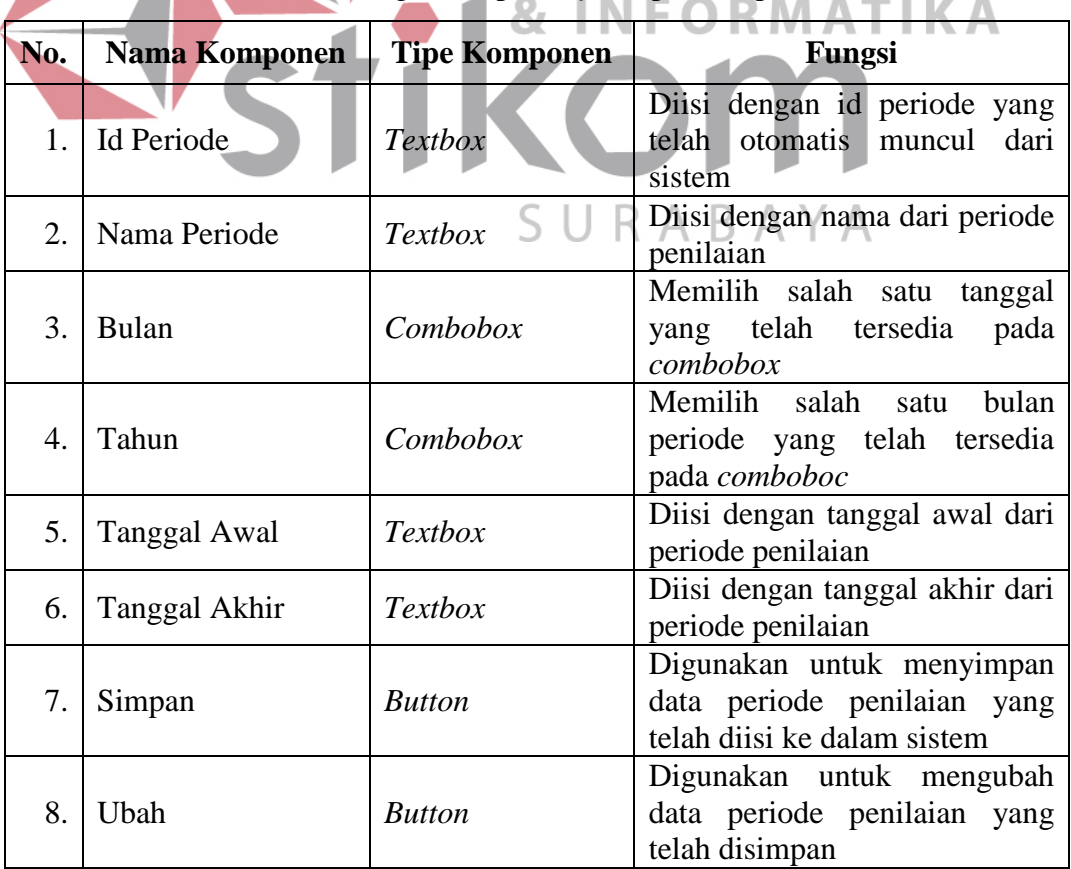

Tabel 3.25 Fungsi komponen *form* periode penilaian

Tabel 3.25 (Lanjutan)

| No. | <b>Nama Komponen</b>            | <b>Tipe Komponen</b> | Fungsi                                                                                           |
|-----|---------------------------------|----------------------|--------------------------------------------------------------------------------------------------|
| 9.  | <b>Batal</b>                    | <b>Button</b>        | Digunakan apabila <i>user</i> tidak<br>jadi menyimpan data periode<br>penilaian yang telah diisi |
| 10. | Tabel data periode<br>penilaian | <b>Grid View</b>     | Menampilkan<br>data-data<br>periode penilaian yang telah<br>diinputkan dan disimpan oleh<br>user |

## 5. Desain *Form* Struktur Organisasi

*Form* struktur organisasi adalah *form* yang digunakan oleh *admin* untuk menginputkan data struktur organisasi. Data struktur organisasi merupakan data yang berkaitan dengan proses penilaian kinerja karyawan. *Design form* ini dapat dilihat pada Gambar 3.25

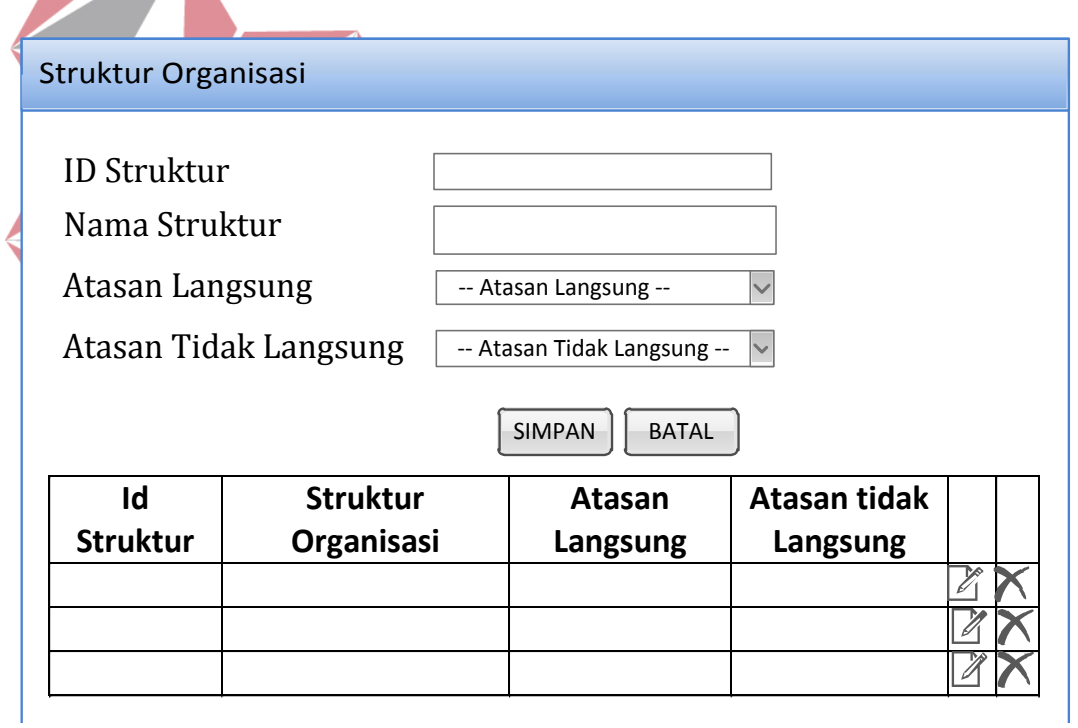

Gambar 3.25 Desain *Form* Struktur Organisasi

Fungsi setiap komponen pada *form* struktur organisasi memiliki fungsi berbeda-beda yang dijelaskan pada Tabel 3.26.

| No. | Nama Komponen                     | <b>Tipe Komponen</b> | Fungsi                                                                                                    |
|-----|-----------------------------------|----------------------|----------------------------------------------------------------------------------------------------|
| 1.  | Id struktur                       | <b>Textbox</b>       | Diisi dengan id struktur dengan<br>isian yang otomatis dari sistem                                              |
| 2.  | Nama struktur                     | <b>Textbox</b>       | Diisi dengan nama struktur<br>organisasi                                                                        |
| 3.  | Atasan langsung                   | Combobox             | langsung<br><i>Input</i> -an<br>atasan<br>berupa pilihan data struktur<br>yang telah<br>tersimpan<br>sebelumnya |
| 4.  | tidak<br>Atasan<br>langsung       | Combobox             | Input-an atasan tidak langsung<br>berupa pilihan data struktur<br>yang telah tersimpan<br>sebelumnya            |
| 5.  | Simpan                            | <b>Button</b>        | Digunakan untuk menyimpan<br>data struktur organisasi yang<br>telah diisi ke dalam sistem                       |
| 6.  | <b>Batal</b>                      | <b>Button</b>        | Digunakan apabila <i>user</i> tidak<br>jadi menyimpan data struktur<br>organisasi yang telah diisi              |
|     | Tabel data struktur<br>organisasi | Grid View            | Menampilkan data struktur<br>organisasi <b>No yang</b> telah<br>diinputkan dan disimpan user                    |

Tabel 3.26 Fungsi Komponen *Form* Sruktur Organisasi

6. Desain *Form* Kriteria Penilaian

*Form* kriteria penilaian merupakan salah satu form yang digunakan untuk menyimpan data-data kriteria penilaian. Setiap data kriteria penilaian diinputkan 5 U K A  $BA$ oleh *user* yang memiliki hak akses sebagai *admin.* Desain dari *form* kriteria penilaian dapat dilihat pada Gambar 3.26.

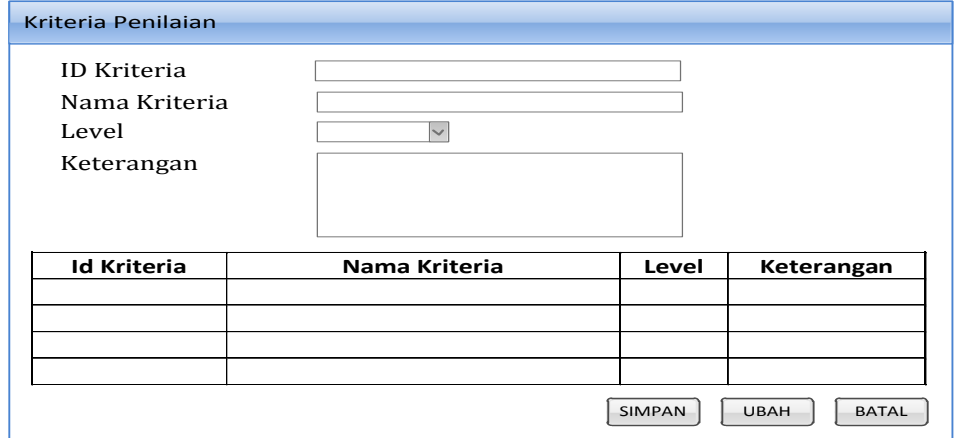

Gambar 3.26 Desain *Form* Kriteria Penilaian

Setiap komponen dari form kriteria penilaian memiliki fungsi tertentu yang dijelaskan secara rinci pada Tabel 3.27.

| No. | Nama Komponen                    | <b>Tipe Komponen</b>   | Fungsi                                                                                                    |
|-----|----------------------------------|------------------------|----------------------------------------------------------------------------------------------------|
| 1.  | Id Kriteria                      | Textbox                | Diisi dengan id kriteria yang<br>otomatis muncul dari sistem                                                                        |
| 2.  | Nama Kriteria                    | Textbox                | Diisi dengan nama dari kriteria<br>penilaian                                                                                        |
| 3.  | Level                            | Combobox               | Inputan level periode telah<br>otomatis muncul dari sistem<br>level<br>dari<br>sesuai<br>kriteria<br>penilaian yang akan diinputkan |
| 4.  | Keterangan                       | Textarea               | Diisi dengan keterangan setiap<br>kriteria penilaian yang akan<br>diinputkan                                                        |
| 7.  | Simpan                           | <b>Button</b>          | Digunakan untuk menyimpan<br>data kriteria penilaian yang<br>telah diisi ke dalam sistem                                            |
| 8.  | <b>Ubah</b>                      | <b>Button</b><br>V S T | Digunakan untuk mengubah<br>data kriteria penilaian yang<br>telah disimpan                                                          |
| 9.  | <b>Batal</b>                     | <b>Button</b>          | Digunakan apabila user tidak<br>jadi menyimpan data kriteria<br>penilaian yang telah diisi                                          |
| 10. | Tabel data kriteria<br>penilaian | <b>Grid View</b>       | Menampilkan data-data kriteria<br>penilaian yang telah diinputkan<br>dan disimpan oleh user                                         |

Tabel 3.27 Fungsi komponen *form* kriteria penilaian

## 7. Desain *Form Manage* Karyawan

*Form manage* karyawan merupakan *form* yang memiliki fungsi untuk mengelompokkan setiap karyawan berdasarkan kategori dan struktur organisasi tertentu. Pengelompokkan ini berkaitan dengan proses penilaian kinerja karyawan, karena setiap karyawan memiliki jenis *form* penilaian yang berbeda-beda sesuai dengan kategori yang akan ditentukan. *Design form manage* karyawan yang akan digunakan pada sistem informasi penilaian kinerja karyawan dapat dilihat pada Gambar 3.27.

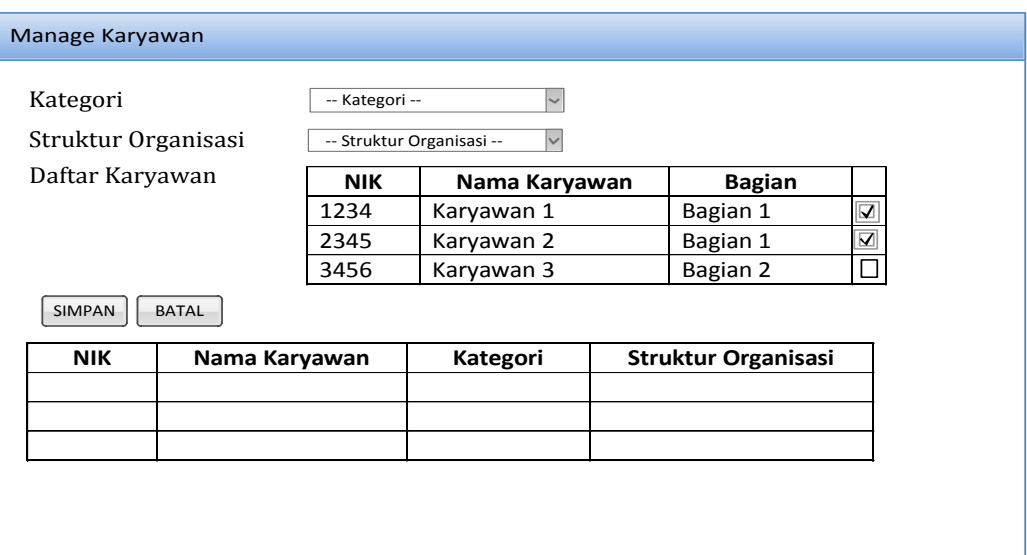

Gambar 3.27 *Form Manage* Karyawan

*Form manage* karyawan memiliki komponen yang memiliki fungsi berbeda-beda sesuai dengan kebutuhannya. Adapun penjelasan setiap fungsi pada komponen *form* tersebut terdapat pada Tabel 3.28. **BISN** IS

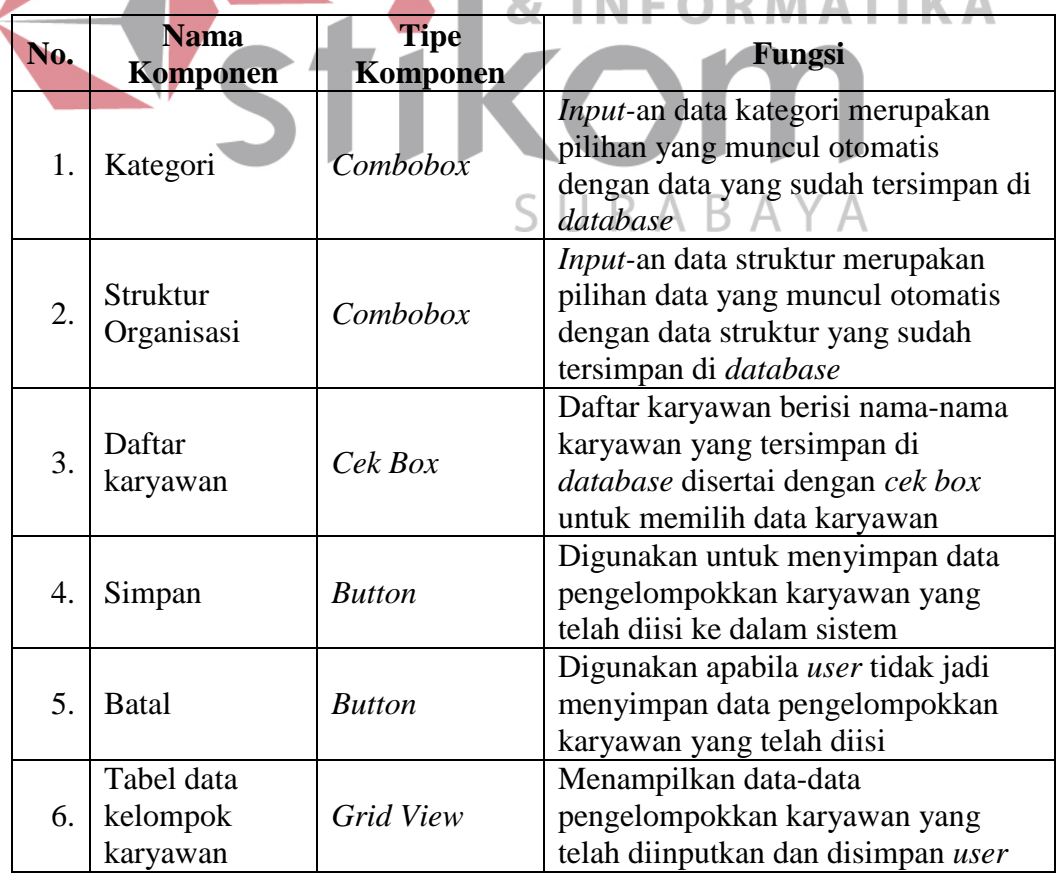

Tabel 3.28 Fungsi Komponen Pada *Form Manage* Karyawan

Т

8. Desain *Form* Materi Penilaian

*Form* materi penilaian digunakan untuk menyimpan data bobot setiap kriteria penilaian yang telah diinputkan ke dalam sistem. Setiap kriteria memiliki bobot penilaian yang berbeda sesuai dengan kategori penilain yang telah disimpan sebelumnya. *Form* ini hanya dapat diakses oleh *user* yang memiliki hak akses sebagai *admin.* Desain *form* bobot setiap kriteria penilaian dapat dilihat pada Gambar 3.28.

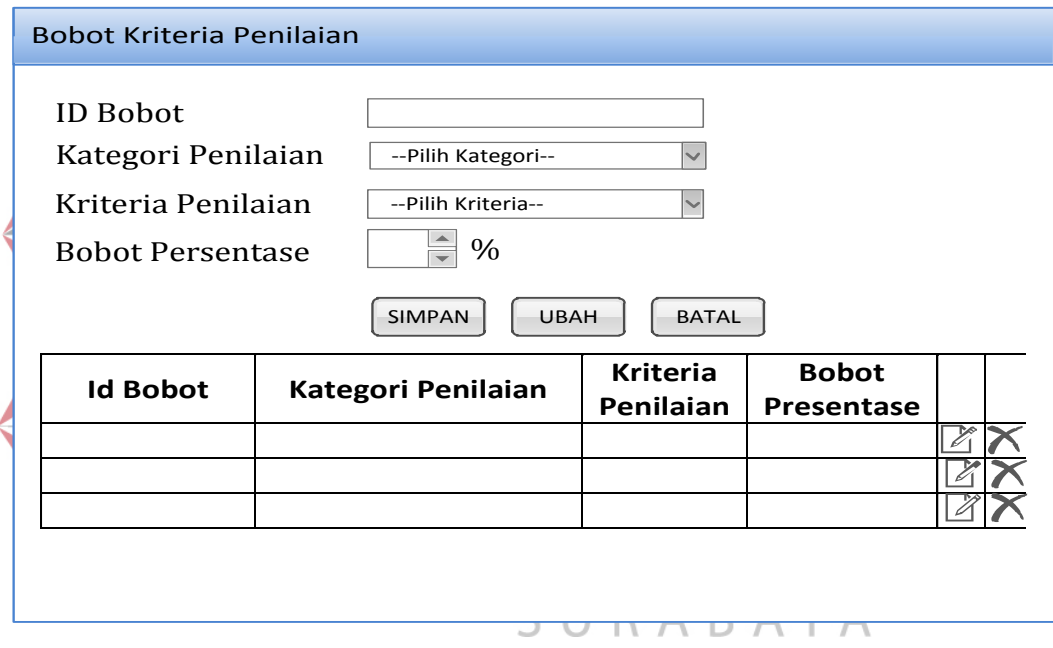

Gambar 3.28 Desain *form* bobot penilaian

Fungsi setiap komponen dari *form* bobot penilaian dijelaskan secara rinci

pada Tabel 3.29.

Tabel 3.29 Fungsi komponen *form* bobot penilaian

| No. | <b>Nama</b><br>Komponen | <b>Tipe</b><br>Komponen | Fungsi                                                                      |
|-----|-------------------------|-------------------------|-----------------------------------------------------------------------------|
|     | Id Bobot                | <b>Textbox</b>          | Diisi dengan id bobot yang telah<br>otomatis muncul dari sistem             |
|     | Kategori<br>Penilaian   | Combobox                | Memilih salah satu kategori penilaian<br>yang telah disimpan didalam sistem |
| 3.  | Kriteria Penilaian      | $\mathcal{L}ombobox$    | Memilih salah satu kriteria penilaian<br>yang telah disimpan didalam sistem |

Tabel 3.29 (Lanjutan)

| No.              | <b>Nama</b><br>Komponen       | <b>Tipe</b><br>Komponen | Fungsi                                                                                         |
|------------------|-------------------------------|-------------------------|------------------------------------------------------------------------------------------------|
| $\overline{4}$ . | <b>Bobot</b>                  | Up/down                 | Diisi dengan nilai<br>bobot<br>yang                                                            |
|                  |                               | button                  | memiliki range 0-100                                                                           |
| 5.               | Simpan                        | <b>Button</b>           | Digunakan untuk menyimpan data<br>bobot penilaian yang telah diisi ke<br>dalam sistem          |
| 6.               | Ubah                          | <b>Button</b>           | Digunakan untuk mengubah data<br>bobot penilaian yang telah disimpan                           |
| 7.               | <b>Batal</b>                  | <b>Button</b>           | Digunakan apabila <i>user</i> tidak jadi<br>menyimpan data bobot penilaian<br>yang telah diisi |
| 8.               | Tabel data bobot<br>penilaian | <b>Grid View</b>        | Menampilkan<br>data-data<br>bobot<br>penilaian yang telah diinputkan dan<br>disimpan oleh user |

9. Desain *Form* Penilaian

*Form* penilaian merupakan *form* yang dapat diakses oleh *user* yang memiliki hak akses sebagai penilai. *Form* isian penilaian merupakan *form* utama yang digunakan untuk menginputkan data-data penilaian kinerja setiap karyawan. Sebelum menginputkan data nilai kinerja, penilai akan diberikan informasi data karyawan yang akan dinilainya. Desain *form* informasi data karyawan yang akan nilai dapat dilihat pada Gambar 3.29.

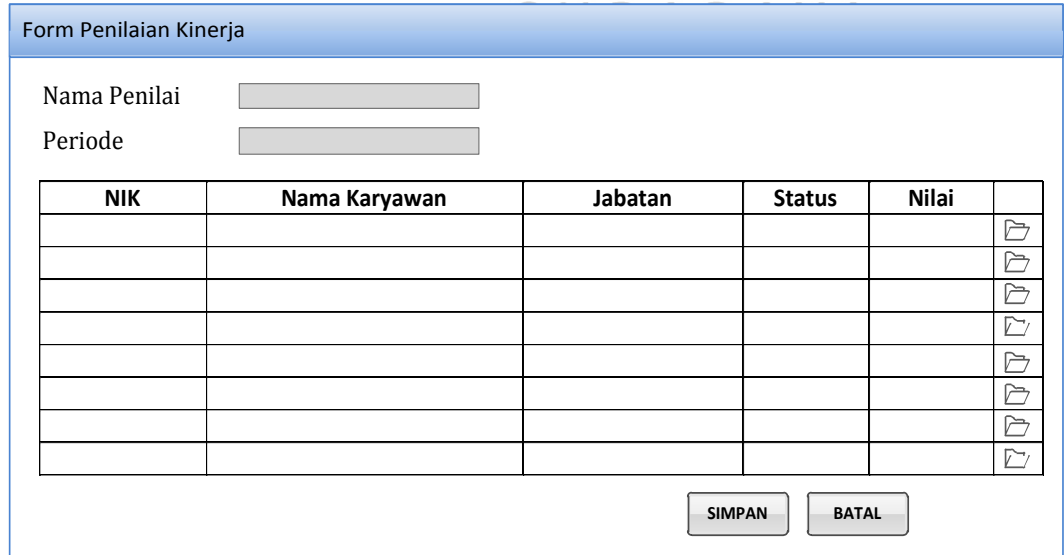

Gambar 3.29 Desain *form* penilaian kinerja karyawan

*Form* penilaian kinerja yang berisi informasi data karyawan tersebut memiliki fungsi setiap komponennya. Fungsi-fungsi tersebut dijelaskan secara rinci pada Tabel 3.30.

| No. | Nama Komponen         | <b>Tipe Komponen</b> | Fungsi                                                                                                    |
|-----|-----------------------|----------------------|----------------------------------------------------------------------------------------------------|
| 1.  | Nama Penilai          | <i>Textbox</i>       | Berisi nama penilai yang telah<br>login kedalam sistem                                                                                           |
| 2.  | Periode               | <b>Textbox</b>       | Berisi periode penilaian sesuai<br>yang telah diaktifkan oleh<br>admin pada sistem                                                               |
| 3.  | <i>Field</i> karyawan | Grid view            | Menampilkan data-data<br>karyawan yang akan dinilai<br>oleh penilai sesuai dengan data<br>yang telah ditentukan oleh<br><i>admin</i> pada sistem |
| 4.  | Simpan                | <b>Button</b>        | Digunakan untuk menyimpan<br>data penilaian yang telah diisi<br>ke dalam sistem                                                                  |
| 5.  | <b>Batal</b>          | Button INST          | Digunakan apabila <i>user</i> tidak<br>jadi melakukan penilaian                                                                                  |

Tabel 3.30 Fungsi komponen *form* penilaian kinerja karyawan

Setelah penilaian mengetahui karyawan yang akan dinilainya, penilai tersebut akan melakukan penilaian untuk setiap karyawannya pada *form* isian penilaian. Desain *form* yang digunakan oleh penilai untuk menilai kinerja setiap U K A B A Y A karyawannya dapat dilihat pada Gambar 3.30.

| ID Penilaian       |              |                                   |                                   |                                     |                    |              |
|--------------------|--------------|-----------------------------------|-----------------------------------|-------------------------------------|--------------------|--------------|
| Nama Karyawan      |              |                                   |                                   |                                     |                    |              |
| Kategori           |              |                                   |                                   |                                     |                    |              |
| Kriteria Penilaian | UNACCEPTABLE | <b>NEED</b><br><b>IMPROVEMENT</b> | <b>MEET</b><br><b>EXPECTATION</b> | <b>EXCEED</b><br><b>EXPECTATION</b> | <b>OUTSTANDING</b> | <b>Nilai</b> |
|                    |              |                                   |                                   |                                     |                    |              |
|                    |              |                                   |                                   |                                     |                    |              |
|                    |              |                                   |                                   |                                     |                    |              |
|                    |              |                                   |                                   |                                     |                    |              |
|                    |              |                                   |                                   |                                     |                    |              |
|                    |              |                                   |                                   |                                     |                    |              |
|                    |              |                                   |                                   |                                     |                    |              |

Gambar 3.30 Desain *form* isian penilaian

*Form* isian penilaian tersebut memiliki beberapa komponen dengan fungsi yang berbeda. Setiap fungsinya dijelaskan secara rinci pada Tabel 3.31.

| No. | Nama Komponen       | <b>Tipe Komponen</b> | Fungsi                                                                                                    |
|-----|---------------------|----------------------|----------------------------------------------------------------------------------------------------|
| 1.  | <b>ID</b> Penilaian | Textbox              | Berisi id penilaian<br>yang<br>default dari sistem                                                                                                |
| 2.  | Nama Karyawan       | Textbox              | Berisi nama karyawan yang<br>akan dinilai sesuai dengan<br>pilihan penilai pada form<br>penilaian kinerja                                         |
| 3.  | Kategori            | <b>Textbox</b>       | Berisi kategori masing-masing<br>karyawan yang akan dinilai                                                                                       |
| 4.  | Field nilai         | <b>Grid View</b>     | Berisi penjelasan<br>kriteria<br>penilaian<br>dengan<br>keterangannya serta nilai dari<br>setiap kriteria yang<br>akan<br>diinputkan oleh penilai |
| 5.  | <b>Simpan</b>       | <b>Button</b>        | Digunakan untuk menyimpan<br>data isian penilaian yang telah<br>diinputkan oleh penilai                                                           |
| 6.  | <b>Batal</b>        | <b>Button</b>        | Digunakan apabila penilai<br>tidak   jadi   melakukan<br>penyimpanan data penilaian<br>kinerja yang telah diinputkan<br>datanya                   |
|     |                     |                      |                                                                                                    |

Tabel 3.31 Fungsi komponen *form* isian penilaian kinerja karyawan

10. Desain *Form List* Data Penilaian

SURABAYA

*Form List* Data Penilaian digunakan oleh *admin* untuk melihat data penilai atasan langsung dan atasan tidak langsung serta data karyawan yang akan dinilai oleh penilai tersebut. Desain *form* tersebut dapat dilihat pada Gambar 3.31.

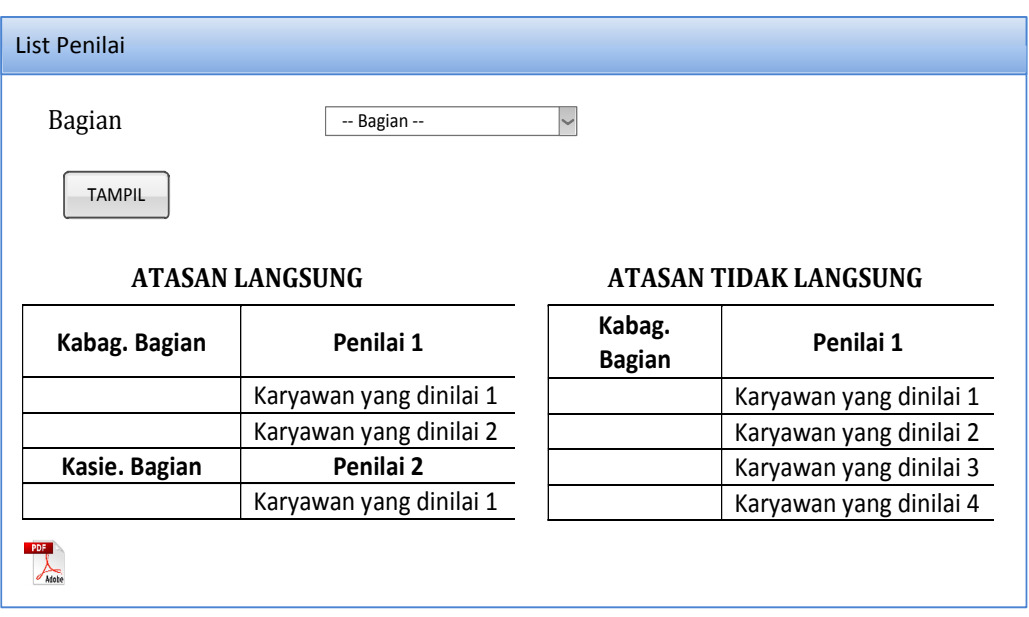

Gambar 3.31 Desain *Form List* Data Penilaian *Form List* Data Penilaian memiliki beberapa komponen dengan beberapa fungsi yang dijelaskan secara detail pada Tabel 3.32. Tabel 3.32 Fungsi Komponen *Form List* Data Penilaian **No. Nama Komponen Tipe Komponen Fungsi** Memilih salah satu data 1. Bagian *Combobox* bagian yang tampil pada sistem Digunakan untuk S menampilkan data penilai R 2. Tampil *Button* sesuai dengan bagian yang telah dipilih oleh *user*

## 11. Desain *Form Report* Penilaian Per Bagian

Apabila *user* akan menampilkan rekapitulasi hasil penilaian untuk setiap bagian, maka *user* akan mengakses *form report* penilaian per bagian. *Form* ini akan menampilkan seluruh data karyawan yang sudah dinilai setiap periode tertentu serta bagian yang telah dipilih oleh *user.* Gambar 3.32 merupakan desain *form report* penilaian per bagian.

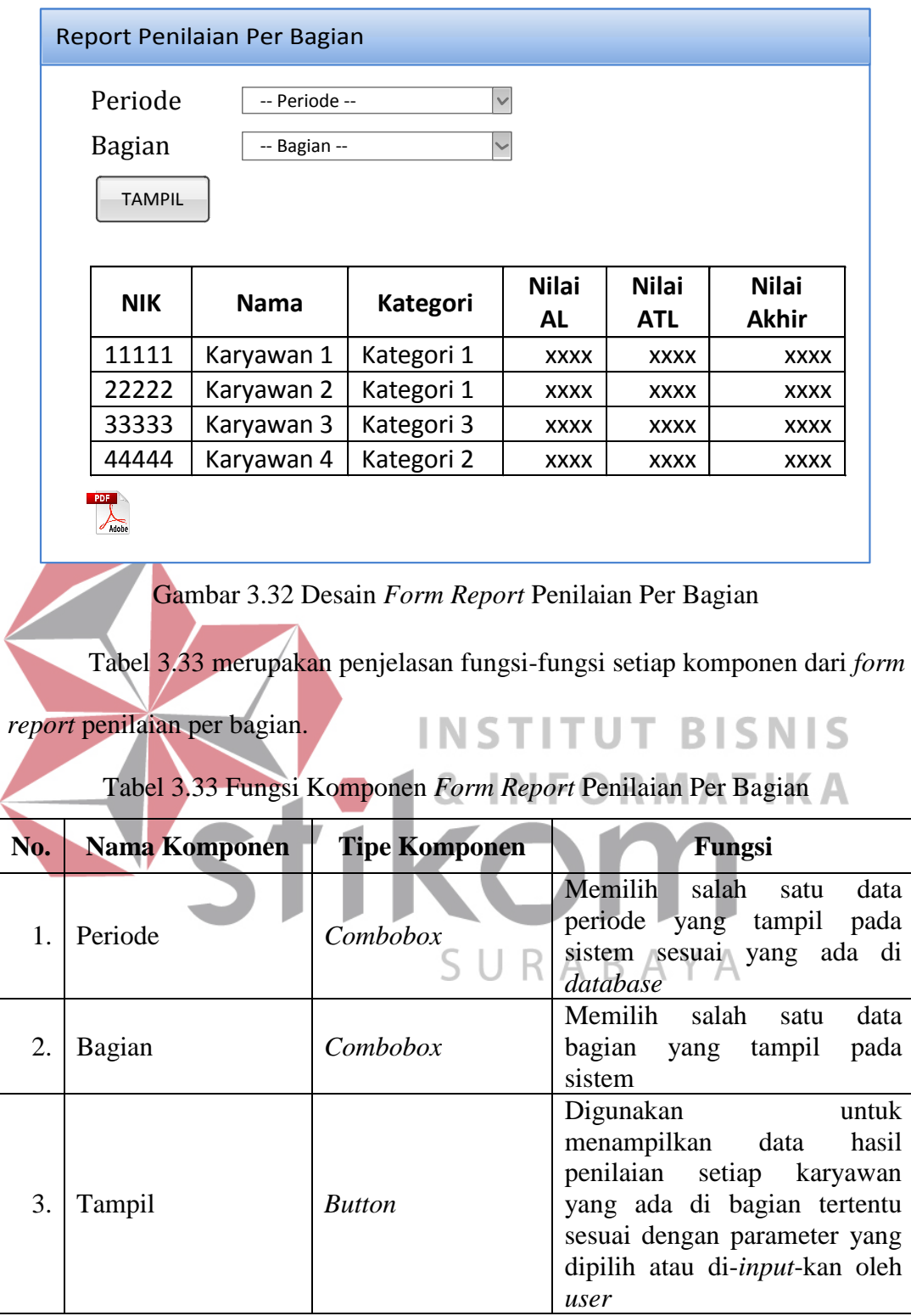

## 12. Desain *Form Report* Penilaian Individu

*User* dapat melihat hasil penilaian untuk masing-masing karyawan yang akan dipilih sesuai dengan parameter yang akan di-*input-*kan oleh *user.* Apabila *user* ingin melihat data tersebut, *user* dapat mengakses *form* penilaian per individu. Desain *form* tersebut dapat dilihat pada Gambar 3.33.

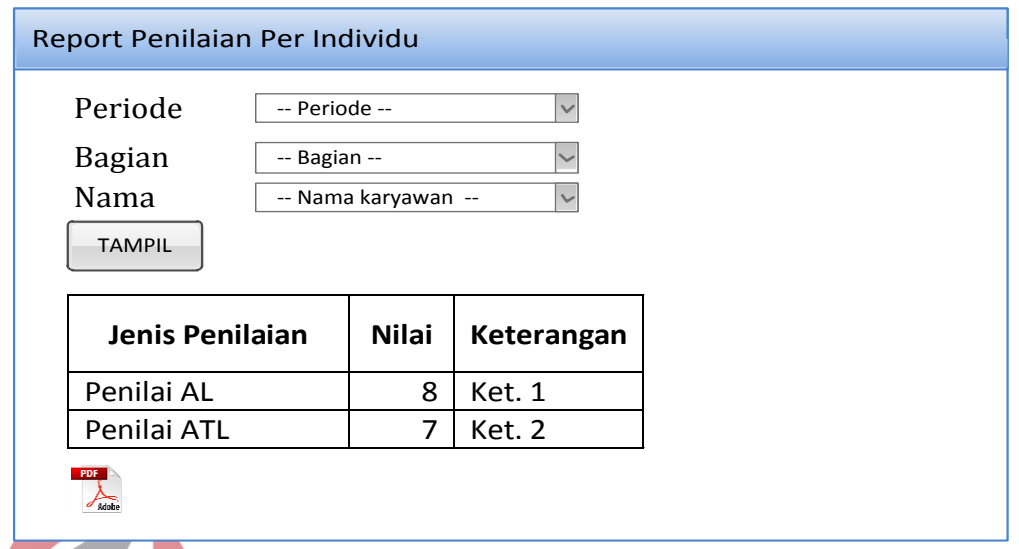

Gambar 3.33 Desain *Form Report* Penilaian Per Individu

*Form Report* Penilaian Per Individu memiliki beberapa komponen dengan

fungsi-fungsi yang berbeda. Penjelasan fungsi-fungsi tersebut dijabarkan pada **NFORMATIKA** 8,

Tabel 3.34.

Tabel 3.34 Fungsi Komponen *Form Report* Penilaian Per Individu

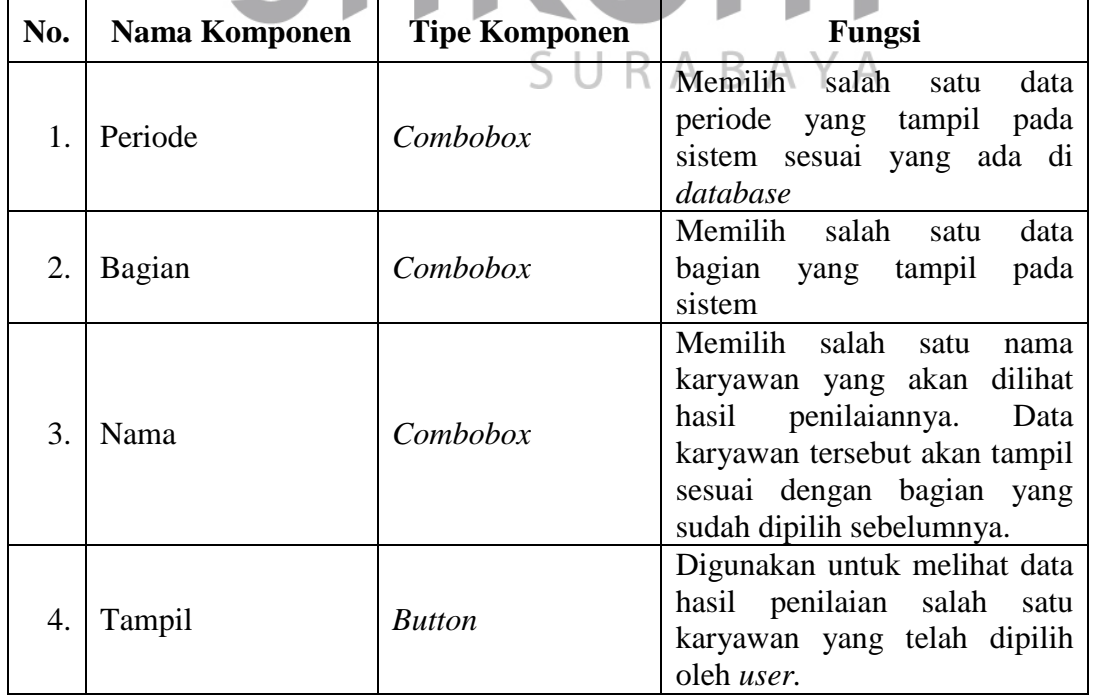

#### 13. Desain *Form Report* Penilaian Per Kriteria

*Form report* penilaian per kriteria merupakan *form* yang akan menampilkan hasil penilaian salah satu karyawan secara lebih detail daripada *form report* penilaian per individu. Hasil penilaian yang akan tampil pada *form*  ini, menjabarkan nilai masing-masing kriteria dari salah satu penilai yang akan dipilih oleh *user.* Adapun desain *form report* penilaian per kriteria dapat dilihat pada Gambar 3.34.

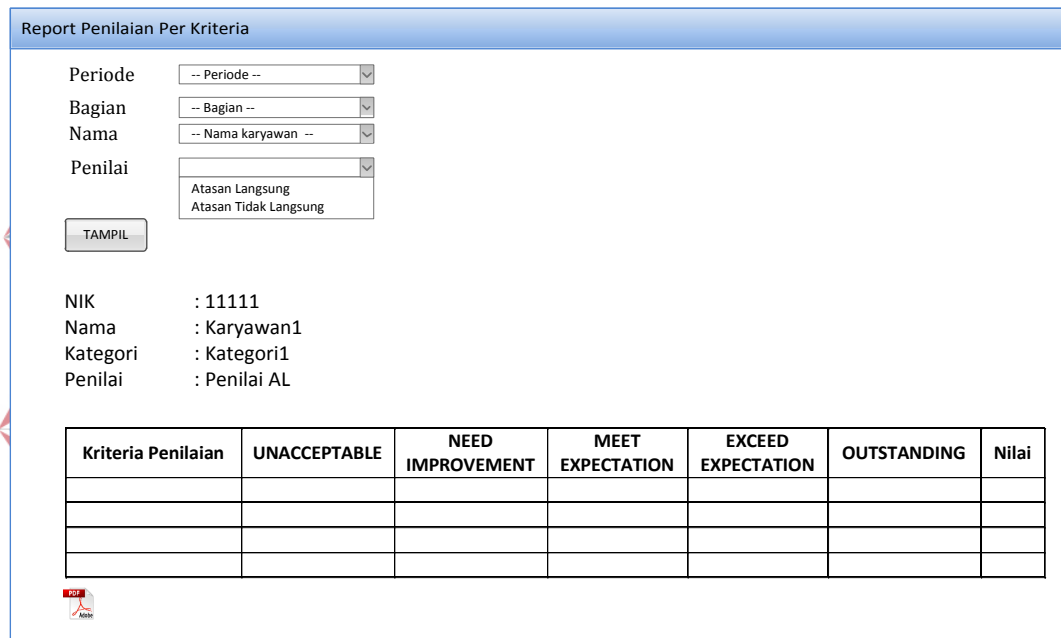

Gambar 3.34 Desain *Form Report* Penilaian Per Kriteria

Tabel 3.35 merupakan fungsi-fungsi setiap komponen yang ada pada *form* 

*report* penilaian kinerja per kriteria.

Tabel 3.35 Fungsi dan Komponen *Form Report* Penilaian Per Kriteria

| No. | Nama Komponen | <b>Tipe Komponen</b> | Fungsi                                                                                                    |
|-----|---------------|----------------------|----------------------------------------------------------------------------------------------------|
|     | Periode       | Combobox             | Memilih<br>salah<br>data<br>satu<br>periode<br>pada<br>tampil<br>yang<br>sistem sesuai yang ada di<br>database. |
|     | Bagian        | Combobox             | Memilih<br>salah<br>data<br>satu<br>pada<br>bagian<br>tampil<br>yang<br>sistem.                                 |

Tabel 3.35 (Lanjutan)

| No. | Nama Komponen | <b>Tipe Komponen</b> | Fungsi                                                         |
|-----|---------------|----------------------|----------------------------------------------------------------|
| 3.  | Nama          | Combobox             | Memilih<br>salah<br>satu<br>nama<br>karyawan yang akan dilihat |
|     |               |                      | penilaiannya.<br>hasil<br>Data                                 |
|     |               |                      | karyawan tersebut akan tampil                                  |
|     |               |                      | sesuai dengan bagian yang<br>sudah dipilih sebelumnya.         |
|     |               |                      | Memilih salah satu penilai                                     |
|     |               |                      | telah<br>melakukan<br>yang                                     |
|     |               |                      | penilaian<br>kinerja<br>untuk                                  |
|     |               |                      | karyawan yang sudah dipilih                                    |
| 4.  | Penilai       | Combobox             | sebelumnya.                                                    |
|     |               |                      | Penilai hanya memiliki 2 data                                  |
|     |               |                      | terdiri<br>dari:<br>yang<br>atasan                             |
|     |               |                      | langsung dan atasan<br>tidak<br>langsung                       |
|     |               |                      | Menampilkan<br>hasil<br>data                                   |
|     |               |                      | penilaian salah satu karyawan                                  |
|     |               |                      | yang dinilai sesuai dengan                                     |
| 5.  | Tampil        | <b>Button</b>        | penilai yang dipilih. Data hasil                               |
|     |               |                      | penilaian tersebut akan tampil                                 |
|     |               |                      | nilai<br>detail dengan<br>secara                               |
|     |               |                      | masing-masing kriteria.                                        |
|     |               |                      | & INFORMATIKA                                                  |
| B.  | Desain Output |                      |                                                                |

Desain *output* merupakan gambaran yang dihasilkan dari inputan data yang dilakukan oleh *user* pada sistem. Desain *output* ini ditampilkan dalam bentuk laporan baik dengan grafik maupun rincian informasi yang dihasilkan oleh sistem.

1. Desain Laporan Daftar Penilai

Laporan daftar penilai merupakan dokumentasi daftar karyawan pada setiap bagian yang akan dinilai dengan nama penilainya pada periode yang telah ditentukan. Desain laporan daftar penilai dapat dilihat pada Gambar 3.35.

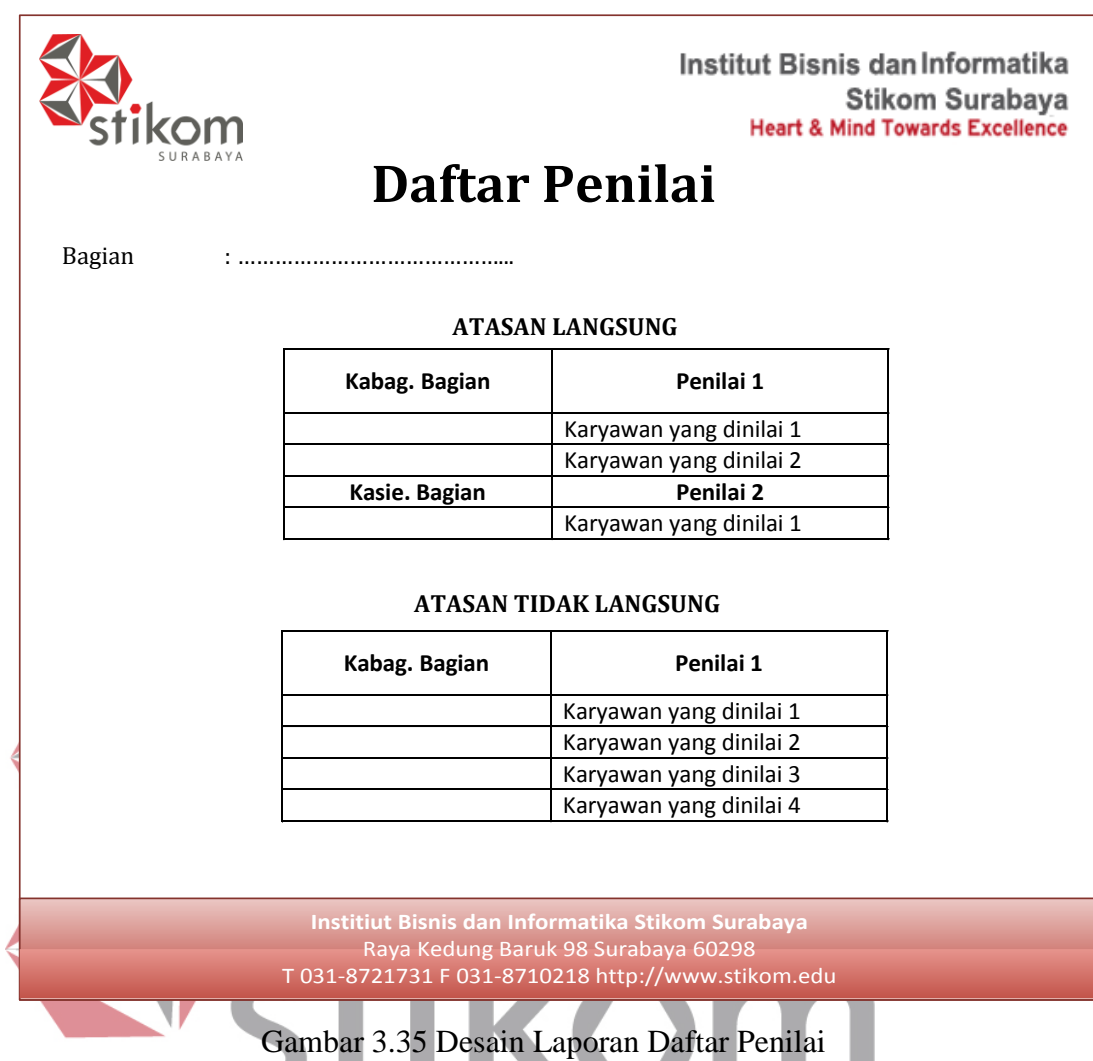

2. Desain Laporan Penilaian Kinerja Keseluruhan per Periode

.

┱

Laporan Penilaian ini menampilkan daftar keseluruhan hasil penilaian yang telah dilakukan oleh penilai pada periode yang telah ditentukan. Pada laporan ini semua karyawan di instansi dapat diketahui hasil akhir kinerjanya beserta kesimpulan dari nilai akhir tersebut atau kualitas. Gambar 3.36 merupakan tampilan desain laporan penilaian kinerja keseluruhan karyawan per periode.

υ

|               | Institut Bisnis dan Informatika<br><b>Stikom Surabaya</b><br><b>Heart &amp; Mind Towards Excellence</b><br>Laporan Penilaian Kinerja Tiap Periode Keseluruhan |                    |                 |
|---------------|----------------------------------------------------------------------------------------------------|--------------------|-----------------|
| Periode       | : Bulan _____ Tahun _____                                                                                                    |                    |                 |
| Nama Karyawan | <b>Kategori Penilaian</b>                                                                                                    | <b>Nilai Akhir</b> | <b>Kualitas</b> |
|               |                                                                                                    |                    |                 |
|               |                                                                                                    |                    |                 |
|               |                                                                                                    |                    |                 |
|               |                                                                                                    |                    |                 |
|               |                                                                                                    |                    |                 |
|               | Institiut Bisnis dan Informatika Stikom Surabaya<br>Raya Kedung Baruk 98 Surabaya 60298<br>T 031-8721731 F 031-8710218 http://www.stikom.edu                  |                    |                 |

Gambar 3.36 Desain Laporan Penilaian Keseluruhan Karyawan

3. Desain Laporan Penilaian per Periode Individu Laporan penilaian per periode individu adalah laporan yang menampilkan hasil penilaian secara rinci untuk masing-masing karyawan pada periode tertentu. Setiap karyawan dapat mengetahui secara rinci hasil nilai pada masing-masing kriteria penilaian beserta hasil akhir dan kesimpulannya. Adapun desain dari laporan penilaian kinerja untuk masing-masing individu ini dapat dilihat pada Gambar 3.37. SURABAYA

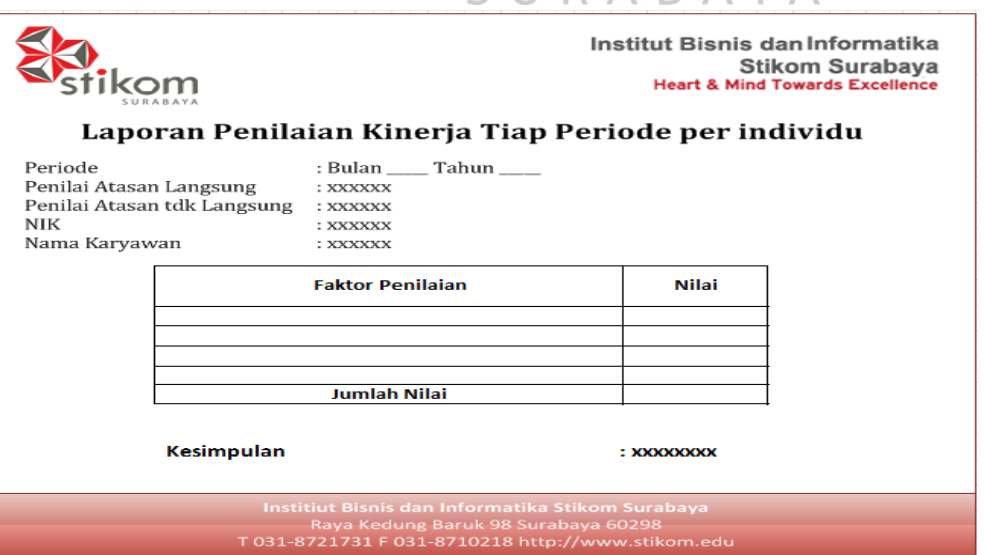

Gambar 3.37 Desain Laporan Penilaian Kinerja per Individu

4. Desain Laporan Penilaian per Periode Bagian

Laporan penilaian per bagian digunakan untuk menampilkan hasil nilai kinerja keseluruhan karyawan pada masing-masing bagiannya. Desain laporan penilaian per bagian ini dapat dilihat pada Gambar 3.38.

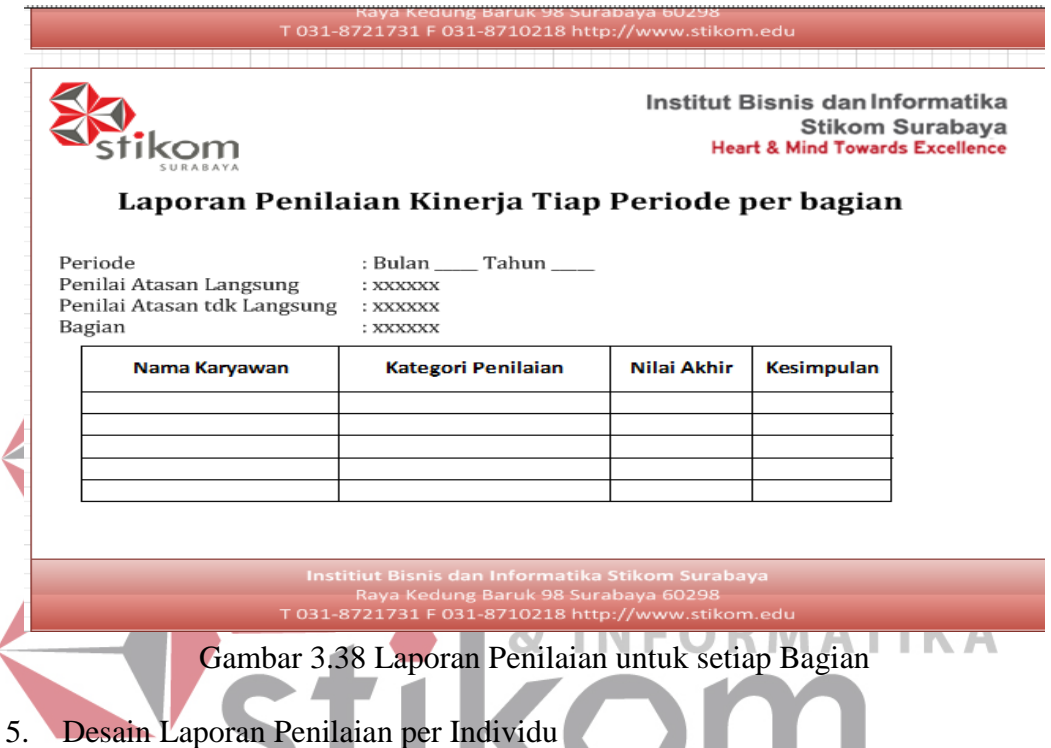

Laporan penilaian per individu merupakan dokumentasi hasil penilaian B Δ  $\Delta$ kinerja yang direkap pada tahun tertentu. Penilaian kinerja dilakukan dua kali dalam satu tahun sehingga pada laporan ini, karyawan dapat mengetahui perbedaan nilai kinerjanya dengan tahun sebelumnya. Desain laporan penilaian kinerja ini dapat dilihat pada Gambar 3.39.

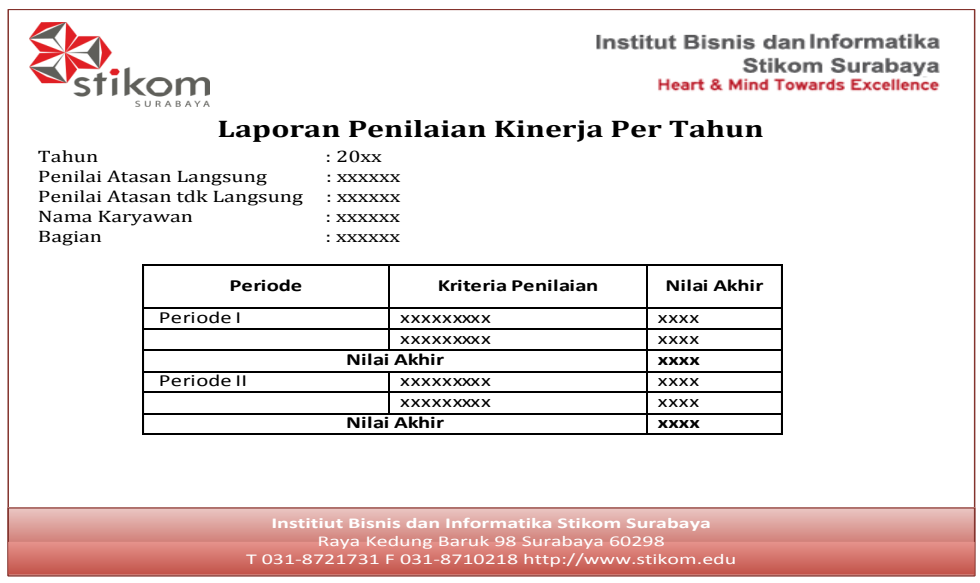

Gambar 3.39 Desain Laporan Penilaian Kinerja per Tahun

6. Desain Rekap Penilaian Tertinggi – Terendah Rekap penilaian tertinngi –terendah merupakan dokumentasi yang menampilkan keseluruhan penilaian kinerja karyawan mulai dari hasil tertinggi. l S Laporan ini digunakan oleh pihak PSDM untuk mengetahui siapa saja yang IN F  $\sim$ memiliki hasil kinerja yang baik. Desain rekap penilaian ini dapat dilihat pada Gambar 3.40.

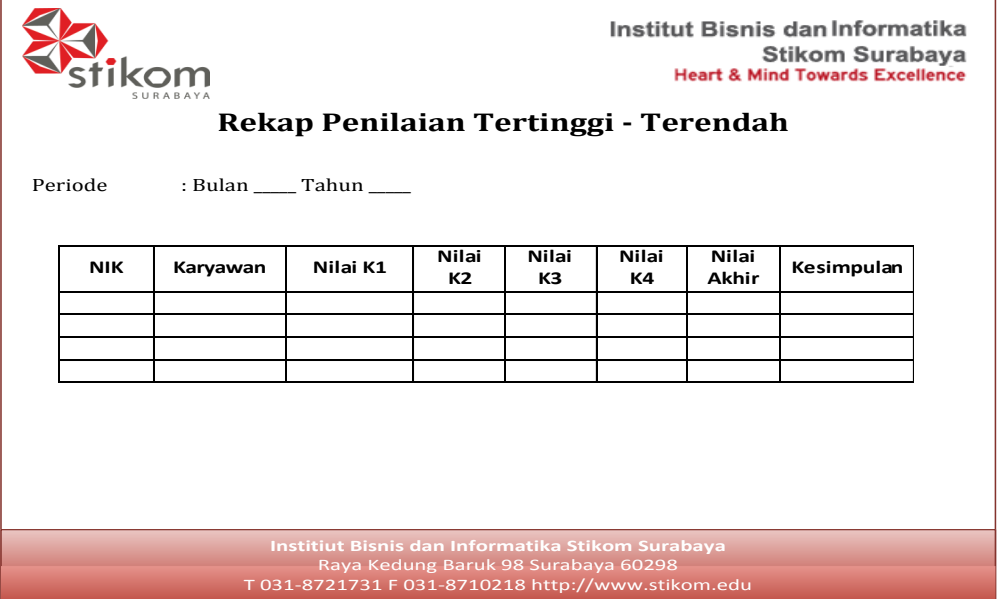

Gambar 3.40 Desain Rekap Penilaian Tertinggi-Terendah

7. Desain Informasi Penilaian Atasan Tidak Langsung dan Atasan Langsung

Informasi penilaian atasan tidak langsung dengan atasan langsung digunakan untuk melihat perbedaan nilai setiap karyawan yang telah dilakukan oleh kedua penilai tersebut. Dari informasi tersebut pihak PSDM dapat mengontrol perbedaan nilai dari atasan langsung dengan atasan tidak langsung. Gambar 3.41 merupakan tampilan desain informasi hasil penilaian atasan langsung dan atasan tidak langsung.

| Institut Bisnis dan Informatika<br><b>Stikom Surabaya</b><br><b>Heart &amp; Mind Towards Excellence</b><br>Informasi Hasil Penilaian ATL & AL |            |              |                                                                                                    |                                     |             |             |             |                |
|----------------------------------------------------------------------------------------------------|------------|--------------|----------------------------------------------------------------------------------------------------|-------------------------------------|-------------|-------------|-------------|----------------|
| Periode<br>Bagian                                                                                                    |            | : XXXXXX     |                                                                                                    |                                     |             |             |             |                |
|                                                                                                    | Penilai    | <b>NIK</b>   | <b>Nama</b><br>Karyawan                                                                               | Nilai K1                            | Nilai<br>K2 | Nilai<br>K3 | Nilai<br>K4 | Nilai<br>Akhir |
|                                                                                                    | <b>ATL</b> | <b>XXXXX</b> | <b>XXXXXXXXXX</b>                                                                                     | <b>XXX</b>                          | <b>XX</b>   | <b>XXX</b>  | <b>XXX</b>  | <b>XXX</b>     |
|                                                                                                    | AL         | <b>XXXXX</b> | <b>XXXXXXXXXX</b>                                                                                     | <b>XXX</b>                          | <b>XX</b>   | <b>XXX</b>  | <b>XXX</b>  | <b>XXX</b>     |
|                                                                                                    | <b>ATL</b> | <b>XXXXX</b> | <b>XXXXXXXXXX</b>                                                                                     | <b>XXX</b>                          | <b>xx</b>   | <b>XXX</b>  | <b>XXX</b>  | <b>XXX</b>     |
|                                                                                                    | AL         | <b>XXXXX</b> | <b>XXXXXXXXXX</b>                                                                                     | <b>XXX</b>                          | <b>XX</b>   | <b>XXX</b>  | <b>XXX</b>  | <b>XXX</b>     |
|                                                                                                    | <b>ATL</b> | <b>XXXXX</b> | <b>XXXXXXXXXX</b>                                                                                     | <b>XXX</b>                          | <b>XX</b>   | <b>XXX</b>  | <b>XXX</b>  | <b>XXX</b>     |
|                                                                                                    | AL         | <b>XXXXX</b> | <b>XXXXXXXXXX</b>                                                                                     | <b>XXX</b>                          | <b>xx</b>   | <b>XXX</b>  | <b>XXX</b>  | <b>XXX</b>     |
|                                                                                                    |            |              |                                                                                                    |                                     |             |             |             |                |
|                                                                                                    |            |              | Institiut Bisnis dan Informatika Stikom Surabaya<br>T 031-8721731 F 031-8710218 http://www.stikom.edu | Raya Kedung Baruk 98 Surabaya 60298 |             |             |             |                |

Gambar 3.41 Desain Informasi Hasil Penilaian antara Kedua Penilai

#### 8. Desain Rekap Status Penilaian

Rekap status penilaian merupakan dokumentasi untuk mengetahui siapa saja yang belum melakukan penilaian kinerja. Dari hasil rekap tersebut pihak PSDM dapat mengontrol penilai yang sudah melakukan penilaian dan belum melakukan penilaian. Desain rekap status penilaian terdapat pada Gambar 3.42.

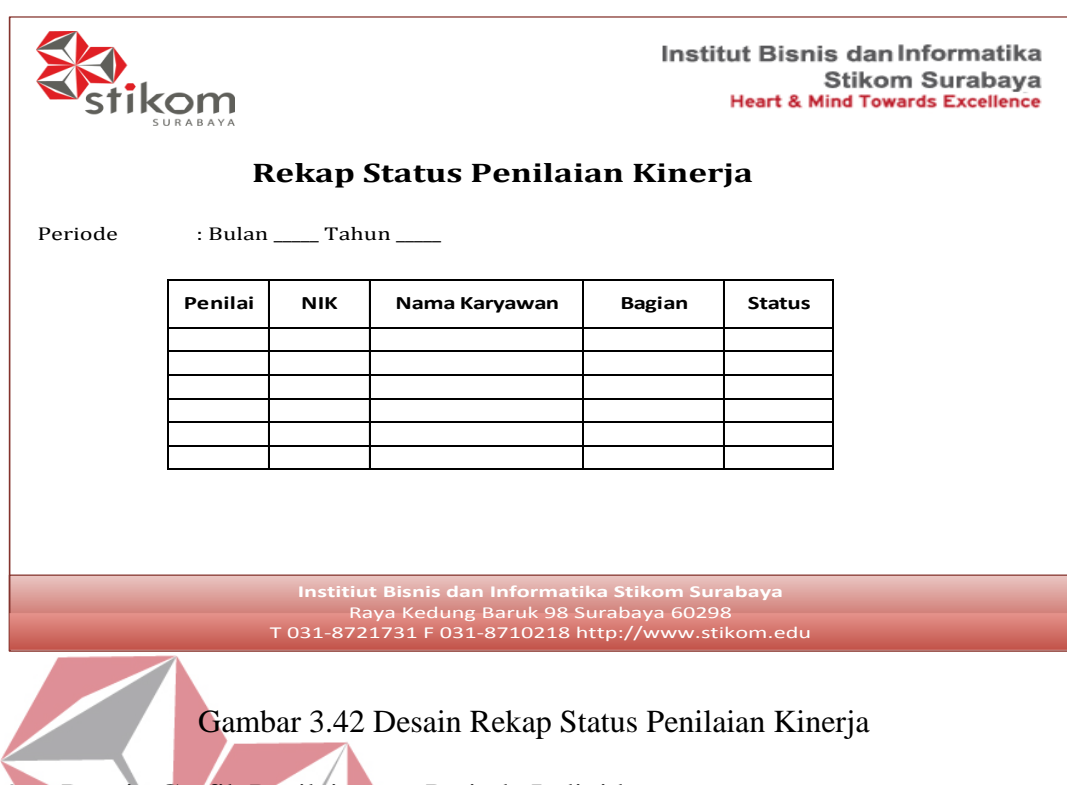

9. Desain Grafik Penilaian per Periode Individu

Grafik penilaian per periode merupakan laporan yang digambarkan dalam bentuk grafik garis sehingga dapat diketahui perbedaan besar kecilnya nilai untuk masing-masing kriteria penilaiannya. Gambar 3.43 merupakan tampilan desain grafik penilaian untuk masing-masing karyawan.

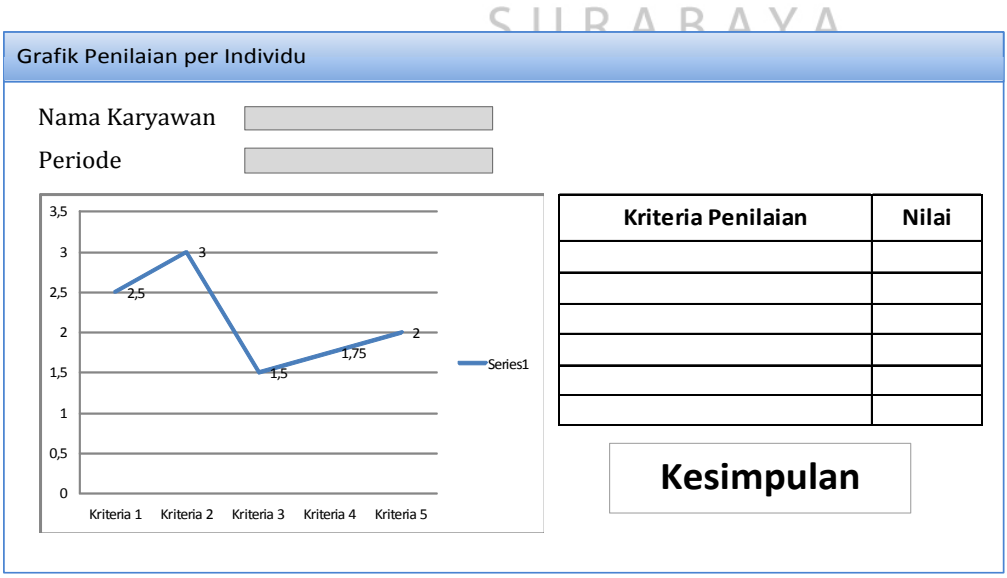

Gambar 3.43 Grafik Hasil Penilaian per Individu

## **3.2.9** *Rancangan Uji Coba* **Fitur**

Setelah melakukan *design form input* dan *output,* maka hal selanjutnya yang dilakukan yaitu membuat rancangan uji coba setiap *form.* 

## **A. Halaman Login**

yaitu Tabel 3.37.

Rancangan uji coba yang dilakukan pertama yaitu uji coba halaman *login*  untuk semua *user* yang meliputi: *admin,* penilai, dan karyawan . Uji coba tersebut dilakukan berdasarkan kesesuaian dari rancangan *form login* yang sudah dibuat. Data uji coba yang dilakukan untuk halaman *login* terdapat pada Tabel 3.36 ,sedangkan penjelasan rancangan uji cobanya dapat dilihat pada tabel selanjutnya

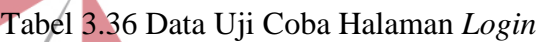

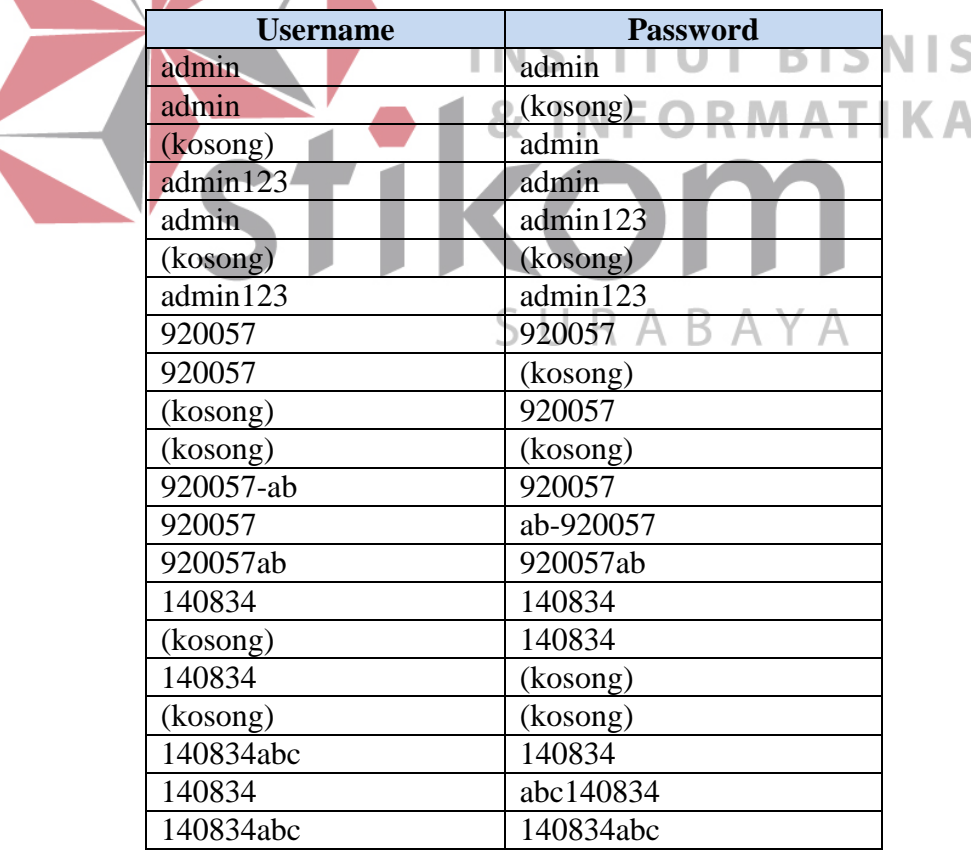

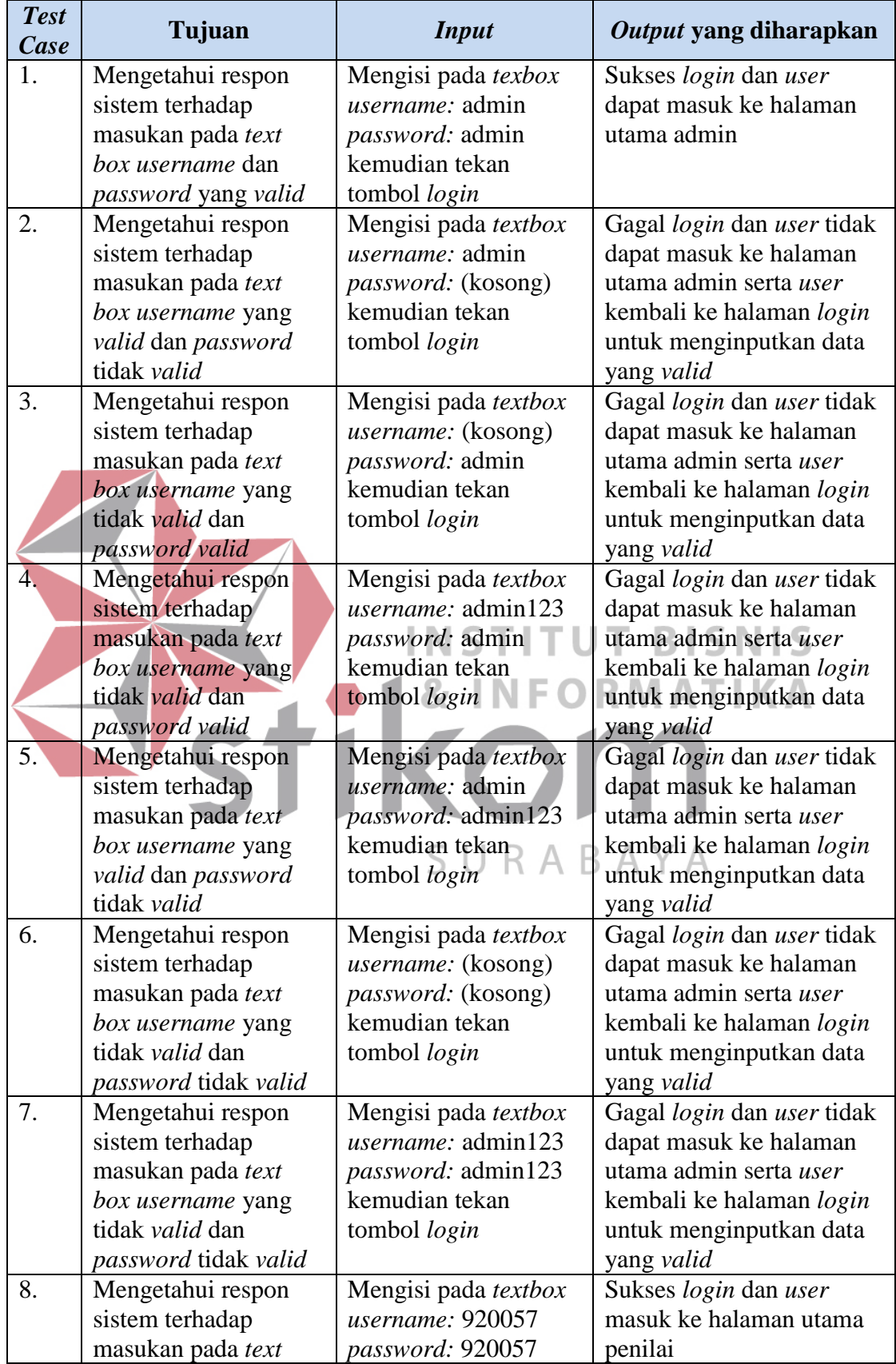

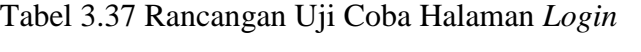

Tabel 3.37 (Lanjutan)

| <b>Test</b><br>Case | Tujuan               | <b>Input</b>              | Output yang diharapkan     |
|---------------------|----------------------|---------------------------|----------------------------|
|                     | box username dan     | kemudian tekan            |                            |
|                     | password valid       | tombol login              |                            |
| 9.                  | Mengetahui respon    | Mengisi pada textbox      | Gagal login dan user tidak |
|                     | sistem terhadap      | username: 920057          | dapat masuk ke halaman     |
|                     | masukan pada text    | <i>password:</i> (kosong) | utama penilai serta user   |
|                     | box username yang    | kemudian tekan            | kembali ke halaman login   |
|                     | valid dan password   | tombol login              | untuk menginputkan data    |
|                     | tidak valid          |                           | yang valid                 |
| 10.                 | Mengetahui respon    | Mengisi pada textbox      | Gagal login dan user tidak |
|                     | sistem terhadap      | <i>username:</i> (kosong) | dapat masuk ke halaman     |
|                     | masukan pada text    | password: 920057          | utama penilai serta user   |
|                     | box username yang    | kemudian tekan            | kembali ke halaman login   |
|                     | tidak valid dan      | tombol login              | untuk menginputkan data    |
|                     | password valid       |                           | yang valid                 |
| 11.                 | Mengetahui respon    | Mengisi pada textbox      | Gagal login dan user tidak |
|                     | sistem terhadap      | username: (kosong)        | dapat masuk ke halaman     |
|                     | masukan pada text    | <i>password:</i> (kosong) | utama penilai serta user   |
|                     | box username yang    | kemudian tekan            | kembali ke halaman login   |
|                     | tidak valid dan      | tombol login              | untuk menginputkan data    |
|                     | password tidak valid |                           | yang valid                 |
| 12.                 | Mengetahui respon    | Mengisi pada textbox      | Gagal login dan user tidak |
|                     | sistem terhadap      | username: 920057-ab       | dapat masuk ke halaman     |
|                     | masukan pada text    | password: 920057          | utama penilai serta user   |
|                     | box username yang    | kemudian tekan            | kembali ke halaman login   |
|                     | tidak valid dan      | tombol login              | untuk menginputkan data    |
|                     | password valid       |                           | yang valid                 |
| 13.                 | Mengetahui respon    | Mengisi pada textbox      | Gagal login dan user tidak |
|                     | sistem terhadap      | username: 920057          | dapat masuk ke halaman     |
|                     | masukan pada text    | password: 920057-ab       | utama penilai serta user   |
|                     | box username yang    | kemudian tekan            | kembali ke halaman login   |
|                     | valid dan password   | tombol login              | untuk menginputkan data    |
|                     | tidak valid          |                           | yang valid                 |
| 14.                 | Mengetahui respon    | Mengisi pada textbox      | Gagal login dan user tidak |
|                     | sistem terhadap      | username: 920057ab        | dapat masuk ke halaman     |
|                     | masukan pada text    | password: 920057ab        | utama penilai serta user   |
|                     | box username yang    | kemudian tekan            | kembali ke halaman login   |
|                     | tidak valid dan      | tombol login              | untuk menginputkan data    |
|                     | password tidak valid |                           | yang valid                 |
| 15.                 | Mengetahui respon    | Mengisi pada textbox      | Sukses login dan user      |
|                     | sistem terhadap      | username: 140834          | dapat masuk ke halaman     |
|                     | masukan pada text    | password: 140834          | utama karyawan             |
|                     | box username yang    | kemudian tekan            |                            |
|                     | valid dan password   | tombol login              |                            |
|                     | valid                |                           |                            |
| 16.                 | Mengetahui respon    | Mengisi pada textbox      | Gagal login dan user tidak |
|                     | sistem terhadap      | username: 140834          | dapat masuk ke halaman     |

Tabel 3.37 (Lanjutan)

| <b>Test</b><br>Case | Tujuan               | <b>Input</b>              | Output yang diharapkan     |
|---------------------|----------------------|---------------------------|----------------------------|
|                     | masukan pada text    | <i>password:</i> (kosong) | utama karyawan serta user  |
|                     | box username yang    | kemudian tekan            | kembali ke halaman login   |
|                     | valid dan password   | tombol login              | untuk menginputkan data    |
|                     | tidak valid          |                           | yang valid                 |
| 17.                 | Mengetahui respon    | Mengisi pada textbox      | Gagal login dan user tidak |
|                     | sistem terhadap      | username: (kosong)        | dapat masuk ke halaman     |
|                     | masukan pada text    | password: 140834          | utama karyawan serta user  |
|                     | box username yang    | kemudian tekan            | kembali ke halaman login   |
|                     | tidak valid dan      | tombol login              | untuk menginputkan data    |
|                     | password valid       |                           | yang valid                 |
| 18.                 | Mengetahui respon    | Mengisi pada textbox      | Gagal login dan user tidak |
|                     | sistem terhadap      | <i>username:</i> (kosong) | dapat masuk ke halaman     |
|                     | masukan pada text    | password: (kosong)        | utama karyawan serta       |
|                     | box username yang    | kemudian tekan            | user kembali ke halaman    |
|                     | tidak valid dan      | tombol login              | login untuk menginputkan   |
|                     | password tidak valid |                           | data yang valid            |
| 19.                 | Mengetahui respon    | Mengisi pada textbox      | Gagal login dan user tidak |
|                     | sistem terhadap      | username: 140834abc       | dapat masuk ke halaman     |
|                     | masukan pada text    | password: 140834          | utama karyawan serta       |
|                     | box username yang    | kemudian tekan            | user kembali ke halaman    |
|                     | tidak valid dan      | tombol login              | login untuk menginputkan   |
|                     | password valid       |                           | data yang valid            |
| 20.                 | Mengetahui respon    | Mengisi pada textbox      | Gagal login dan user tidak |
|                     | sistem terhadap      | username: 140834          | dapat masuk ke halaman     |
|                     | masukan pada text    | password: 140834abc       | utama karyawan serta       |
|                     | box username yang    | kemudian tekan            | user kembali ke halaman    |
|                     | valid dan password   | tombol login              | login untuk menginputkan   |
|                     | tidak valid          |                           | data yang valid            |
| 21.                 | Mengetahui respon    | Mengisi pada textbox      | Gagal login dan user tidak |
|                     | sistem terhadap      | username: 140834abc       | dapat masuk ke halaman     |
|                     | masukan pada text    | password: 140834abc       | utama karyawan serta       |
|                     | box username yang    | kemudian tekan            | user kembali ke halaman    |
|                     | tidak valid dan      | tombol login              | login untuk menginputkan   |
|                     | password tidak valid |                           | data yang valid            |

# **B. Halaman Dashboard Admin**

Rancangan uji coba yang akan dilakukan untuk setiap komponen halaman

*dashboard admin* terdapat pada Tabel 3.38.

| <b>Test</b><br>Case | Tujuan                                                                                        | <b>Input</b>                                                                                                    | <i>Output</i> yang<br>diharapkan                                                                           |
|---------------------|-----------------------------------------------------------------------------------------------|----------------------------------------------------------------------------------------------------|----------------------------------------------------------------------------------------------------|
| 22.                 | Menampilkan<br>keterangan<br>jumlah<br>data<br>karyawan yang<br>sudah<br>dan<br>belum dinilai | $\overline{\phantom{a}}$                                                                                                    | Tampil<br>icon<br>yang<br>berbeda untuk<br>setiap<br>bagian yang sudah dan<br>belum melakukan<br>penilaian |
| 23.                 | Menampilkan<br>daftar nama<br>karyawan yang<br>belum dinilai                                  | Memilih <i>button</i> atau gambar<br>"warning" pada sistem dengan<br>mengirimkan parameter yang<br>telah disesuaikan setiap bagian | daftar<br>Tampil<br>seluruh<br>karyawan yang<br>sudah<br>dinilai dan belum dinilai                         |

Tabel 3.38 Rancangan Uji Coba *Dashboard Admin*

## **C.** *Form* **Kategori Penilaian**

Rancangan uji coba yang dilakukan selanjutnya yaitu uji coba untuk *form* 

kategori penilaian. Data uji coba yang akan dilakukan pada kategori penilaian

terdapat pada Tabel 3.39, sedangkan rancangan uji coba yang akan dilakukan

#### dapat dilihat pada Tabel 3.40. **& INFORMATIKA**

# Tabel 3.39 Data Uji Coba *Form* Kategori Penilaian

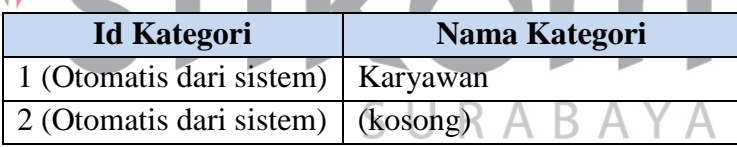

## Tabel 3.40 Rancangan Uji Coba *Form* Kategori Penilaian

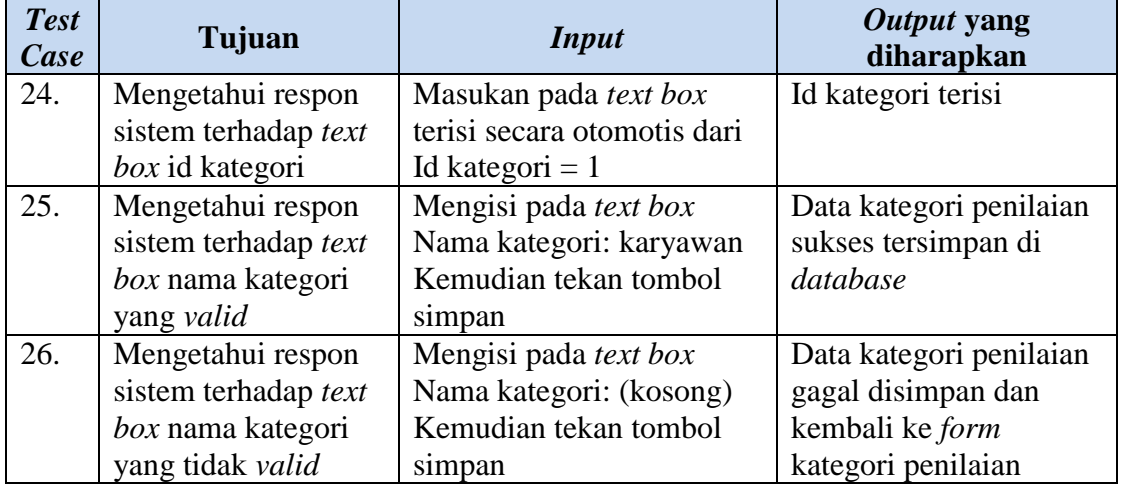

## **D.** *Form* **Kualitas Penilaian**

Data uji coba untuk *form* kualitas penilaian terdapat pada Tabel 3.41, sedangkan rancangan uji cobanya dapat dilihat pada Tabel 3.42. Setiap *input-*an pada *form* kualitas penilaian harus diisi sesuai dengan *text box* masing-masing.

| <b>Id kualitas</b> | Nama kualitas    | <b>Batas atas</b> | <b>Batas bawah</b> |
|--------------------|------------------|-------------------|--------------------|
| 1 (otomatis)       | Unacceptable     | 3                 |                    |
| 2 (otomatis)       | (kosong)         | 3                 | 2                  |
| 3 (otomatis)       | Need Improvement | (kosong)          | 4                  |
| 4 (otomatis)       | Need Improvement | 5                 | (kosong)           |
| 5 (otomatis)       | Need Improvement | lima              | 4                  |
| 6 (otomatis)       | Need Improvement | 5                 | empat              |

Tabel 3.41 Data Uji Coba *Form* Kulitas Penilaian

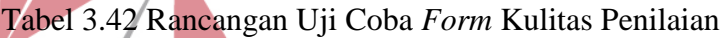

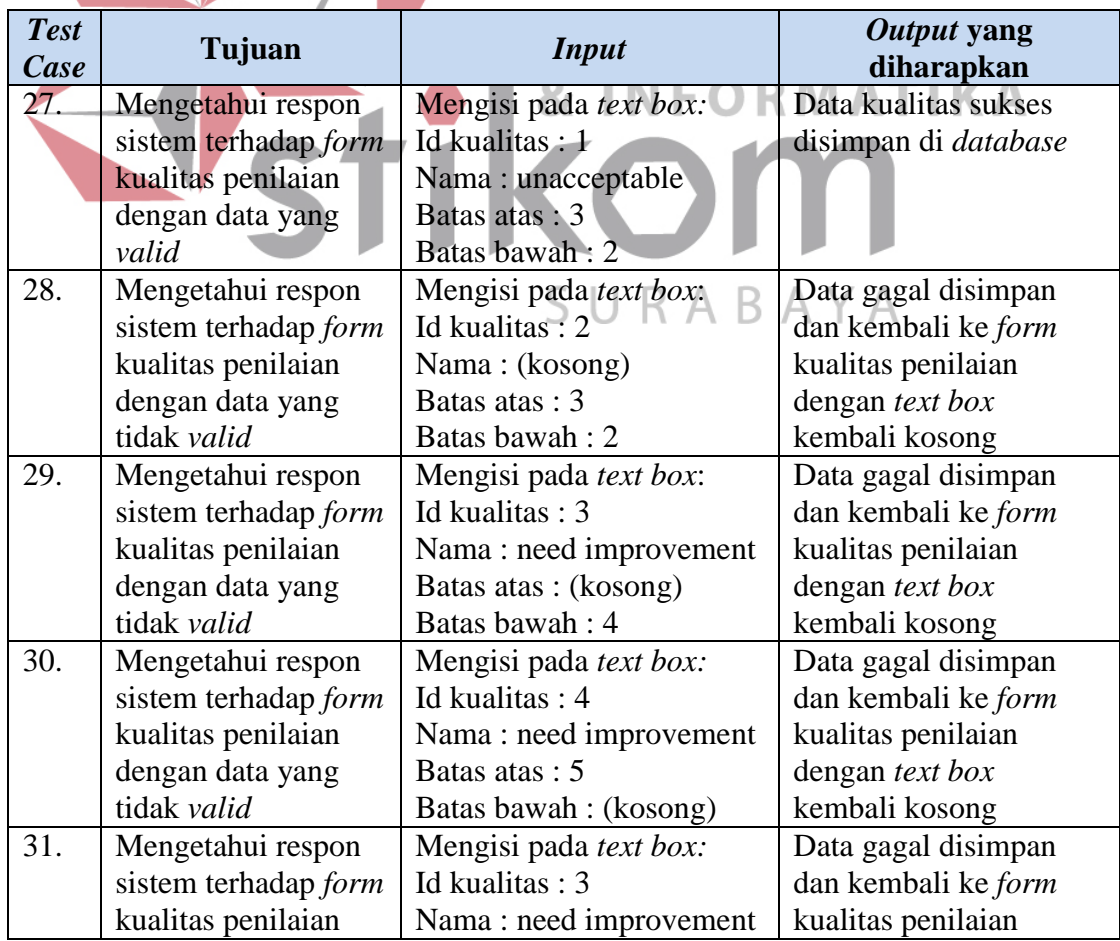

Tabel 3.42 (Lanjutan)

| <b>Test</b><br>Case | Tujuan               | <i>Input</i>           | Output yang<br>diharapkan |
|---------------------|----------------------|------------------------|---------------------------|
|                     | dengan data yang     | Batas atas : lima      | dengan text box           |
|                     | tidak valid          | Batas bawah: 4         | kembali kosong            |
| 32.                 | Mengetahui respon    | Mengisi pada text box: | Data gagal disimpan       |
|                     | sistem terhadap form | Id kualitas: 3         | dan kembali ke form       |
|                     | kualitas penilaian   | Nama: need improvement | kualitas penilaian        |
|                     | dengan data yang     | Batas atas: 5          | dengan text box           |
|                     | tidak valid          | Batas bawah : empat    | kembali kosong            |

# **E.** *Form* **Periode Penilaian**

Data uji coba untuk *form* periode penilaian terdapat pada Tabel 3.43, sedangkan rancangan uji cobanya dapat dilihat pada Tabel 3.44. Masukan pada setiap *textbox form* periode harus diisi semua.

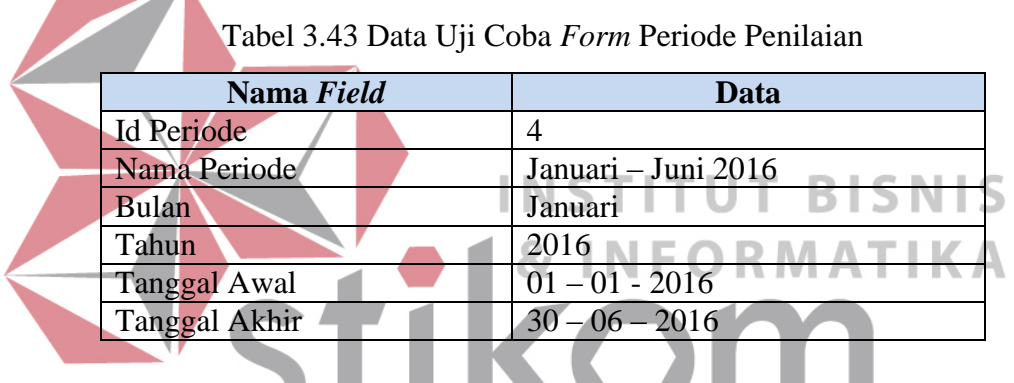

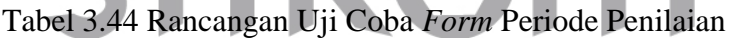

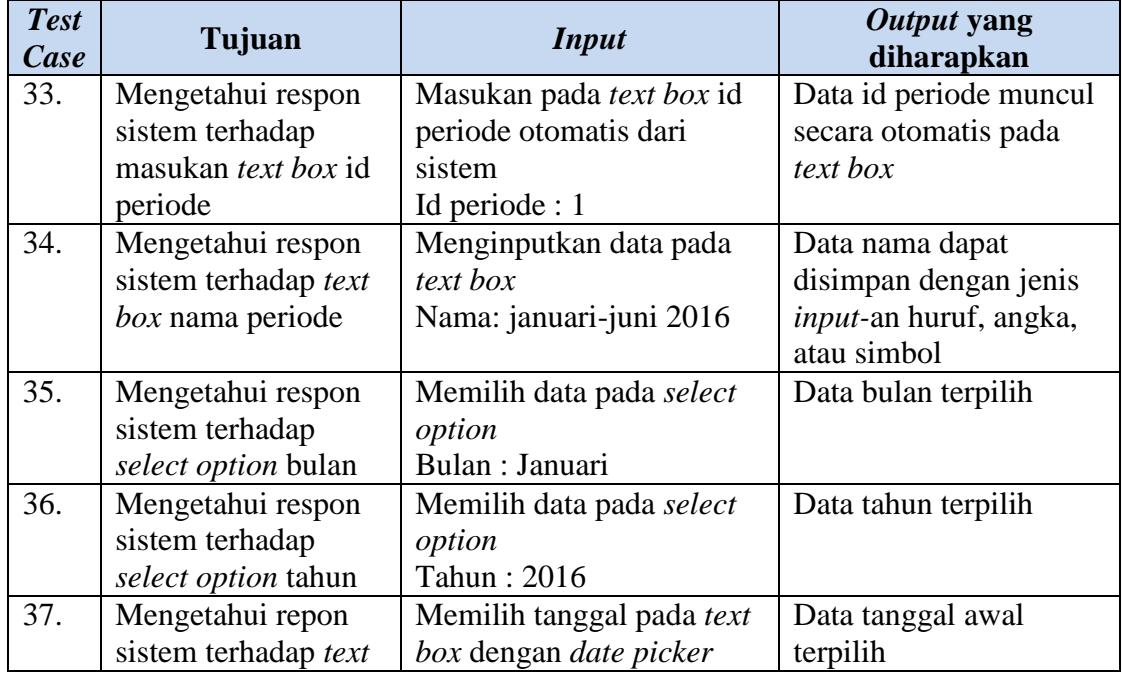
Tabel 3.44 (Lanjutan)

| <b>Test</b><br>Case | Tujuan                  | <i>Input</i>              | Output yang<br>diharapkan |
|---------------------|-------------------------|---------------------------|---------------------------|
|                     | <i>box</i> tanggal awal | Tanggal awal: 01-01-2016  |                           |
| 38.                 | Mengetahui repon        | Memilih tanggal pada text | Data tanggal awal         |
|                     | sistem terhadap text    | box dengan date picker    | terpilih                  |
|                     | box tanggal akhir       | Tanggal awal: 30-06-2016  |                           |
| 39.                 | Menyimpan data          | Menekan tombol "simpan"   | Data periode penilaian    |
|                     | periode dengan          | pada <i>form</i> periode  | tersimpan ke dalam        |
|                     | <i>input</i> -an terisi | penilaian                 | database                  |
| 40.                 | <b>Batal untuk</b>      | Menekan tombol "batal"    | Data periode batal        |
|                     | menyimpan data          | pada <i>form</i> periode  | tersimpan dan semua       |
|                     | periode penilaian       | penilaian                 | text box kembali hilang   |

## **F.** *Form* **Kriteria Penilaian**

 $\overline{\phantom{a}}$ 

Data uji coba yang akan dilakukan pada *form* kriteria penilaian terdapat

pada Tabel 3.45, sedangkan rancangannya dapat dilihat pada Tabel 3.46.

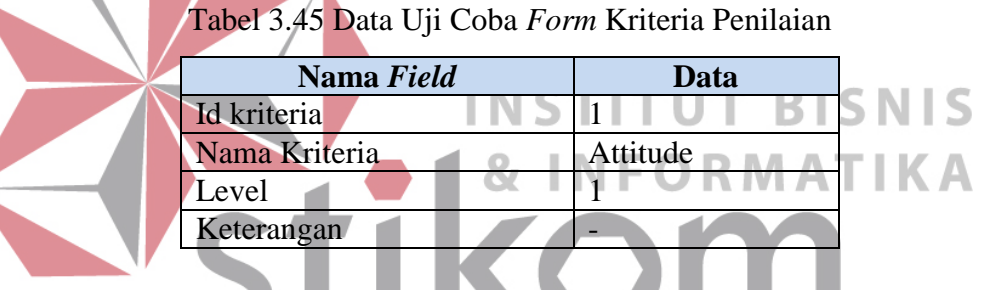

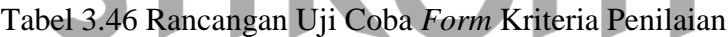

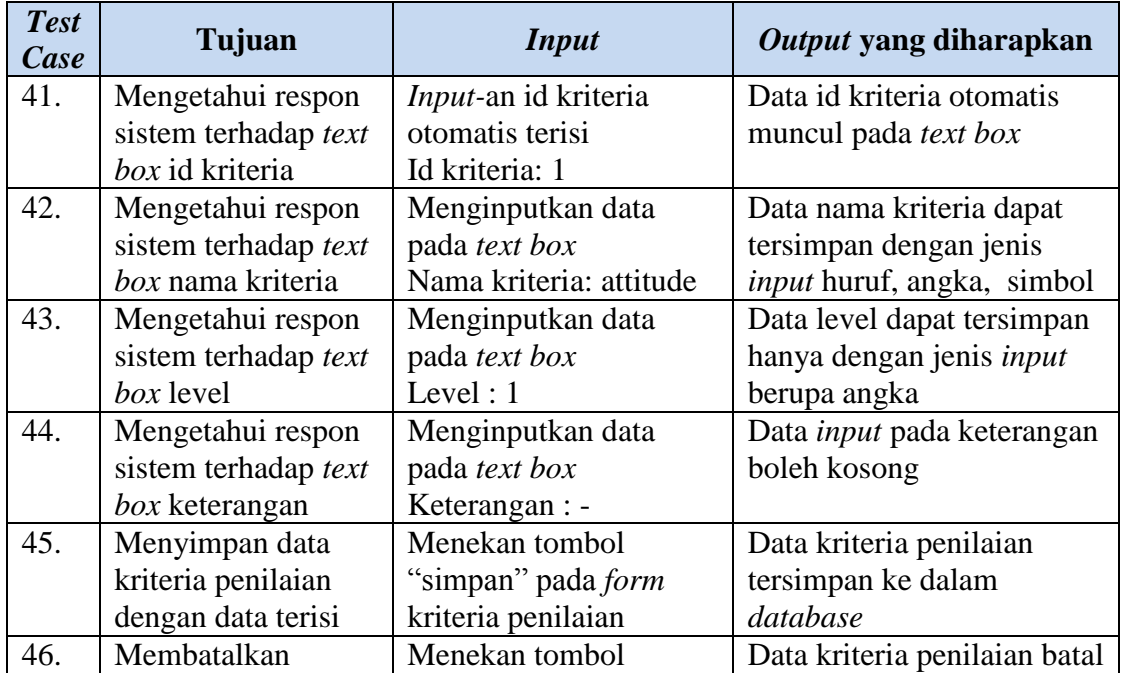

Tabel 3.46 (Lanjutan)

| <b>Test</b><br>Case | Tujuan             | Input                    | Output yang diharapkan            |
|---------------------|--------------------|--------------------------|-----------------------------------|
|                     | penyimpanan data   | "batal" pada <i>form</i> | disimpan dan <i>text box</i> yang |
|                     | kriteria penilaian | kriteria penilaian       | terisi kembali hilang atau        |
|                     | dengan data terisi |                          | kosong                            |

#### **G.** *Form* **Struktur Organisasi**

Data uji *form* struktur organisasi terdapat pada Tabel 3.47, sedangkan

rancangan uji coba *form* tersebut dapat dilihat pada Tabel 3.48.

| Nama Field                   | Data               |
|------------------------------|--------------------|
| <b>Id Struktur</b>           |                    |
| Nama Struktur                | <b>Staff Humas</b> |
| Atasan Langsung              | Puket II           |
| <b>Atasan Tidak Langsung</b> | Kabag Humas        |
|                              |                    |

Tabel 3.47 Data Uji Coba *Form* Struktur Organisasi

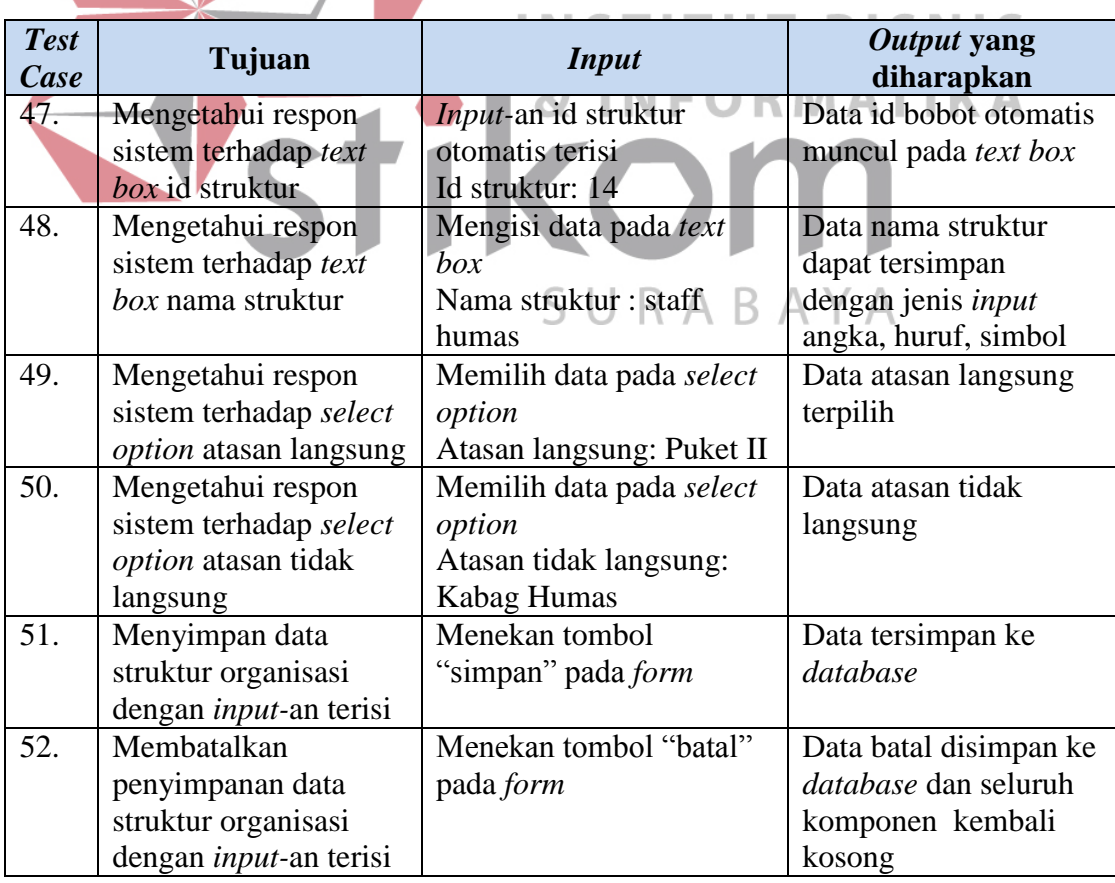

Tabel 3.48 Rancangan Uji Coba *Form* Struktur Organisasi

#### **H.** *Form Manage* **Karyawan**

Data uji *form manage* karyawan terdapat pada Tabel 3.49, sedangkan untuk rancangan uji coba pada *form manage* karyawan dijelaskan secara detail pada Tabel 3.50.

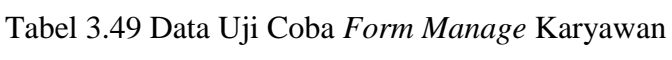

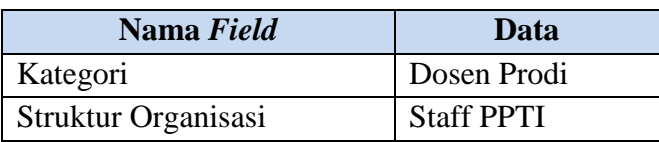

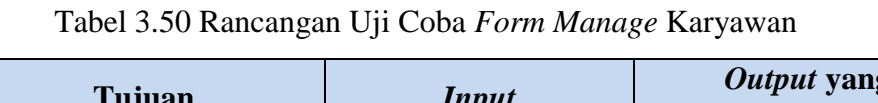

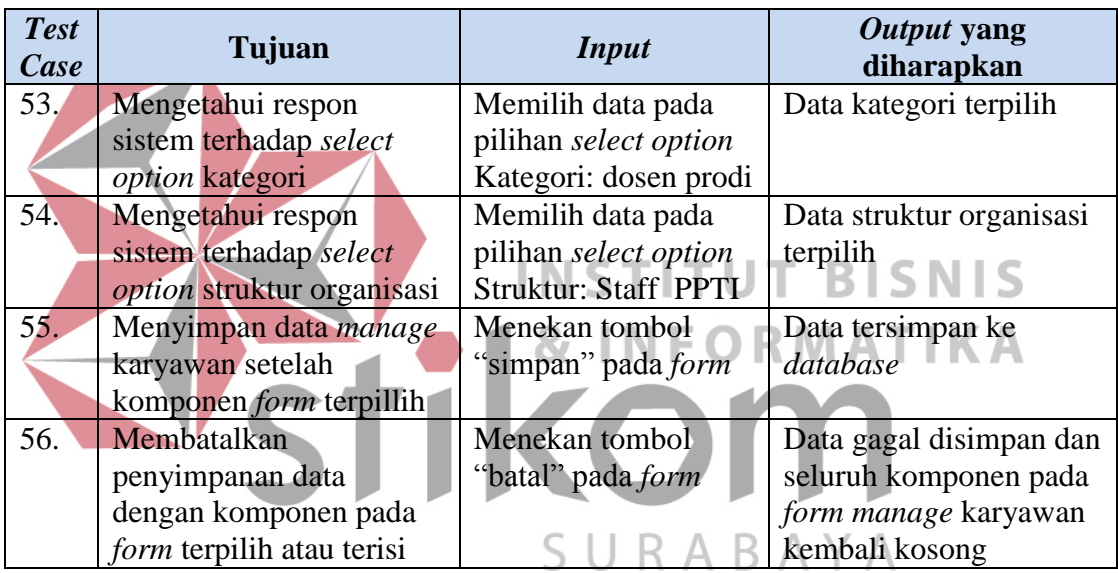

#### **I.** *Form* **Materi Penilaian**

Data uji *form* materi penilaian terdapat pada Tabel 3.51, sedangkan

rancangan uji cobanya dapat dilihat pada Tabel 3.52.

| Nama Field              | Data     |
|-------------------------|----------|
| Id Bobot                |          |
| Nama Kriteria           | Attitude |
| Nama Kategori           | Karyawan |
| <b>Bobot Persentase</b> | 35%      |

Tabel 3.51 Data Uji Coba *Form* Materi Penilaian

| <b>Test</b><br>Case | Tujuan                        | <b>Input</b>              | Output yang diharapkan        |
|---------------------|-------------------------------|---------------------------|-------------------------------|
| 57.                 | Mengetahui respon             | <i>Input</i> -an id bobot | Data id bobot otomatis        |
|                     | sistem terhadap text          | otomatis terisi           | muncul pada text box          |
|                     | box id bobot                  | Id bobot: 1               |                               |
| 58.                 | Mengetahui respon             | Memilih data pada         | Data kriteria terpilih        |
|                     | sistem terhadap select        | select option             |                               |
|                     | option kriteria               | Kriteria: Attitude        |                               |
| 59.                 | Mengetahui repon              | Memilih data pada         | Data Kategori terpilih        |
|                     | sistem terhadap select        | select option             |                               |
|                     | option kategori               | Kategori: Karyawan        |                               |
| 60.                 | Mengetahui repon              | Mengisi data pada text    | Data bobot dapat              |
|                     | sistem terhadap text          | box                       | tersimpan dengan <i>input</i> |
|                     | box bobot                     | <b>Bobot: 35%</b>         | berupan angka                 |
| 61.                 | Menyimpan data                | Menekan tombol            | Data materi penilaian         |
|                     | materi penilaian              | 'simpan''                 | tersimpan pada database       |
|                     | dengan <i>input</i> -an sudah |                           |                               |
|                     | terisi                        |                           |                               |
| 62.                 | Membatalkan                   | Menekan tombo             | Data materi penilaian         |
|                     | penyimpanan data              | "batal"                   | batal disimpan dan semua      |
|                     | materi penilaian              |                           | data pada text box            |
|                     | dengan data pada text         | INSTI                     | kembali kosong                |
|                     | box sudah terisi              |                           |                               |
|                     |                               |                           |                               |
|                     | Form Cek List Penilai         |                           |                               |

Tabel 3.52 Rancangan Uji Coba *Form* Materi Penilaian

Data uji *form* cek *list* penilai terdapat pada Tabel 3.53, sedangkan

rancangan uji cobanya dapat dilihat pada Tabel 3.54. B  $A$   $Y$   $A$ 

Tabel 3.53 Data Uji Coba *Form* Materi Penilaian

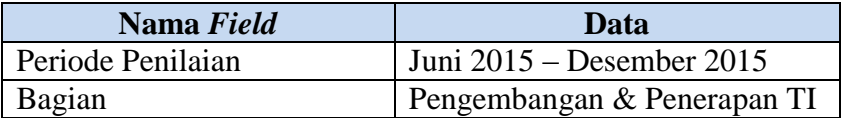

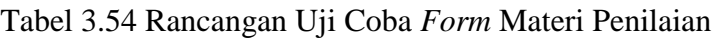

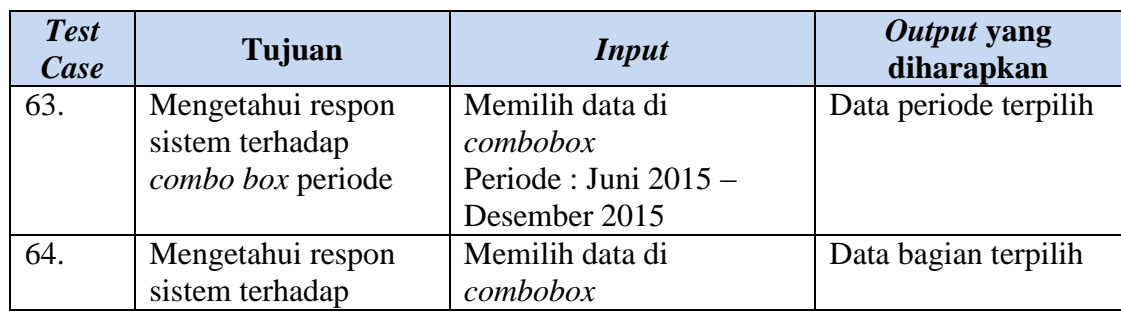

Tabel 3.54 (Lanjutan)

| <b>Test</b><br>Case | Tujuan                  | <i>Input</i>            | Output yang<br>diharapkan |
|---------------------|-------------------------|-------------------------|---------------------------|
|                     | <i>combo box</i> bagian | Bagian: Pengembangan    |                           |
|                     |                         | &Penerapan TI           |                           |
| 65.                 | Menampilkan data        | Menekan tombol "tampil" | Data list penilai dan     |
|                     | list penilai sesuai     | dengan seluruh combo    | karyawan yang             |
|                     | dengan indikator        | box terpilih            | dinilai tampil            |
|                     | yang dipilih            |                         |                           |

# **K.** *Report* **Penilaian Keseluruhan**

Data uji *form report* penilaian keseluruhan terdapat pada Tabel 3.55,

sedangkan rancangan uji cobanya dapat dilihat pada Tabel 3.56.

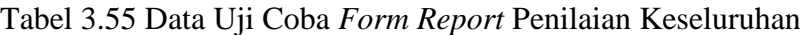

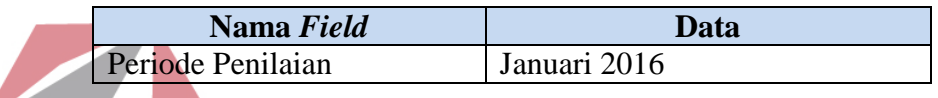

Tabel 3.56 Rancangan Uji Coba *Form Report* Penilaian Keseluruhan

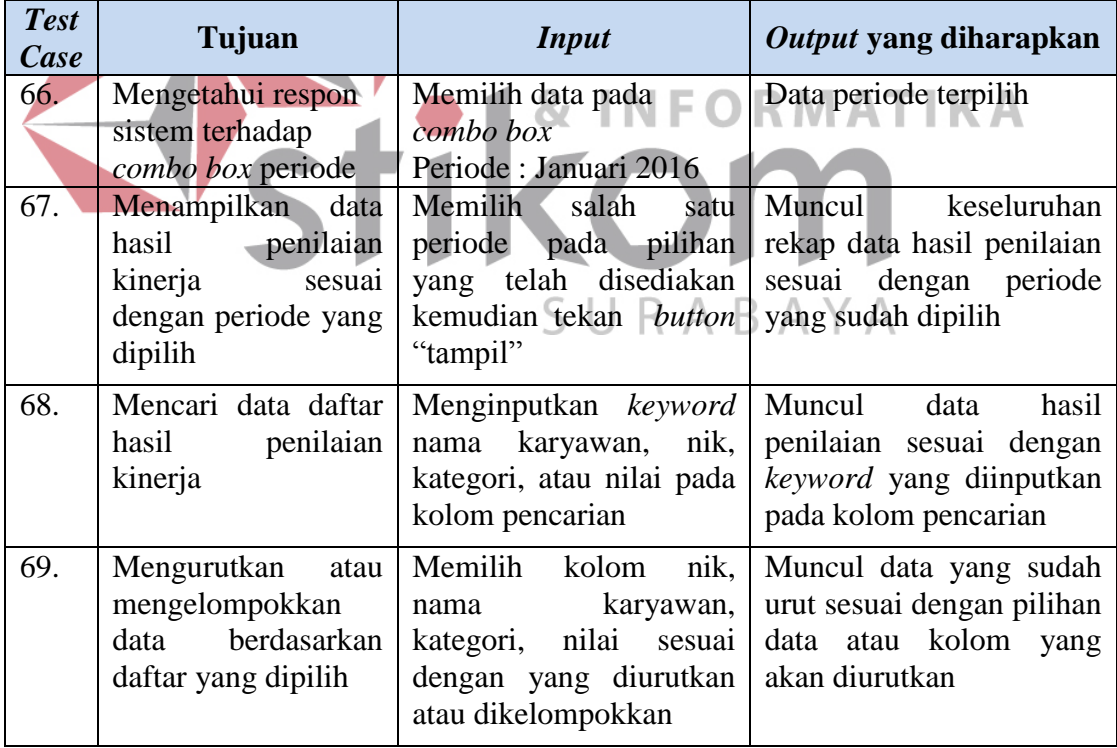

#### **L.** *Report* **Penilaian Per Bagian**

Data uji *form report* penilaian per bagian terdapat pada Tabel 3.57, sedangkan rancangan uji cobanya dapat dilihat pada Tabel 3.58.

Tabel 3.57 Data Uji Coba *Form Report* Penilaian Per Bagian

| Nama Field        | Data                        |
|-------------------|-----------------------------|
| Periode Penilaian | Januari 2016                |
| Bagian            | Pengembangan & Penerapan TI |

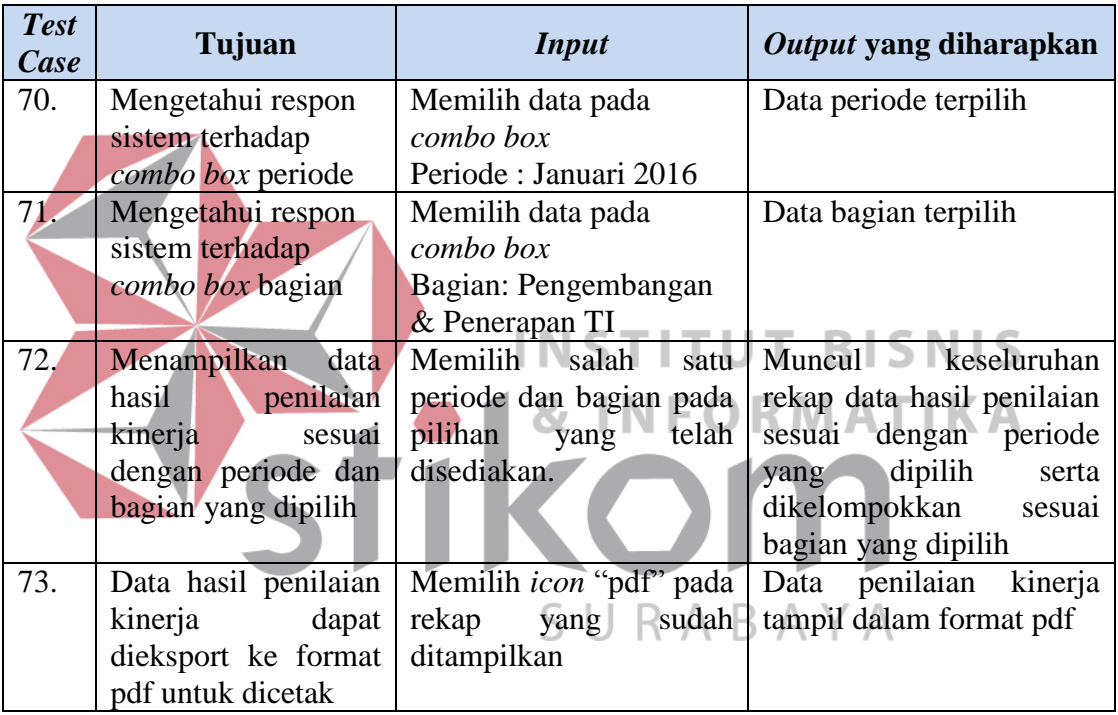

Tabel 3.58 Rancangan Uji Coba *Form Report* Penilaian Per Bagian

### **M.** *Report* **Penilaian Individu**

Data uji *form report* penilaian individu terdapat pada Tabel 3.59, sedangkan rancangan uji cobanya dapat dilihat pada Tabel 3.60.

| Nama Field        | Data                        |
|-------------------|-----------------------------|
| Periode Penilaian | Januari 2016                |
| Bagian            | Pengembangan & Penerapan TI |
| Nama Karyawan     | Anita Izathy Chairina       |

Tabel 3.59 Data Uji Coba *Form Report* Penilaian Individu

| <b>Test</b><br>Case | Tujuan               | <b>Input</b>                                  | Output yang diharapkan     |
|---------------------|----------------------|-----------------------------------------------|----------------------------|
| 74.                 | Mengetahui respon    | Memilih data pada                             | Data periode terpilih      |
|                     | sistem terhadap      | combo box                                     |                            |
|                     | combo box periode    | Periode: Januari 2016                         |                            |
| 75.                 | Mengetahui respon    | Memilih data pada                             | Data bagian terpilih       |
|                     | sistem terhadap      | combo box                                     |                            |
|                     | combo box bagian     | Bagian: Pengembangan                          |                            |
|                     |                      | & Penerapan TI                                |                            |
| 76.                 | Mengetahui respon    | Memilih data pada                             | Data karyawan terpilih     |
|                     | sistem terhadap      | combo box                                     |                            |
|                     | combo box nama       | Nama: Anita Izathy                            |                            |
|                     | karyawan             | Chairina                                      |                            |
| 77.                 | Menampilkan<br>data  | Memilih<br>salah<br>satu                      | Muncul<br>hasil<br>data    |
|                     | hasil<br>penilaian   | periode,<br>bagian,<br>dan                    | penilaian karyawan yang    |
|                     | kinerja<br>sesuai    | karyawan pada <i>combo</i>                    | dipilih dari kedua penilai |
|                     | dengan<br>periode,   | box<br>telah<br>yang                          | dengan akumulasi nilai     |
|                     | bagian, dan<br>nama  | disediakan.                                   | akhir dari kedua penilai   |
|                     | karyawan<br>yang     |                                               |                            |
|                     | dipilih              |                                               |                            |
| 78.                 | Data hasil penilaian | Memilih <i>icon</i> "pdf" pada Data penilaian | kinerja                    |
|                     | kinerja perseorangan | kolom bagian bawah perseorangan               | $-$ tampil                 |
|                     | dapat dieksport ke   | pada rekap yang sudah dalam format pdf        |                            |
|                     | format pdf untuk     | ditampilkan                                   |                            |
|                     | dicetak              |                                               |                            |
|                     |                      |                                               |                            |

Tabel 3.60 Rancangan Uji Coba *Form Report* Penilaian Individu

# **N.** *Report* **Penilaian Individu Tiap Kriteria**

Data uji *form report* penilaian individu tiap kriteria terdapat pada Tabel

3.61, sedangkan rancangan uji cobanya dapat dilihat pada Tabel 3.62.

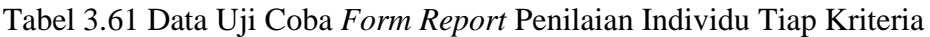

| Nama Field        | Data                        |
|-------------------|-----------------------------|
| Periode Penilaian | Januari 2016                |
| Bagian            | Pengembangan & Penerapan TI |
| Nama Karyawan     | Satria Agung Pamuji         |

Tabel 3.62 Rancangan Uji Coba *Form Report* Penilaian Individu Tiap Kriteria

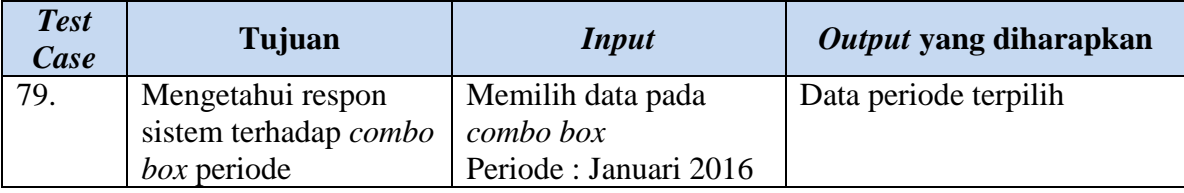

#### Tabel 3.62 (Lanjutan)

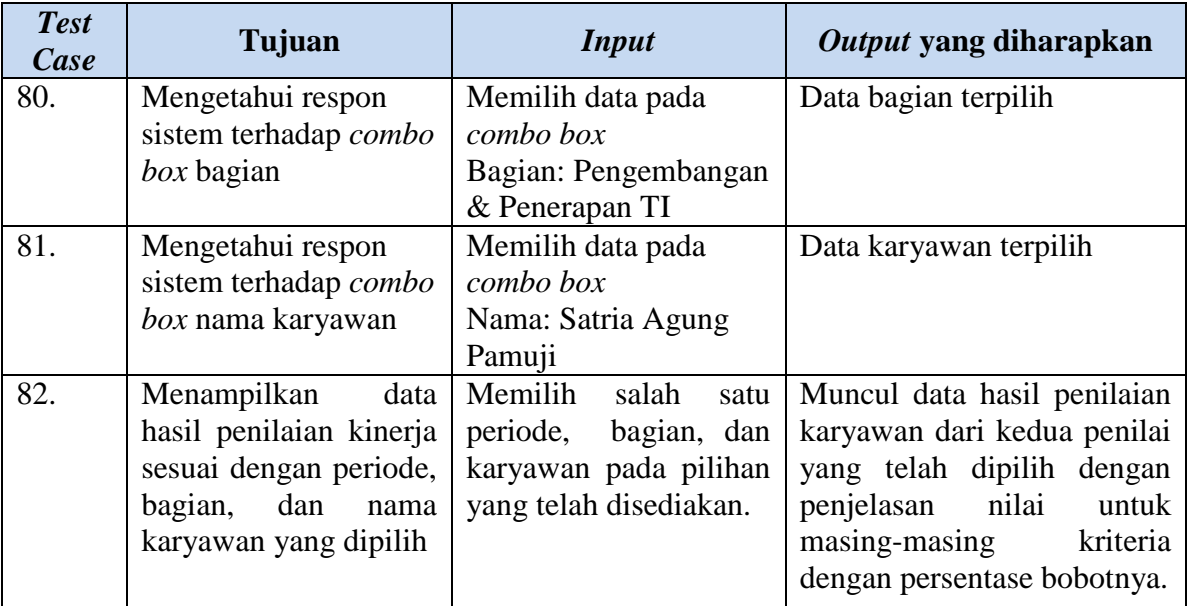

# **O. Grafik Hasil Penilaian**

7

Data uji grafik hasil penilaian terdapat pada Tabel 3.63, sedangkan

rancangan uji cobanya dapat dilihat pada Tabel 3.64.

#### Tabel 3.63 Data Uji Coba Grafik Hasil Penilaian

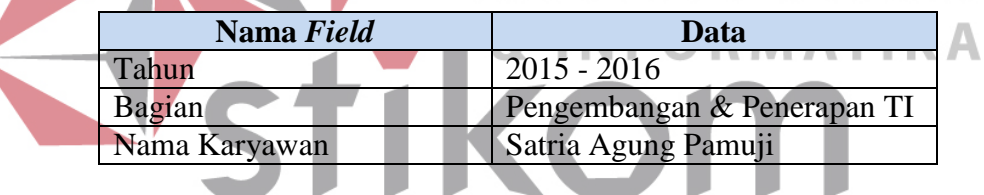

#### Tabel 3.64 Rancangan Uji Coba Grafik Hasil Penilaian

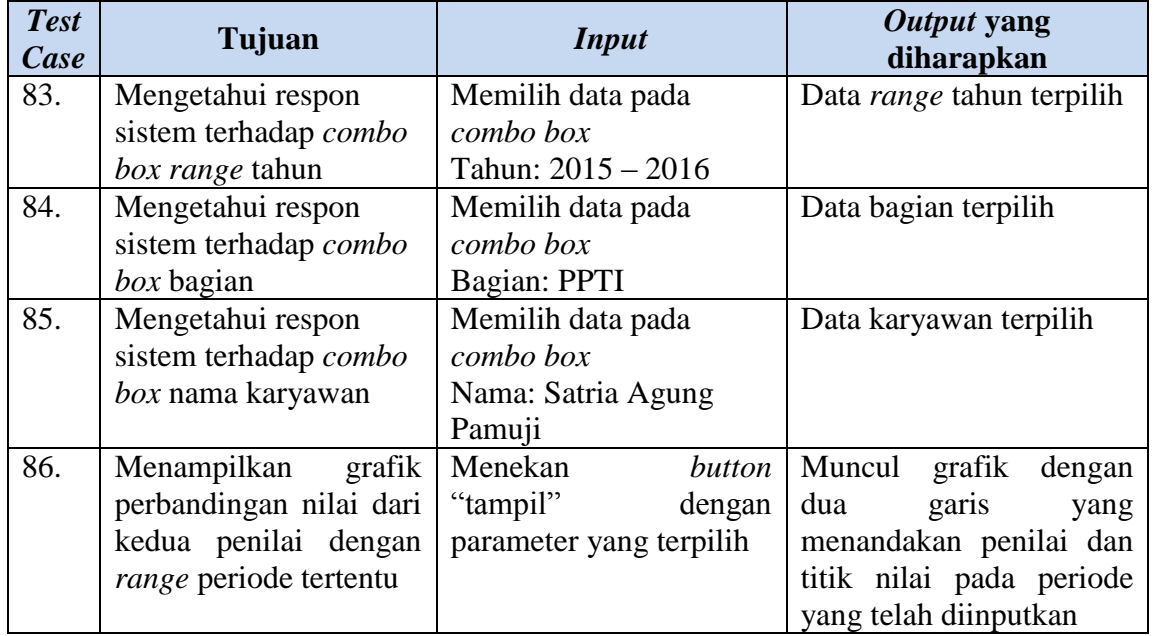

#### **P. Halaman** *Dashboard* **Penilai**

Rancangan uji coba yang akan dilakukan untuk setiap komponen halaman

*dashboard* penilai terdapat pada Tabel 3.65.

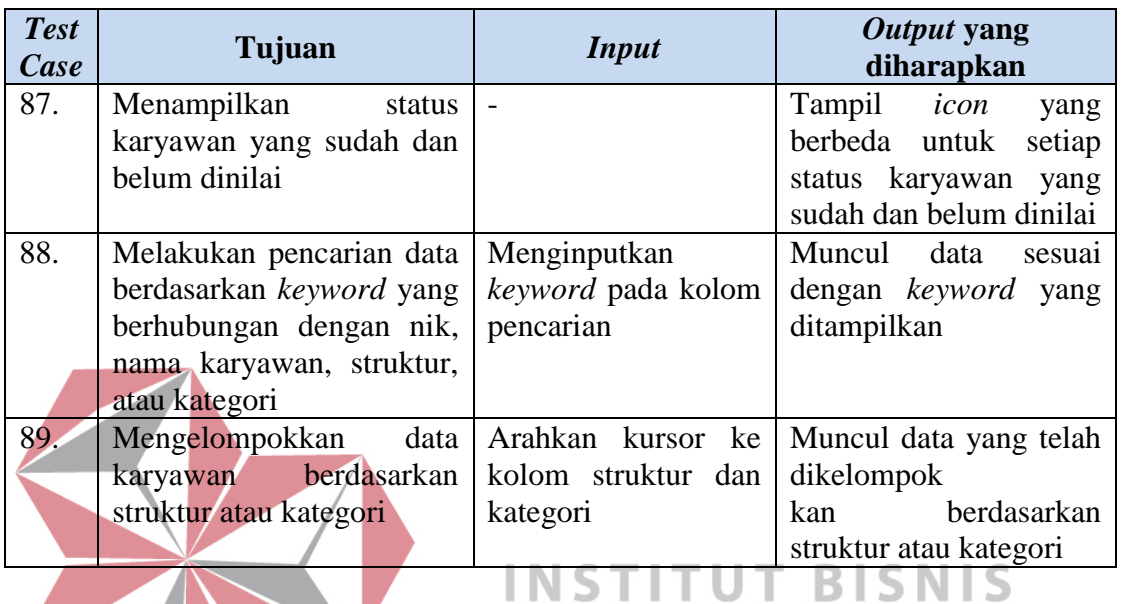

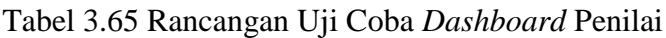

# **Q.** *Form* **Materi Penilaian**

Rancangan uji coba yang akan dilakukan untuk *form* materi penilaian

**& INFORMATIKA** 

terdapat pada Tabel 3.66.

| <b>Test</b><br>Case | Tujuan                                                                                                   | <b>Input</b>                                                              | Output yang<br>diharapkan                                                                |
|---------------------|----------------------------------------------------------------------------------------------------|---------------------------------------------------------------------------|------------------------------------------------------------------------------------------|
| 90.                 | Menampilkan nilai<br>rata-rata untuk setiap<br>kriteria                                                  | Menginputkan nilai<br>pada number box di<br>setiap kriteria               | Nilai rata-rata akan<br>tampil secara otomatis<br>pada setiap kriteria                   |
| 91.                 | Menampilkan nilai<br>akhir secara otomatis<br>dengan akumulasi<br>bobot dan nilai rata-<br>rata kriteria | Nilai rata-rata karakter<br>level 1 dan bobot<br>persentase               | Muncul nilai akhir hasil<br>perkalian bobot dengan<br>rata-rata kriteria level 1         |
| 92.                 | Menyimpan data<br>penilaian sesuai<br>dengan nilai yang<br>diinputkan                                    | Mengisi nilai setiap<br>kriteria kemudian<br>tekan <i>button</i> "simpan" | Muncul data nilai yang<br>telah disimpan ke<br>masing-masing text box<br>setiap kriteria |

Tabel 3.66 Rancangan Uji Coba *form* materi penilaian

#### **R.** *Report* **Penilaian Keseluruhan untuk** *User* **Penilai**

Data uji *form report* penilaian keseluruhan untuk *user* penilai terdapat pada Tabel 3.67, sedangkan rancangan uji cobanya dapat dilihat pada Tabel 3.68.

Tabel 3.67 Data Uji Coba *Form Report* Penilaian Keseluruhan

| Nama Field        | Data         |
|-------------------|--------------|
| Periode Penilaian | Januari 2016 |

Tabel 3.68 Rancangan Uji Coba *Form Report* Penilaian Keseluruhan

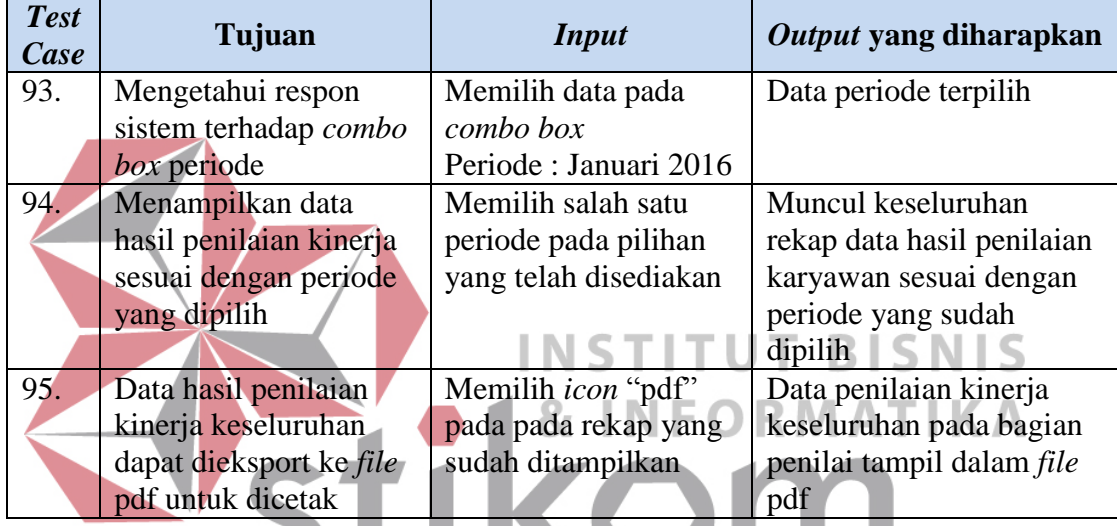

# **S.** *Report* **Penilaian Individu untuk** *User* **Penilai**

 $R$  A B A Data uji *form report* penilaian individu untuk *user* penilai terdapat pada

Tabel 3.69, sedangkan rancangan uji cobanya dapat dilihat pada Tabel 3.70.

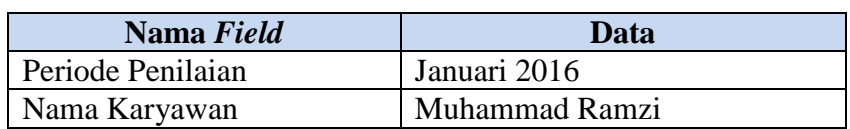

Tabel 3.69 Data Uji Coba *Form Report* Penilaian Individu

Tabel 3.70 Rancangan Uji Coba *Form Report* Penilaian Individu

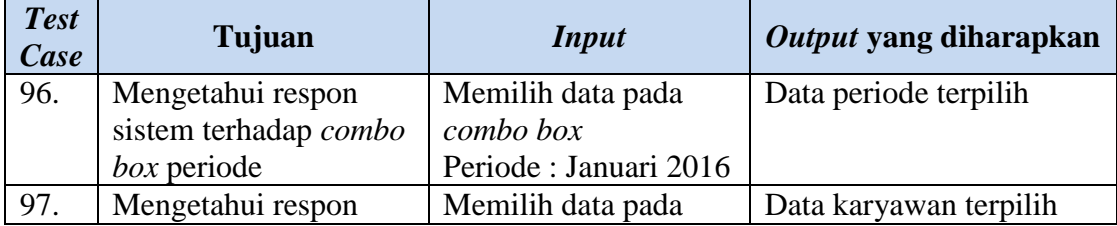

Tabel 3.70 (Lanjutan)

| <b>Test</b><br>Case | Tujuan                       | <b>Input</b>          | Output yang diharapkan     |
|---------------------|------------------------------|-----------------------|----------------------------|
|                     | sistem terhadap combo        | combo box             |                            |
|                     | box nama karyawan            | Nama: Muhammad        |                            |
|                     |                              | Ramzi                 |                            |
| 98.                 | Menampilkan data             | Memilih periode pada  | Muncul keseluruhan         |
|                     | hasil penilaian kinerja      | combo box periode     | rekap data hasil penilaian |
|                     | sesuai dengan                | dan memilih nama      | karyawan sesuai dengan     |
|                     | parameter yang dipilih       | karyawan pada combo   | periode dan nama           |
|                     |                              | box nama karyawan     | karyawan yang dipilih      |
| 99.                 | Data hasil penilaian         | Memilih icon "pdf"    | Data penilaian kinerja     |
|                     | kinerja individu dapat       | pada rekap yang sudah | individu pada bagian       |
|                     | dieksport ke <i>file</i> pdf | ditampilkan           | penilai tampil dalam file  |
|                     | untuk dicetak                |                       | pdf                        |

## **T. Halaman** *Dashboard* **Karyawan**

Rancangan uji coba yang akan dilakukan untuk setiap komponen halaman

*dashboard* karyawan terdapat pada Tabel 3.71.

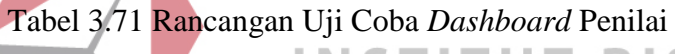

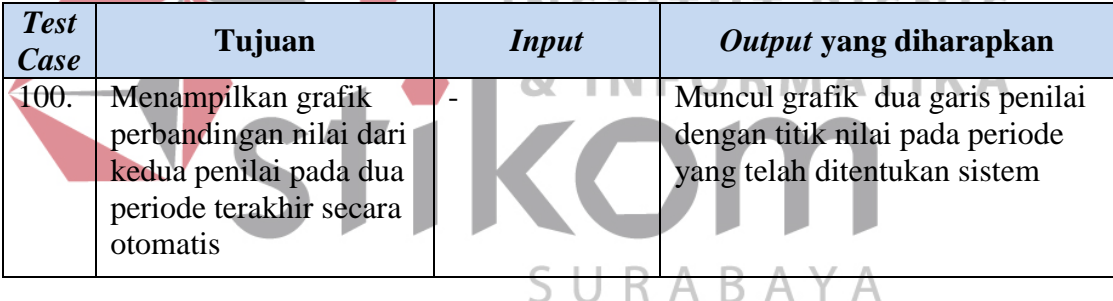

# **U. Halaman Hasil Penilaian**

Rancangan uji coba yang akan dilakukan untuk setiap komponen halaman

hasil penilaian pada *user* karyawan terdapat pada Tabel 3.72.

Tabel 3.72 Rancangan Uji Coba *Dashboard* Penilai

| <b>Test</b><br>Case | Tujuan                                                                        | <i>Input</i>             | Output yang diharapkan                                                          |
|---------------------|-------------------------------------------------------------------------------|--------------------------|---------------------------------------------------------------------------------|
| 101.                | Menampilkan setiap nilai masing-<br>masing kriteria yang dimiliki<br>karyawan | $\overline{\phantom{0}}$ | Muncul data nilai setiap<br>karyawan pada setiap<br>kriteria yang diolah sistem |

#### **V. Fungsional Sistem**

Rancangan uji coba fungsional merupakan uji coba yang akan dilakukan untuk menyesuaikan kecocokan data yang ada dengan sistem yang akan dibuat. Rancangan uji coba yang akan dilakukan terdapat pada Tabel 3.73.

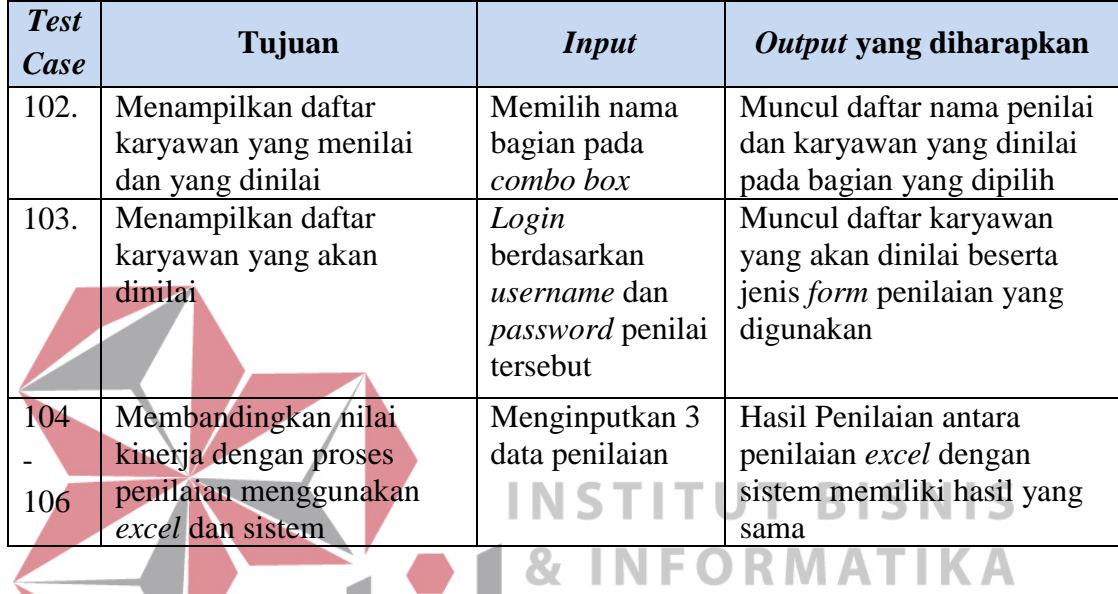

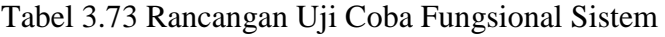

Adapun data yang akan digunakan untuk uji coba proses penilaian kinerja

dengan dua penilai terdapat pada Tabel 3.74 dan Tabel 3.75.

Tabel 3.74 Data Uji Coba Penilaian Kinerja Oleh Atasan Langsung

| Data 1       |                                          |                            |
|--------------|------------------------------------------|----------------------------|
| <b>NIK</b>   |                                          | 122881                     |
|              | Nama Karyawan                            | <b>Agung Satria Pamuji</b> |
| No.          | <b>Kriteria</b>                          | Nilai Kinerja              |
|              | Hasil Kerja                              |                            |
|              | Persiapan dan pengorganisasian pekerjaan | 7                          |
|              | Penyelesaian Pekerjaan                   | 6                          |
| $\mathbf{I}$ | <b>Attitude</b>                          |                            |
|              | 2.1 Ketaatan kerja                       |                            |
|              | Ketaatan peraturan kepegawaian           | 6                          |
|              | Antusiasme melaksanakan pekerjaan        | 6                          |
|              | 2.2 Ketaatan waktu kerja                 |                            |
|              | Mangkir (cek data sicyca - Kode A)       | 7                          |
|              | Tepat waktu (cek data sicyca - Kode T)   |                            |
|              | Jumlah kehadiran (cek data sicyca)       | 5                          |
|              | $(\sum$ kehadiran = T + LDI + LTI)"      |                            |

Tabel 3.74 (Lanjutan)

|              | 2.3 Kerjasama & Komunikasi                     |                              |
|--------------|------------------------------------------------|------------------------------|
|              | Kerja sama                                     | 6                            |
|              | Komunikasi                                     | 6                            |
|              | Data 2                                         |                              |
| <b>NIK</b>   |                                                | 14003                        |
|              | Nama Karyawan                                  | <b>Chairina Anita Izathy</b> |
| No.          | <b>Kriteria</b>                                | Nilai Kinerja                |
| I            | Hasil Kerja                                    |                              |
|              | Persiapan dan pengorganisasian pekerjaan       | 6                            |
|              | Penyelesaian Pekerjaan                         | 5                            |
| $\mathbf{I}$ | <b>Attitude</b>                                |                              |
|              | 2.1 Ketaatan kerja                             |                              |
|              | Ketaatan peraturan kepegawaian                 | $\overline{7}$               |
|              | Antusiasme melaksanakan pekerjaan              | $\overline{7}$               |
|              | (mencakup skill & knowledge tentang pekerjaan) |                              |
|              | 2.2 Ketaatan waktu kerja                       |                              |
|              | Mangkir (cek data sicyca - Kode A)             | 5                            |
|              | Tepat waktu (cek data sicyca - Kode T)         | 5                            |
|              | Jumlah kehadiran (cek data sicyca)             | 7                            |
|              | $(\sum kehadiran = T + LDI + LTI)"$            |                              |
|              | 2.3 Kerjasama & Komunikasi                     |                              |
|              | Kerja sama                                     | 8                            |
|              | Komunikasi                                     | $\overline{7}$               |
|              | Data 3                                         |                              |
| <b>NIK</b>   |                                                | 140984                       |
|              | Nama Karyawan                                  | <b>Muhammad Ramzi</b>        |
| No.          | <b>Kriteria</b>                                |                              |
|              |                                                | Nilai Kinerja                |
| I            | Hasil Kerja                                    |                              |
|              | Persiapan dan pengorganisasian pekerjaan       | $\overline{5}$               |
|              | Penyelesaian Pekerjaan                         | 6                            |
| $\mathbf{I}$ | <b>Attitude</b>                                |                              |
|              | 2.1 Ketaatan kerja                             |                              |
|              | Ketaatan peraturan kepegawaian                 | 5                            |
|              | Antusiasme melaksanakan pekerjaan              | $\overline{5}$               |
|              | 2.2 Ketaatan waktu kerja                       |                              |
|              | Mangkir (cek data sicyca - Kode A)             | 5                            |
|              | Tepat waktu (cek data sicyca - Kode T)         | $\overline{7}$               |
|              | Jumlah kehadiran (cek data sicyca)             | 5                            |
|              | $(\sum$ kehadiran = T + LDI + LTI)"            |                              |
|              | 2.3 Kerjasama & Komunikasi                     |                              |
|              | Kerja sama                                     | 6                            |

| Data 4        |                                                         |                              |
|---------------|---------------------------------------------------------|------------------------------|
| <b>NIK</b>    |                                                         | 122881                       |
| Nama Karyawan |                                                         | <b>Agung Satria Pamuji</b>   |
| No.           | <b>Kriteria</b>                                         | Nilai Kinerja                |
| I             | Hasil Kerja                                             |                              |
|               | Persiapan dan pengorganisasian pekerjaan                | 6                            |
|               | Penyelesaian Pekerjaan                                  | 6                            |
| $\mathbf{I}$  | <b>Attitude</b>                                         |                              |
|               | 2.1 Ketaatan kerja                                      |                              |
|               | Ketaatan peraturan kepegawaian                          | $\overline{7}$               |
|               | Antusiasme melaksanakan pekerjaan                       | 6                            |
|               | 2.2 Ketaatan waktu kerja                                |                              |
|               | Mangkir (cek data sicyca - Kode A)                      | $\overline{7}$               |
|               | Tepat waktu (cek data sicyca - Kode T)                  | $\tau$                       |
|               | Jumlah kehadiran (cek data sicyca)                      | 5                            |
|               | $(\sum$ kehadiran = T + LDI + LTI)"                     |                              |
|               | 2.3 Kerjasama & Komunikasi                              |                              |
|               | Kerja sama                                              | 5                            |
|               | Komunikasi                                              | 6                            |
|               | Data 5                                                  |                              |
| <b>NIK</b>    |                                                         | 14003                        |
|               | Nama Karyawan                                           | <b>Chairina Anita Izathy</b> |
| No.           | <b>Kriteria</b>                                         | Nilai Kinerja                |
|               |                                                         |                              |
| Ł             | Hasil Kerja                                             |                              |
|               | Persiapan dan pengorganisasian pekerjaan                | 7                            |
|               | Penyelesaian Pekerjaan                                  | 6                            |
| $\mathbf{I}$  | <b>Attitude</b>                                         |                              |
|               | 2.1 Ketaatan kerja                                      |                              |
|               | Ketaatan peraturan kepegawaian                          | $\mathcal{T}$                |
|               | Antusiasme melaksanakan pekerjaan                       | $\overline{7}$               |
|               | (mencakup skill & knowledge tentang pekerjaan)          |                              |
|               | 2.2 Ketaatan waktu kerja                                |                              |
|               | Mangkir (cek data sicyca - Kode A)                      | 5                            |
|               | Tepat waktu (cek data sicyca - Kode T)                  | 5                            |
|               | Jumlah kehadiran (cek data sicyca)                      | 7                            |
|               | $(\sum$ kehadiran = T + LDI + LTI)"                     |                              |
|               | 2.3 Kerjasama & Komunikasi                              |                              |
|               | Kerja sama                                              | $\overline{7}$               |
|               | Komunikasi                                              | 7                            |
|               | Data 6                                                  |                              |
| <b>NIK</b>    |                                                         | 140984                       |
|               | Nama Karyawan                                           | <b>Muhammad Ramzi</b>        |
| No.           | <b>Kriteria</b>                                         | Nilai Kinerja                |
| $\mathbf I$   | Hasil Kerja<br>Persiapan dan pengorganisasian pekerjaan | 6                            |

Tabel 3.75 Data Uji Coba Penilaian Oleh Atasan Tidak Langsung

Tabel 3.75 (Lanjutan)

|             | Penyelesaian Pekerjaan                 | 5 |
|-------------|----------------------------------------|---|
| $\mathbf H$ | <b>Attitude</b>                        |   |
|             | 2.1 Ketaatan kerja                     |   |
|             | Ketaatan peraturan kepegawaian         | 6 |
|             | Antusiasme melaksanakan pekerjaan      | 5 |
|             | 2.2 Ketaatan waktu kerja               |   |
|             | Mangkir (cek data sicyca - Kode A)     | 5 |
|             | Tepat waktu (cek data sicyca - Kode T) |   |
|             | Jumlah kehadiran (cek data sicyca)     | 5 |
|             | $(\sum$ kehadiran = T + LDI + LTI)"    |   |
|             | 2.3 Kerjasama & Komunikasi             |   |
|             | Kerja sama                             | 5 |
|             | Komunikasi                             | 5 |

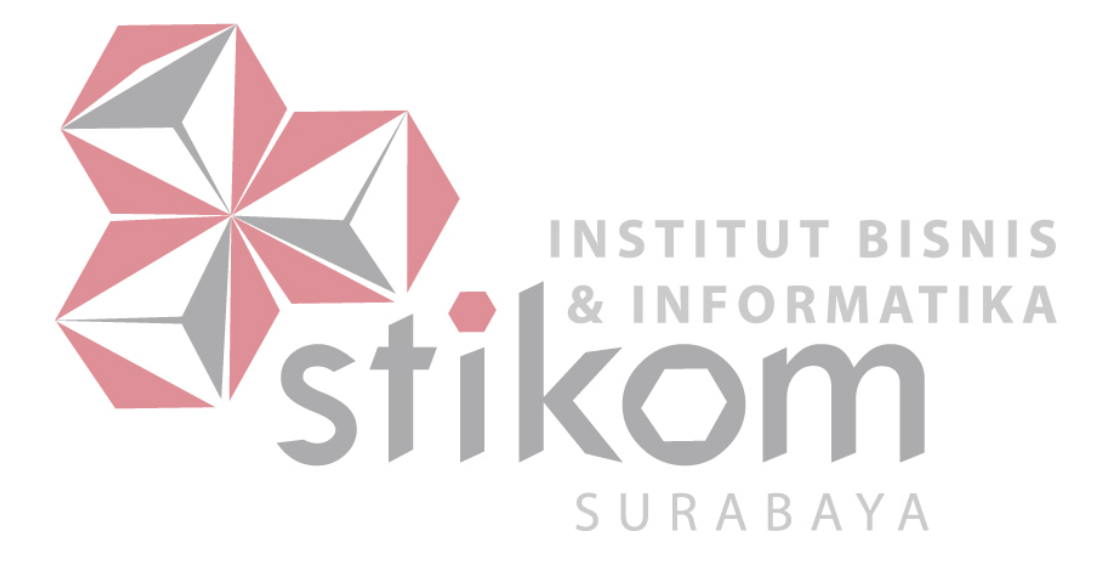